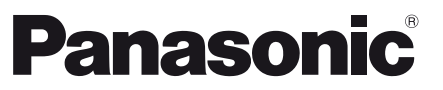

Modellszám **TX-P42UT50E TX-P50UT50E** 

#### Kezelési útmutató Plazma Televízió

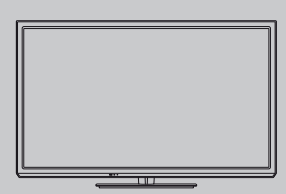

# VIErn

Köszönjük, hogy megvásárolta ezt a Panasonic terméket. Olvassa el gondosan ezeket az utasításokat a termék használata előtt, és őrizze meg a későbbiekre. Az itt bemutatott képek csak illusztrációs célokat szolgálnak. Ha a helyi Panasonic kereskedőhöz szeretne fordulni segítségért, a páneurópai garanciakártyán találja az elérhetőségeit.

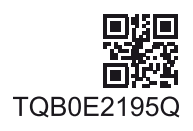

**Magyar** 

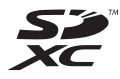

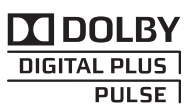

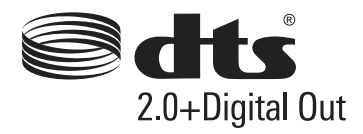

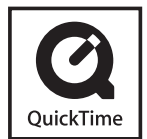

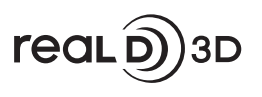

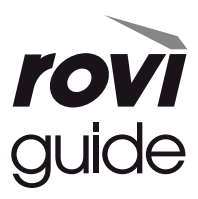

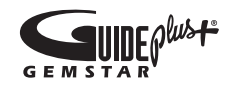

#### Ne jelenítse meg a kép álló részeit hosszabb ideig

Ilyen esetekben a kép álló részei a plazmaképernyőn maradnak ("képbeégés"). Ez nem számít rendellenes működésnek, ezért nem vonatkozik rá a jótállás.

Szokásos állókép-részek:

- · Csatornaszám, csatornaembléma és egyéb emblémák
- ●Álló- vagy mozgóképek 4:3-as vagy 14:9-es képarányban

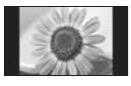

· Videojátékok

· Számítógépről megjelenített képek

A képbeégés elkerülése érdekében a kontraszt automatikusan csökken és a kép elsötétül néhány perc elteltével, ha nem érkezik jel, vagy nem indul semmilyen művelet. (97. o.)

#### Megjegyzés a DVB- / Adatátvitel / IPTV-funkciókhoz

- · Ezt a TV-t úgy tervezték, hogy megfeleljen a DVB-T (MPEG2 és MPEG4-AVC(H.264)) digitális földi sugárzásra és a DVB-C (MPEG2 és MPEG4-AVC(H.264) digitális kábelszolgáltatásra vonatkozó szabványoknak (2011. augusztusban érvényes állapotok szerint).
- Érdeklődjön helyi értékesítőjénél az Ön területén elérhető DVB-T szolgáltatásokról.
- Érdeklődjön kábelszolgáltatójánál a TV-hez elérhető DVB-C szolgáltatásokról.
- . Lehet, hogy a TV nem működik megfelelően, ha a jel nem felel meg a DVB-T vagy DVB-C szabványoknak.
- · Az országtól, területtől, műsorszórótól, szolgáltatótól és a hálózati környezettől függően nem minden funkció áll rendelkezésre.
- · Nem minden CI-modul működik megfelelően ezzel a TV készülékkel. Érdeklődjön helyi szolgáltatójánál a rendelkezésre álló CI-modulról.
- · Lehet, hogy ez a TV készülék nem működik megfelelően a szolgáltatója által jóváhagyott CI-modullal.
- · Előfordulhat, hogy szolgáltatója felszámol további díjakat.
- A jövőbeni szolgáltatásokkal való kompatibilitás nem garantált.
- · A következő honlapon ellenőrizheti a rendelkezésre álló szolgáltatásokkal kapcsolatos információkat. (Angol nyelvű) http://panasonic.jp/support/global/cs/tv/

A Panasonic nem garantálja a más gyártók által előállított perifériás eszközök működését és teliesítményét: emellett kizárhatunk minden, az ilyen, más gyártóktól származó perifériás eszközök használatából adódó működésből és/ vagy teljesítményből eredő kárral kapcsolatos felelősséget.

Ez a termék az AVC szabvány licence alapján személyes, nem kereskedelmi célra történő használatra készült (i) az AVC szabványnak ("AVC Video") megfelelő videokódolás céljából és/vagy (ii) AVC videó dekódolására, amely a vásárló által személyes, nem kereskedelmi céllal került kódolásra és/vagy AVC videó szolgáltatására engedéllyel rendelkező szolgáltatótól származik. A licenc nem ruházható át vagy alkalmazható semmilyen egyéb felhasználásra. További információk beszerezhetők: MPEG LA, LLC. Lásd http://www.mpegla.com.

A Rovi Corporation és/vagy partnerei és kapcsolódó leányvállalatai semmilyen módon nem tehetők felelőssé a GUIDE Plus+/Rovi Guide rendszerben található műsorbeosztási információk vagy egyéb adatok pontosságáért és elérhetőségéért, és nem szavatolják a szolgáltatás elérhetőségét az Ön területén. A Rovi Corporation és/vagy kapcsolódó leányvállalatai semmilyen esetben sem tehetők felelőssé a GUIDE Plus+/Rovi Guide rendszerben található műsorbeosztási információk vagy egyéb adatok pontossága és elérhetősége miatt fellépő károkért.

A "Full HD 3D Glasses™" embléma olyan TV termékek és 3D Szemüveg közötti kompatibilitást jelez, amelyek teljesítik a "Full HD 3D Glasses™" formátumot, és nem a TV termékek képminőségére utal.

A készülék alkalmas a magyarországi földfelszíni, szabad hozzáférésű digitális televíziós műsorszórás vételére.

## Tartalom

#### Mindenképpen olvassa el

#### Rövid útmutató

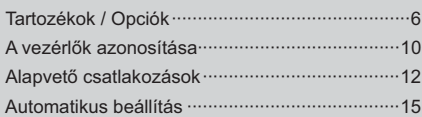

#### **Kellemes TV-nézést! Alapok**

#### Külső ielforrás megtekintése ·······························29 A VIERA TOOLS használata ································36 A menük funkcióinak használata ···························37

#### További funkciók

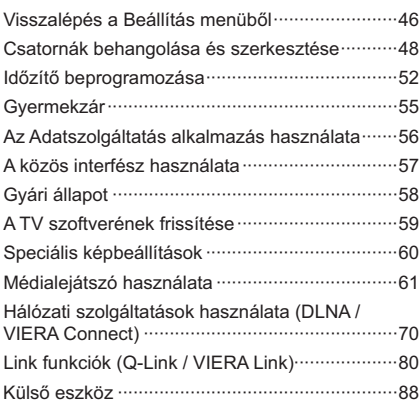

#### **E**avebek

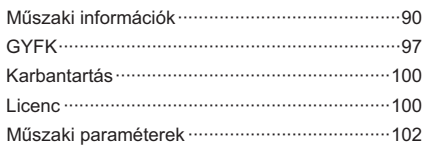

#### Vigyázat!

#### A hálózati csatlakozódugó és -kábel kezelése

- . A hálózati csatlakozódugót dugja be teljesen a fali aljzatba. (Ha a csatlakozódugó laza, akkor felforrósodhat, és tüzet okozhat.)
- · Gondoskodjon arról, hogy a csatlakozódugó könnyen hozzáférhető helyen legyen.
- · Az áramütés elkerülése érdekében győződjön meg arról, hogy a földelő érintkezője biztonságosan csatlakoztatva van
	- · Az I. osztály besorolással rendelkező terméket földelt fali aljzathoz kell csatlakoztatni.
- · Ne érintse meg a csatlakozódugót nedves kézzel. (Ez áramütést okozhat.)
- · Kizárólag a TV-hez mellékelt hálózati kábelt használja. (Ellenkező esetben tüzet vagy áramütést okozhat.)
- · Ne sértse fel a hálózati tápkábelt. (A sérült kábel tüzet vagy áramütést okozhat.)
	- · Ne mozdítsa el a tévét, ha a tápkábel a csatlakozóalizatba van csatlakoztatva.
	- · Ne helyezzen a kábelre nehéz tárgyat, és ne helyezze magas hőmérsékletű tárgy mellé.
	- · Ne csavarja meg, ne hajlítsa meg túlságosan és ne feszítse ki a kábelt.
	- · Ne húzza a kábelt. A kábel kihúzásakor a csatlakozódugót fogia meg.
	- · Ne használjon sérült csatlakozódugót vagy fali aljzatot.

Ha bármi rendellenességet tapasztal, azonnal húzza ki a tápkábel csatlakozóját!

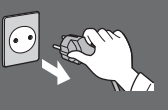

220-240 V 50 / 60 Hz

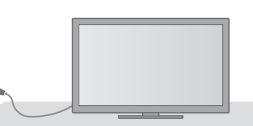

#### Aramforrás

· Ez a TV készüléket 220-240 V AC, 50 / 60 Hz hálózati tápfeszültséggel történő használatra tervezték.

#### Ne távolítsa el a burkolatokat és SOHA ne módosítsa saját kezűleg a készüléket

- A televízió hátsó burkolatát ne vegye le! Feszültség alatti alkatrészek érintésének veszélye áll fent. A készülék belsejében nincs olvan alkatrész, amelyet felhasználó megiavíthatna. (A magas feszültségű összetevők komoly áramütést okozhatnak.)
- A készüléket a helyi Panasonic forgalmazó / szervíz ellenőrizze, állítsa be vagy javítsa meg.

#### A készüléket ne tegye ki közvetlen napsugárzásnak vagy más sugárzó hő hatásának

· A készüléket ne tegye ki közvetlen napsugárzásnak vagy más sugárzó hő hatásának.

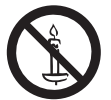

A tűzesetek megelőzése érdekében a tévékészülék közelében ne használjon gyertyát, vagy más nyílt tüzet

Esőtől vagy jelentős nedvességtől óvja! · Károsodás és az abból keletkező áramütés- és tűzveszély megelőzése érdekében óvja ezen TV-t esőtől vagy jelentős nedvességtől! A TV fölé ne helyezzen folyadékot tartalmazó edényt, csepegő vagy folyó víztől óvja azt!

#### Ne helyezzen idegen tárgyakat a készülékbe

· Ügyeljen arra, hogy a szellőzőnyílásokon keresztül semmilyen tárgy ne essen a készülékbe. (Ez tüzet vagy áramütést okozhat.)

#### Ne helyezze a TV-t ferde vagy instabil felületekre, és győződjön meg arról, hogy a készülék nem nyúlik-e túl a tartó szélén

· A készülék leeshet vagy felborulhat.

#### Csak erre a célra szánt talapzatokat / felszereléseket használjon

- A gyártó által jóvá nem hagyott talapzatok vagy fali konzolok használata a TV készülék nem megfelelő stabilitásához vezet, vagy a készülék leesését eredményezheti. Kérje meg a helyi Panasonic forgalmazót a beállítások elvégzésére.
- · Használjon engedélyezett talpat (7. o.) és fali rögzítőkeretet (6. o.).

#### Az SD-kártvát tartsa gyermekektől távol

· Ahogyan a kis méretű tárgyakat, az SD-kártvákat is lenyelhetik a gyermekek. A használatot követően azonnal távolítsa el az SD-kártyát, és tartsa gyermekektől távol.

#### Rádióhullámok

- · Ne használja a TV-t orvosi intézményekben vagy olyan helyszíneken, ahol orvosi berendezés található. A TV által kibocsátott rádióhullámok zavarhatják az orvosi berendezést, és a nem megfelelő működés miatt balesetek léphetnek fel.
- · Ne használja a TV-t automatikus vezérlésű berendezések mellett, mint automata ajtók vagy tűzriasztók. A TV által kibocsátott rádióhullámok zavarhatják az automatikus vezérlésű berendezéseket, és a nem megfelelő működés miatt balesetek léphetnek fel.
- · Amennyiben szívritmusszabályzója (pacemaker) van, tartson legalább 22 cm-es távolságot a TV-től. Ennek az összetevőnek a rádióhullámai zavarhatják a szívritmusszabályzó működését.

#### **Figyelem**

#### A tévékészülék tisztítása esetén húzza ki a csatlakozódugót

• A feszültség alatt levő egység tisztítása áramütést okozhat.

#### Amennyiben a TV-t hosszabb ideig nem használia, húzza ki a hálózati vezetéket a konnektorból

• A televízió kikapcsolt állapotban is fogyaszt némi áramot, ha a kikapcsolt állapotban áram alatt levő fali alizatba van dugva.

#### Csak állított helyzetben szállítsa

· Ha a készüléket a képernyőpanellel felfelé vagy lefelé szállítják, akkor károsodhatnak a belső áramkörök.

#### Hagyjon elegendő helyet a készülékből kisugárző hőnek

Minimális távolság

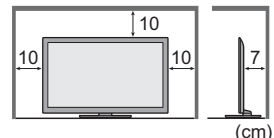

- · Ha talpat használ, hagyjon helyet a TV alja és a padló felülete között · Ha fali tartókonzolt
- használ, kövesse annak szerelési útmutatóját.

#### Ne takarja le a hátsó szellőzőnyílásokat

· A szellőzőnyílások eltakarása, pl. függönnyel, újsággal, asztalterítővel stb. a készülék túlmelegedését, tüzet vagy áramütést okozhat.

#### Ne tegye ki a fülét túl hangos zene hatásának a fülhallgató használata során · Ez maradandó halláskárosodást okozhat.

Ne fejtsen ki nagy erőt a kijelzőpanelre és ne érje azt ütés

· Ez olyan károsodást okozhat, amely személyi sérüléshez vezet.

A televízió nehéz. A szállításhoz és a szereléshez legalább 2 ember szükséges. Az ábrán látható módon támassza alá a televíziót, nehogy megbillenjen vagy leessen, és sérülést okozzon.

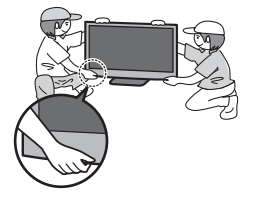

#### Bluetooth<sup>®</sup> vezeték nélküli technológia

• A TV a 2,4 GHz-es, ISM sávos rádiófrekvenciát használja (Bluetooth®). A rádióhullámú interferencia által okozott működési hibák vagy lassú válaszadás elkerülésére a beépített vezeték nélküli LAN használatakor tartsa távol a TV-t olyan eszközöktől, mint például vezeték nélküli LAN-eszközök, egyéb Bluetooth eszközök, mikrohullámú sütők, mobiltelefonok és olyan berendezések, amelyek 2,4 GHz frekvenciájú jeleket használnak.

## **Tartozékok / Opciók**

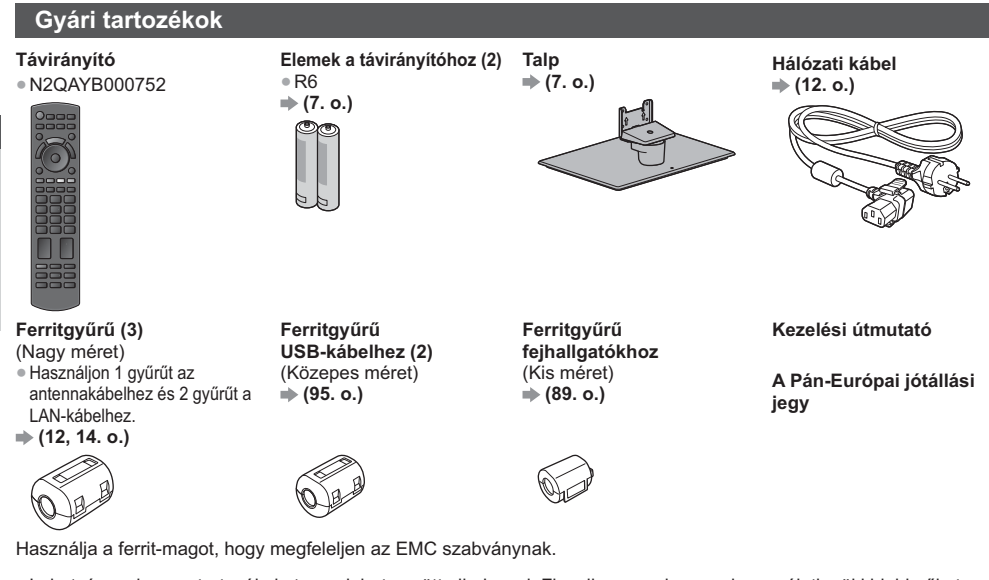

· Lehetséges, hogy a tartozékokat nem lehet együtt elhelyezni. Figyeljen arra, hogy nehogy véletlenül kidobja őket. A termék potenciálisan veszélyes tárgyakat (például műanyag zacskót) tartalmaz, amelyet a kisgyermekek belélegezhetnek vagy lenyelhetnek. Ezeket tartsa távol gyermekektől.

#### Opcionális tartozékok

A választható tartozékokat a helyi Panasonic márkakereskedőknél tudia megvásárolni. A további részletekkel kapcsolatban kérjük, olvassa el a tartozékok útmutatóját.

#### Fali tartókonzol

· TY-WK4P1RW

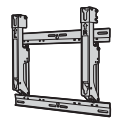

A TV döntési szöge: 0 (függőleges) és 20 fok (TX-P42UT50E) / 10 fok (TX-P50UT50E) között

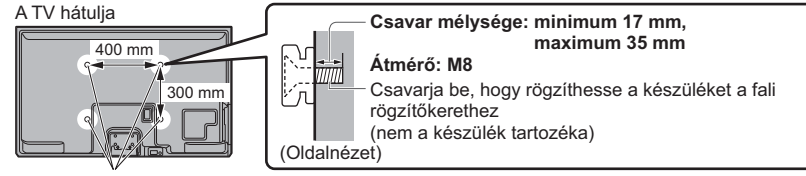

Furatok a fali konzol felszereléséhez

#### Vigyázat!

- Más típusú fali rögzítőkeret használatával vagy egy fali rögzítőkeret saját kezű felszerelésével fennáll az Ön sérülésének vagy a készülék károsodásának a kockázata. A készülék biztonsága és megfelelő teljesítménye érdekében a fali tartókonzol felszerelését bízza a helyi kereskedőre vagy képzett szakemberre. A szakképzett szerelő nélkül végzett felszerelés által okozott károk érvénytelenítik a garanciát.
- · Olvassa el figyelmesen az opcionális tartozékok utasításait, és győződjön meg teljesen arról, hogy megtette-e a készülék leesését megelőző lépéseket.
- · Legyen óvatos a TV felszerelése közben, mert ütközés vagy más erős behatás következtében megsérülhet a termék.
- · A fali tartóelemek felszerelését végezze kellő körültekintéssel. A felszerelés előtt ellenőrizze, hogy nem futnak-e elektromos vezetékek vagy csövek a falban.
- Amennyiben a TV-t hosszabb ideig nem kívánja használni annak leesése és a sérülések elkerülése végett –, szerelje le azt a fali konzolról!

# Rövid útmutató Tartozékok / Opciók

#### 3D Szemüveg

· TY-ER3D4ME ● TY-ER3D4SE

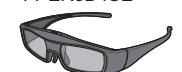

#### Vezeték nélküli adapter

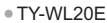

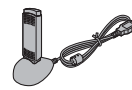

#### Kommunikációs kamera

● TY-CC20W

· Ha 3D Szemüvegre van szüksége, kérjük, vásárolja meg ezt az opcionális tartozékot.

- · Használjon Bluetooth vezeték nélküli technológiát támogató Panasonic 3D Szemüveget.
- · Részletesebb információkért lásd (csak angol nyelvű): http://panasonic.net/avc/viera/3d/eu.html

#### $($  Figyelem  $)$

- A vezeték nélküli adapter használatához egy hozzáférési pontra van szükség.
- A területtől függően előfordulhat, hogy az opcionális tartozék nem lesz elérhető.
- · További információkat találhat a vezeték nélküli adapterről a következő weboldalon. (Angol nyelvű)

http://panasonic.jp/support/global/cs/tv/

- · Ez a kamera használható VIERA Connect-tel (19., 79. o.).
- A területtől függően előfordulhat, hogy az opcionális tartozék nem lesz elérhető. Részletekért forduljon a helyi Panasonic forgalmazóhoz.

#### távirányító elemeinek behelyezése / eltávolítása

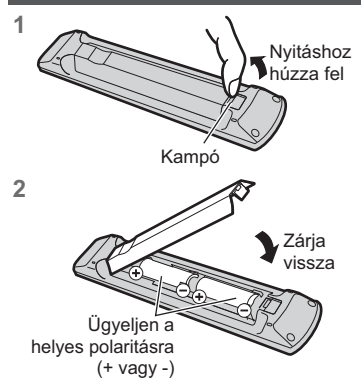

#### (Figyelem

- · Az elemek helytelen behelyezése szivárgást és korróziót okozhat, és megrongálhatja a távirányítót.
- · Ne használjon egyszerre régi és új elemeket.
- · Ne használjon együtt különböző típusú elemeket (például alkáli és mangán elemeket).
- · Ne használjon tölthető (Ni-Cd) elemeket.
- · Ne dobja tűzbe és ne szedje szét az elemeket.
	- Az elemeket ne tegye ki magas hőmérsékletnek, mint pl. napsütés, tűz vagy hasonló.
- · Ne szerelje szét és ne módosítsa a távvezérlőt.

#### <u>A talp rögzítése / eltávolítása</u>

#### Vigyázat!

Ne szerelje szét vagy módosítsa a talpat.

· Ilyen esetben előfordulhat ugyanis, hogy a készülék eldől, megsérül, és akár személyi sérülés is bekövetkezhet.

#### Figyelem

#### Kizárólag a TV-hez mellékelt talpat használja.

Ilyen esetben előfordulhat ugyanis, hogy a készülék eldől, megsérül, és akár személyi sérülés is bekövetkezhet. Ne használja a talpat, ha az eldeformálódott vagy megsérült.

#### · Ha a készüléket megrongálódott állapotában használja, személyi sérülés következhet be. Azonnal lépjen kapcsolatba a Panasonic márkaszervizzel.

Felszereléskor győződjön meg arról, hogy a csavarok megfelelően meg vannak-e húzva.

· Ha a csavarok nincsenek megfelelően rögzítve, a talp nem bírja el a készüléket, így az leeshet és megsérülhet, valamint személyi sérülés is történhet.

#### Ügyeljen rá, hogy a TV ne borulhasson fel.

· Ha a TV-t felborítják, vagy gyerekek rámásznak a talpra, miközben a készüléket már beállították, a TV leeshet, és személyi sérülést okozhat.

#### A TV telepítéséhez és mozgatásához kettő vagy több ember együttes munkája szükséges.

• Amennyiben nem két vagy több személy végzi, a TV a földre eshet és személyi sérülést okozhat.

- Amikor eltávolítja a talpat a TV-ről, csak az itt ismertetett módszert alkalmazza. → (9. o.)
- · Máskülönben a TV és/vagy a talp felborulhat és megsérülhet, valamint személyi sérülést okozhat.

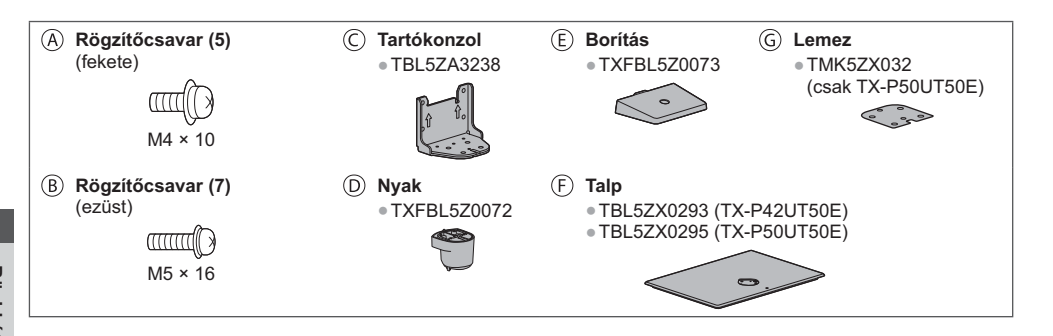

#### **} A talp felszerelése**

1 **Illessze be határozottan a nyakon található** füleket  $\circledcirc$  a talpba  $\circledcirc$ 

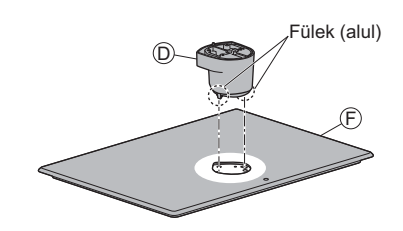

 $3$  Rögzítse a konzolt  $\odot$  a nyak füleihez  $\odot$ , és rögzítse a rögzítőcsavarokkal

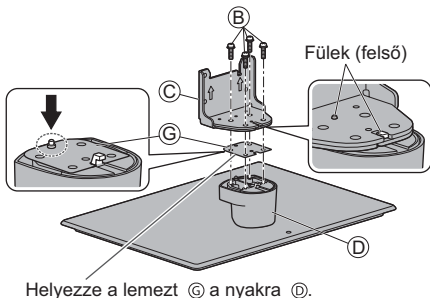

(csak TX-P50UT50E)

#### ■ A készülék rögzítése A biztonságos rögzítéshez használja a rögzítőcsavarokat ④.

- · Csavarja be a négy rögzítőcsavart először lazán, majd a szilárd rögzítéshez húzza meg erősen a csavarokat.
- · Vízszintes és sima felületen dolgozzon.

2 Fordítsa át a talpat **①, és rögzítse a nyakat** biztonságosan az összeszerelő csavarokkal • A talp átfordításakor ne a nyakat fogja.

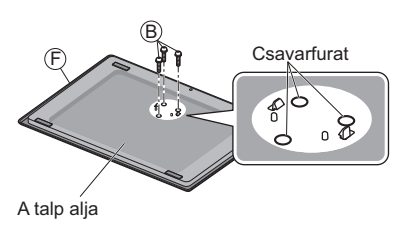

4 Csatlakoztassa a borítást ⓒ, és rögzítse **biztonságosan a rögzítőcsavarral** 

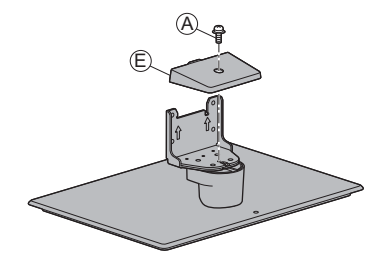

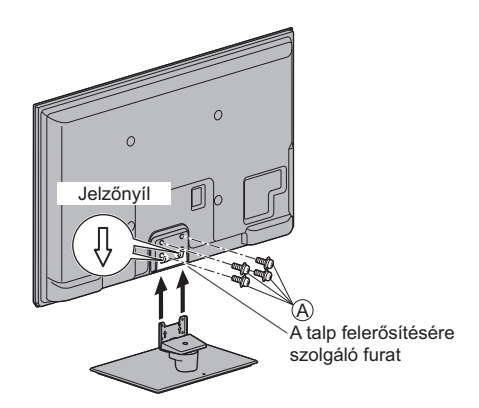

#### A talp eltávolítása a TV-ről

Mindenképpen a következő módon távolítsa el a talpat, ha fali tartókonzolt használ vagy újra becsomagolja a TV-t.

- 1 Távolítsa el a rögzítőcsavarokat @ a TV-ből.
- 2 Húzza ki a talpat a TV-ből.
- 3 Távolítsa el a rögzítőcsavart @ a burkolatról.
- 4 Távolítsa el a rögzítőcsavarokat ® a konzolból.
- 5 Távolítsa el a rögzítőcsavarokat ® a talp aljáról, és húzza ki a nyakat.

#### A TV leesésének megakadályozása

A leesés védő csavarfurat és a csavar (kereskedelmi forgalomban kapható) használatával rögzítse biztonságosan a talptestet az elhelyezési területre.

· A területnek, ahová a talpat rögzíti, eléggé vastagnak kell lennie, és ellenálló anyagból kell készülnie.

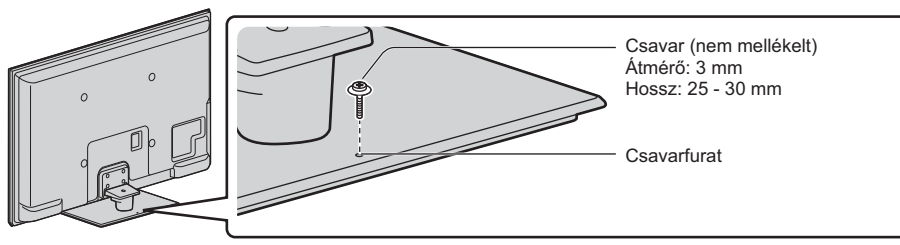

## **A vezérlők azonosítása**

#### **Távirányító**

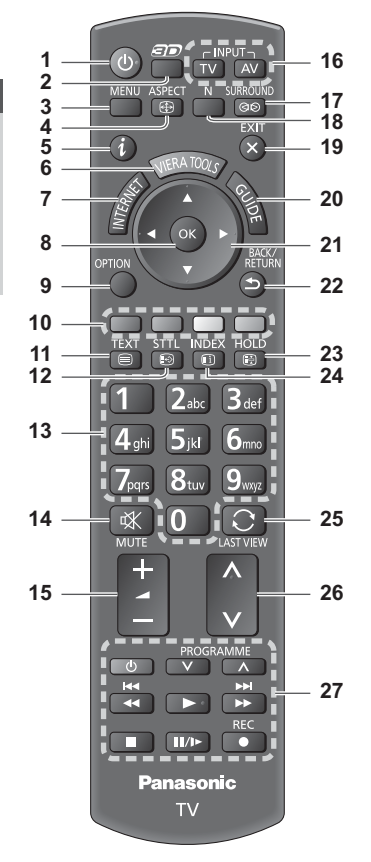

- **1 Készenlét Be/Ki kapcsoló gomb**
	- . A TV készenléti üzemmódjának be- vagy kikapcsolása.
- **2 3D gomb (33. o.)** • A megtekintési módot 2D és 3D között váltja át.
- **3 [>< (37. o.)** · Nyomja meg a Kép, Hang, Hálózat, Időzítő és Beállítás menü eléréséhez.
- **4 Képarány (23. o.)** « Képarány módosítása.
- $5 \text{ Információ} \Rightarrow (21. 0.)$ 
	- A csatorna- és műsorinformáció megjelenítése.
- **6** VIERA TOOLS  $⇒$  (36. o.) · Megjeleníti néhány különleges funkció ikonját a könnyebb elérés érdekében.
- **7** INTERNET ([VIERA Connect]) ➡ (19., 79. o.) · Megjeleníti a VIERA Connect kezdőképernyőt.

#### **8 :**

- · Választások megerősítése.
- A csatornahelyek kiválasztása után nyomja meg a gyors csatornaváltáshoz.
- · Megieleníti a csatornalistát.
- **9** [Lehetőségek kivál.] ➡ (22. o.)
	- Eqyszerű opcionális beállítás a megjelenítéshez, hanghoz stb.
- 10 Színes gombok **(piros-zöld-sárga-kék)**
	- A különböző funkciók kiválasztására, kezelésére és navigálásra szolgál.
- **11** Teletext  $\neq$  (27. o.)
	- · Teletext-üzemmódba kapcsolás.
- **12 Feliratok (21. o.)**
	- · Feliratok megjelenítése.
- **13 Számgombok**
	- A csatornák és teletext oldalak módosítása.
	- · Segítségével beállítható a karakterkészlet.
	- · A készülék bekapcsolása készenléti üzemmódból (Tartsa lenyomva körülbelül 1 másodpercig).
- 14 Némítás
	- A némítás be- és kikapcsolása.
- 15 Hangerő fel / le
- 16 A bemeneti mód kiválasztása
	- · TV váltás a DVB-C / DVB-T / Analóg üzemmódok között. **→ (20. o.)**
	- . AV a Bemenet választás listáról AV-bemenet módba kapcsolás. **→ (29. o.)**
- **17** Térhatás  $\Rightarrow$  (40. o.) • Átkapcsol a térhatású hang beállításokra.
- **18 Normalizál** $\neq$  (37. o.) · Visszaállítja a kép- és hangbeállítások alapértékeit.
- **19 Kilépés**
	- · Visszatérés a normál képernyőnézethez.
- **20 TV** programfüzet  $≢$  (24. o.)
- 21 Navigációs gombok · Kiválasztáshoz és beállításhoz.
- **22 Visszalépni**
	- · Visszatérés az előző menühöz / oldalra.
- **23 Tartás**
	- Be- és kikapcsolja a kép merevítését **→ (22. o.)** · Az aktuális teletext oldal megtartása (teletext  $ü$ zemmód). **♦ (27. o.)**
- **24 Tartalomjegyzék → (27. o.)** · Visszatérés a teletext főoldalához (teletext (üzemmód).
- **25** Utolsó nézet ⇒ (23. o.) • Átkapcsol az előzőleg megtekintett csatornára vagy beviteli módra.
- **26 Csatorna fel / le**
- **27 Tartalommal, csatlakoztatott készülékekkel stb. ) <# (30., 62., 76., 86. o.)**

#### Kijelző / Kezelőpanel

#### 1 Funkcióválasztás

- [Hangerő] / [Kontraszt] / [Fényerő] / [Színtelítettség] / [Képélesség] / [Színárnyalat] (NTSC iel) / [Mélyhangszín]\* / [Magashangszín]\* / [Balansz] / [Automatikus beállítás] (46., 47. o.) \*[Zene] vagy [Beszéd] mód a Hang menüben
- 2 Csatorna fel / le. Értékváltoztatás (az F gomb használatakor), A TV bekapcsolása (nyomja 1 mp-ig bármelyik gombot Készenléti módban)
- 3 A bemeneti mód módosítása
- 4 Be / Ki tápkapcsoló
	- · Használatával vezérelheti az áramellátást. Ha a TV-t készenléti üzemmódban kapcsolta ki a távirányítóval, amikor újra bekapcsolja a Be / Ki tápkapcsolóval, a TV készenléti üzemmódban lesz

#### A kezelőpanel gomb (1 - 4) megnyomásával a kezelőpanel-segéd 3 másodpercig megjelenik a képernyő bal oldalán a megnyomott gomb kiemeléséhez.

- 5 A távirányító vevőegysége
	- · A távirányító és a TV távirányító-érzékelője közé ne helyezzen semmilyen tárgyat!
- 6 A C.A.T.S. (Automatikus kontrasztkövető rendszer) érzékelője
	- · A készülék észleli a fényerőt, és ahhoz állítia be a képminőséget, ha a Képmenü [Öko üzemmód] pontjának beállítása [Be]. → (38. o.)

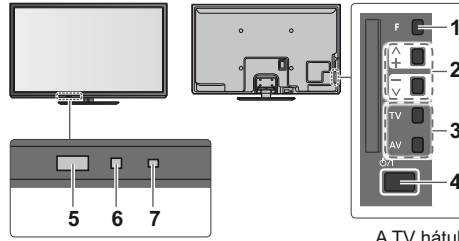

A TV hátulia

- 7 Főkapcsoló és időzítő LED
	- Vörös: Készenlét
	- Zöld: Bekapcsolt állapot
	- Narancssárga: Időzítő beprogramozása bekapcsolva
	- Narancssárga (villog):

Folvamatban van Időzített felvétel vagy Közvetlen TV felvétel

- Vörös, narancssárga villogással:
	- Készenlét az időzítő beprogramozásával vagy Közvetlen TV felvétellel
- A LED villog, amikor a TV parancsot kap a távirányítóról.

#### A képernyő kijelzéseinek használata - Használati utasítás

A készülék számos funkciója a képernyőn megjelenő menün keresztül is elérhető.

#### ■ Használati utasítás

A kezelési útmutató segítséget nyújt a távirányító használatával történő kezeléshez.

#### Példa: [Hangmenü]

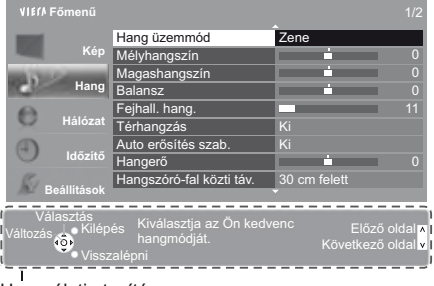

#### ■ A táviránvító használata MFNL

BACK/<br>RETURN

 $\rightarrow$ 

EXIT

A főmenü megnyitása

A kurzor mozgatása / választás a lehetőségek közül / menüpont kiválasztása (csak fel és le) / szintek beállítása (csak bal és jobb)

A menü elérése / beállítások tárolása a módosításokat, illetve az opciók kiválasztását követően

Visszatérés az előző menühöz

Kilépés a menürendszerből, és visszatérés a normál képernyőnézethez

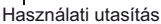

#### Automatikus készenléti állapot funkció

A készülék automatikusan készenléti üzemmódba kapcsol a következő körülmények esetén:

- · 30 percen keresztül nincs jel, és nem történik beavatkozás analóg TV üzemmódban.
- · A [Kikapcs. időzítő] aktív az Időzítés menüben. (22. o.)
- · Nem történik beavatkozás az [Auto készenléti üzemmód] alatt beállított időtartamon belül (42. o.).
- · Ez a funkció nincsen hatással az Időzítő programozására és a Közvetlen TV felvételre.

## Alapvető csatlakozások

Az ábrákon szereplő külső eszközök és vezetékek nem tartozékok. Mielőtt vezetékeket csatlakoztatna, illetve húzna ki, győződjön meg arról, hogy a készüléket áramtalanította. A készüléket bizonyos megkötések mellett lehet a 3D-s képek megtekintéséhez beállítani. A részletekért + (31., 32. o.)

#### **Terminálok**

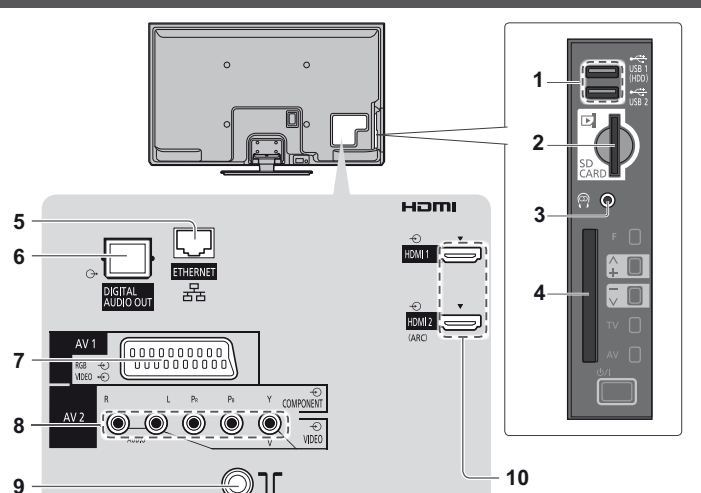

- 1 USB 1 / 2 port  $\Rightarrow$  (61., 88. o.)
- 2 SD-kártyanyílás + (61. o.)
- 3 Fülhallgató csatlakozó  $(89, 0.)$
- 4 CI-nyílás = (57. o.)
- 5 ETHERNET  $\Rightarrow$  (14. o.)
- 6 DIGITAL AUDIO OUT  $* (88.0)$
- 7 AV1 (SCART)  $\Rightarrow$  (13. o.)
- 8 AV2 (COMPONENT /  $VIDEO$ )  $\Rightarrow$  (88. o.)
- 9 Földi / kábel terminál (lásd alább)
- 10 HDMI1 /  $2 \neq$  (13., 88. o.)

#### **Csatlakozások**

#### Hálózati kábel és antenna Földi antenna DVB-C, DVB-T, analóg Kábel חר \*Kevesebb mint 10 cm RF-kábel Hálózati kábel Ferritgyűrű - Nagy méret (mellékelve) A ferritgyűrű felszerelése ⋒ 220-240 V 50 / 60 Hz Húzza hátra a füleket Tekerje fel a kábelt. Zárja vissza (két helyen) Ha a kábel feltekerése **Hálózati kábel** nehézségekbe ütközik, húzza át a kábelt az ábra Eltávolítás a TV-ről: szerint. rögzítőfülek Győződjön meg róla, Ügyeljen rá, hogy a hogy biztonságosan Tolja fel, míg mindkét ferrit mag ne mozduljon Eltávolításkor tartsa nyomva rögzítette-e a hálózati oldali rögzítőfül a helyére mindkét rögzítőfület, el. kábelt. kattan miközben kihúzza a hálózati csatlakozót

AV eszközök

#### ■ Lejátszó / 3D-kompatibilis lejátszó

**TV** 

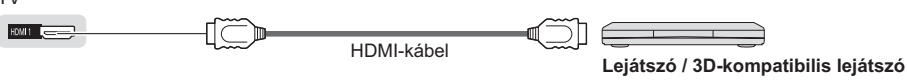

#### DVD-felvevő / videomagnó

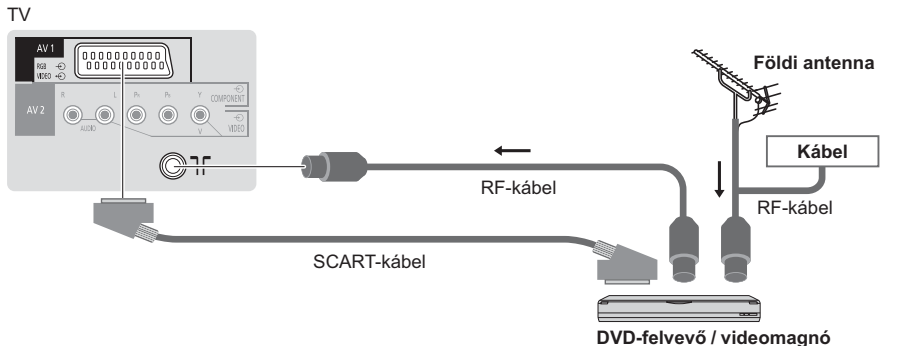

■ DVD-felvevő / videomagnó és set-top-box

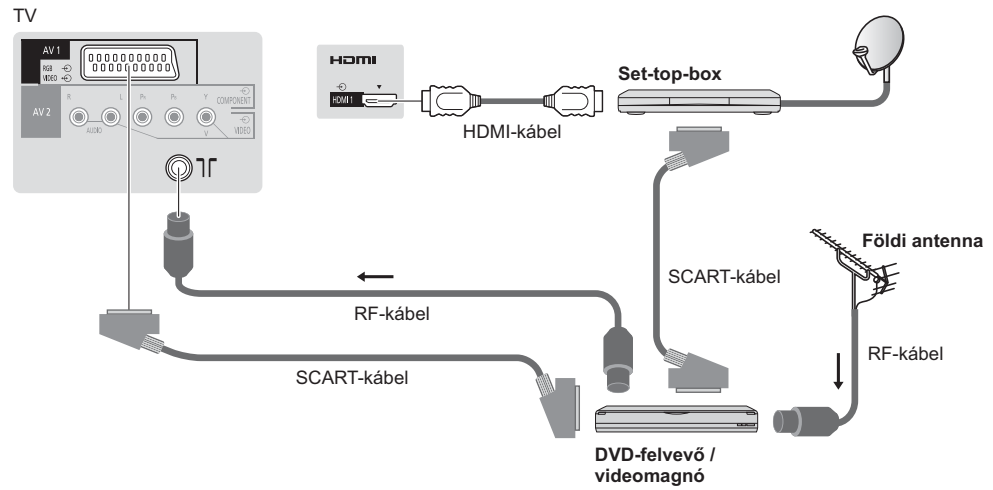

#### (Megjegyzés

- · Csatlakozassa a TV AV1-aljzatába a DVD-felvevőt / videomagnót, ha az támogatja a Q-Link rendszert 82. o.).
- Q-Link és VIERA LINK kapcsolat → (80., 81. o.)
- · Kérjük, olvassa el a csatlakoztatott készülék útmutatóját is.
- · A TV-t tartsa távol elektronikus berendezésektől (videoberendezések stb.) vagy infravörös érzékelőkkel rendelkező készülékektől. Ellenkező esetben a hang- / képtorzulás jelentkezhet, vagy zavar keletkezhet a másik berendezés működésében.
- · SCART- vagy HDMI-kábel használatakor teljes kábelezésű kábelt használjon.
- · Csatlakoztatáskor ellenőrizze, hogy az aljzatok illenek-e a kábelek végén található dugaszokhoz.

#### Hálózat

Hálózati szolgáltatási funkciók eléréséhez (VIERA Connect stb.) szélessávú hálózati környezethez kell csatlakoztatnia a TV-t.

- · Amennyiben nem rendelkezik szélessávú interneteléréssel, forduljon a forgalmazóhoz segítségért.
- · Készítse elő az internetes környezetet vezetékes kapcsolatra vagy vezeték nélküli kapcsolatra.
- A hálózati kapcsolat beállítása a hangolás után kezdődik (a TV első használatakor).  $\Rightarrow$  (16. 18. o.)

#### ■ Vezetékes kapcsolat

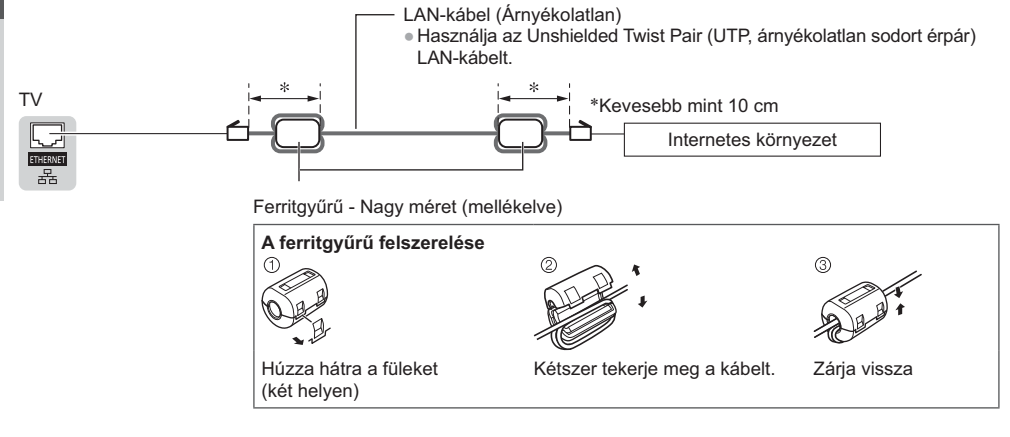

#### ■ Vezeték nélküli kapcsolat

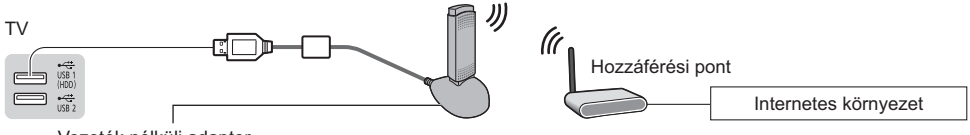

Vezeték nélküli adapter → "Opcionális tartozékok" (7. o.) · Csatlakozzon az 1. vagy 2. USB-porthoz.

# Rövid útmutató Automatikus beállítás

## Automatikus beállítás

Keressen és tárolion automatikusan csatornákat.

- · Ezek a lépések nem szükségesek, ha a beállítást a helyi kereskedő végezte.
- · Csatlakoztassa az eszközt (12. 14. o.) és végezze el a beállításokat (amennyiben szükséges), mielőtt elindítja az Automatikus beállítás funkciót. A csatlakoztatott készülék beállításának részleteihez olyassa el az adott készülék használati utasítását.

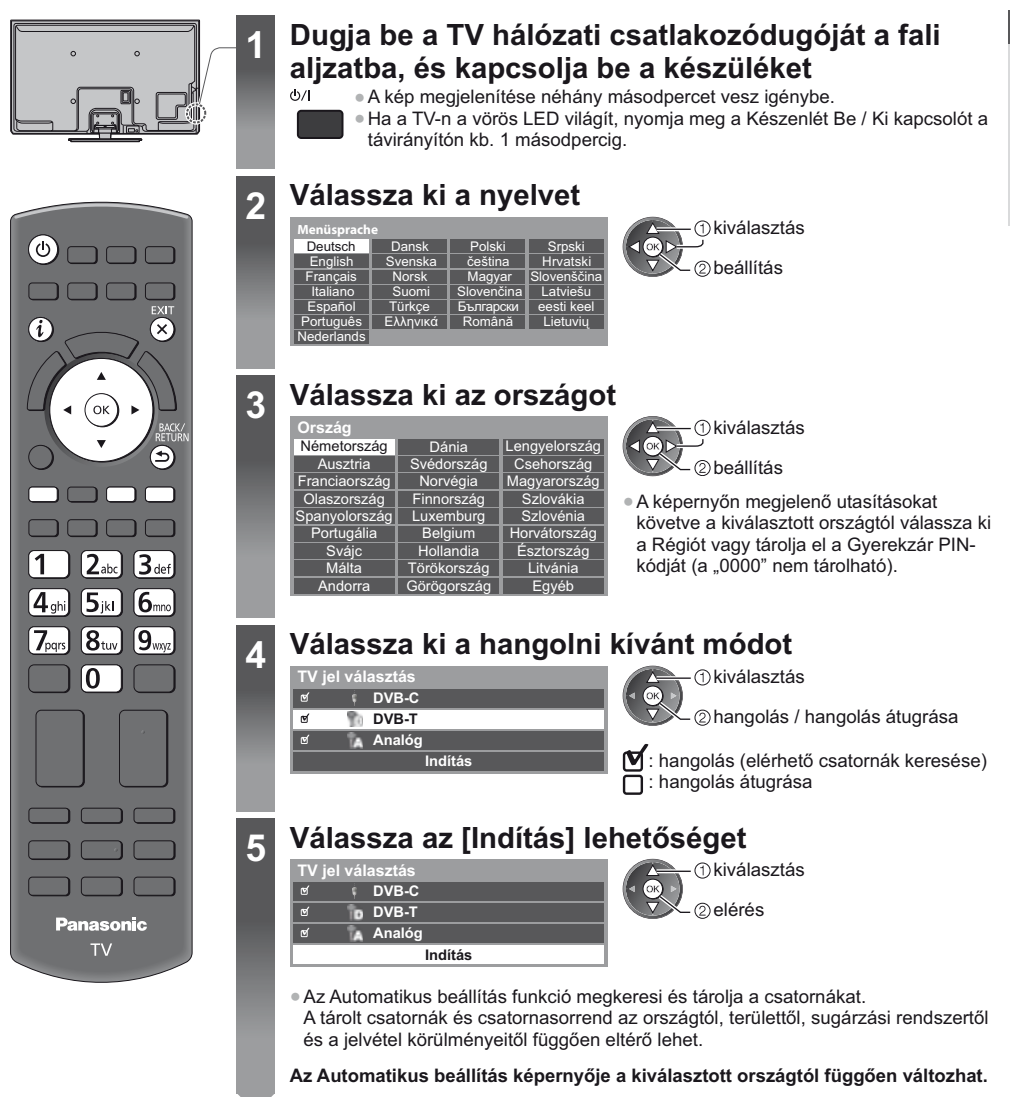

#### 1 IDVB-C hálózati beállításokl

· A kiválasztott országtól függően a képernyőn megjelenő utasítások alapján válassza ki a kábeltévészolgáltatót.

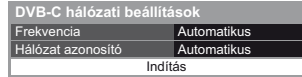

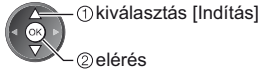

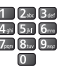

Alapbeállításként a [Frekvencia] és [Hálózat azonosító] menüpontokat állítsa [Automatikus] lehetőségre. Ha az [Automatikus] nem jelenik meg, vagy ha szükséges, a számgombokkal írja be a kábelszolgáltatójától kapott [Frekvencia] és [Hálózat azonosító] adatokat.

#### 2 IDVB-C automatikus beállítás]

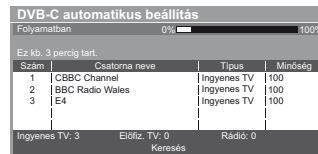

#### 3 IDVB-T automatikus beállítás]

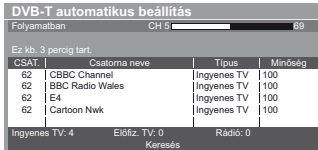

· Ha több csatorna is ugyanazzal a logikai csatornaszámmal rendelkezik, a kiválasztott országtól függően a csatornaválasztó képernyő jelenik meg a DVB-T automatikus beállítás után. Válassza ki a kívánt csatornát, vagy lépjen ki a képernyőből az automatikus kiválasztáshoz.

#### 4 [Analóg automatikus beállítás]

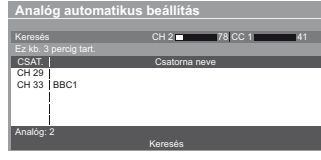

#### 5 Letöltés előre beállítása

Ha Q-Link, VIERA Link vagy hasonló technológiával (82., 83. o.) kompatibilis felvevőt csatlakoztat, a csatorna, a nyelv és az ország / terület beállításai automatikusan letöltődnek a felvevőre.

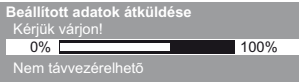

· Ha a letöltés nem sikerült, elvégezheti később a Beállítás menüből.  $\Rightarrow$  [Letöltés] (43, o.)

lehetőséget

#### A hálózati kapcsolat beállítása

Állítsa be a hálózati kapcsolatot, hogy engedélyezze az olyan hálózati szolgáltatási funkciókat, mint pl. a VIERA Connect stb. (19., 70. o.).

- · A vezeték nélküli kapcsolat beállításához vezeték nélküli adapter (külön megvásárolható tartozék) szükséges. Ne feledje, hogy ez a TV nem támogatja a vezeték nélküli nyilvános hozzáférési pontokat.
- A beállítás megkezdése előtt ügyeljen arra, hogy a hálózati kapcsolatok (14. o.) és a hálózati környezet legyenek befejezve.

#### Válassza ki a hálózat típusát

- ①kiválasztás

2. Ugrás a következő lépésre

(Nyomja meg kétszer)

– ② elérés

юŘ

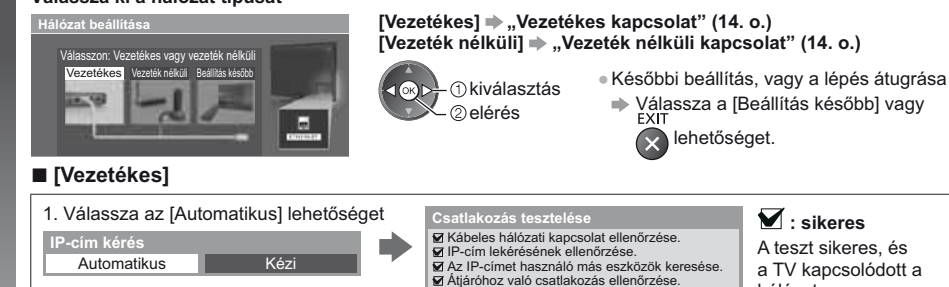

■ ir -cim iekereseriek elleriorzese.<br>■ Az IP-címet használó más eszközök keresése. A Átjáróhoz való csatlakozás ellenőrzése.<br>A Átjáróhoz való csatlakozás ellenőrzése.

Az automatikus beállítás kész, és elindul a hálózati csatlakozás ellenőrzése.

· Kézi beállításhoz válassza a [Kézi] lehetőséget, és állítson be minden elemet. Részletekért + (73. o.)

 $\blacksquare$ : sikeres A teszt sikeres, és a TV kapcsolódott a hálózatra.

 $\boxtimes$  : sikertelen Ellenőrizze a beállításokat és csatlakozásokat. Majd válassza a következőt: [Újra].

6

#### ■ [Vezeték nélküli]

6

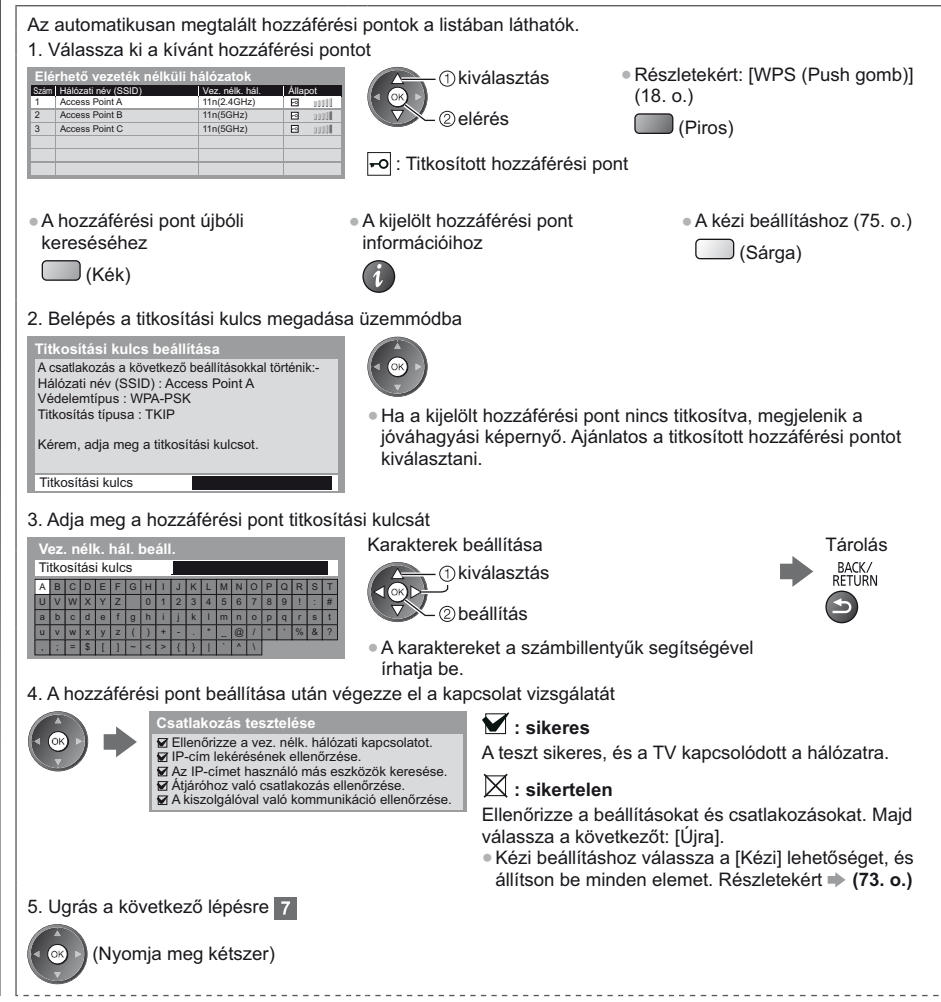

Rövid útmutató

Automatikus beállítás

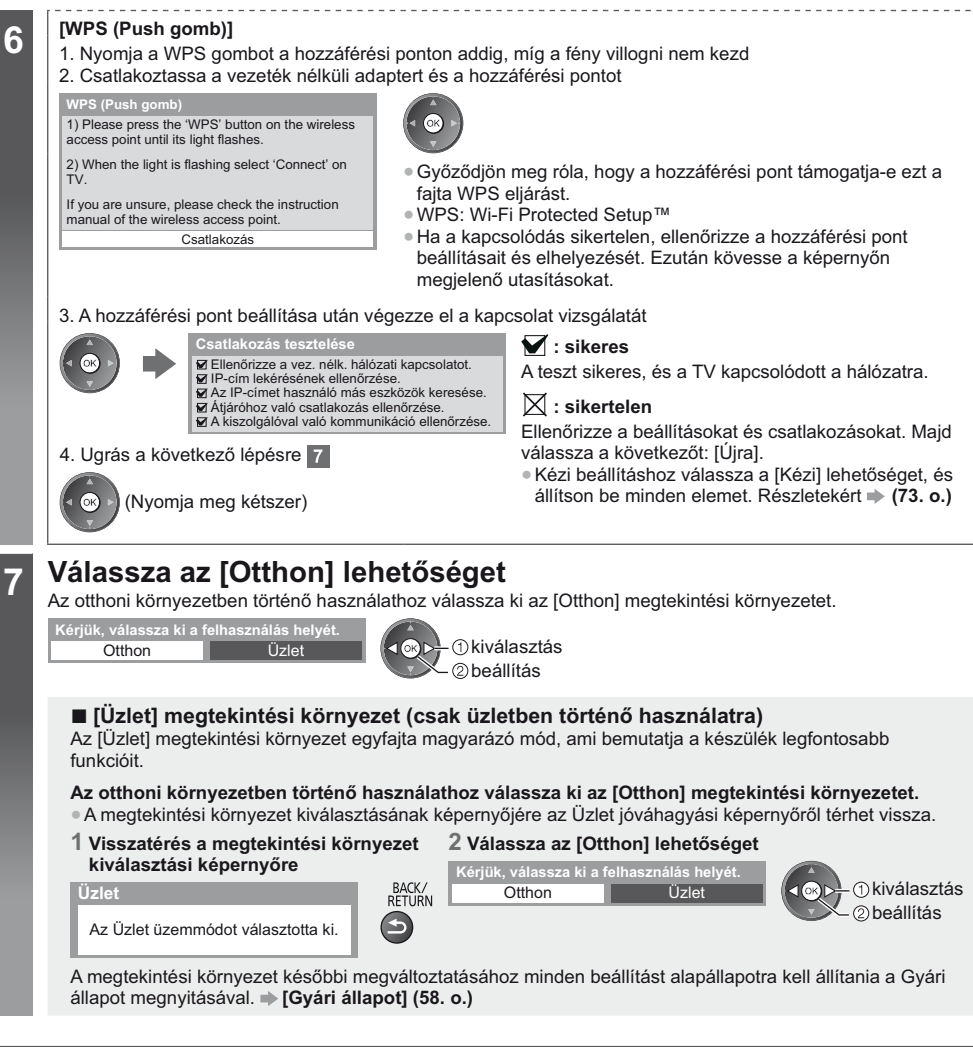

#### Az Automatikus beállítás befejeződött; a készülék készen áll a használatra

Ha a hangolás sikertelen volt, ellenőrizze az antennakábel csatlakozását, majd kövesse a képernyőn megjelenő utasításokat.

#### Megjegyzés

- Csatornalista ellenőrzése  $\Rightarrow$  "A műsorújság használata" (24. o.)
- · Csatornák szerkesztése vagy elrejtése (átugrása) → "Csatornák behangolása és szerkesztése" (48. 51. o.)
- Az összes csatorna újrahangolása [Automatikus beállítás] (46., 47. o.)
- · Elérhető TV-módok hozzáadása később → [TV jel hozzáadása] (43. o.)
- Az összes beállítás indítása [Gyári állapot] (58. o.)

#### Ha a vezeték nélküli adaptert később csatlakoztatia, megjelenik a jóváhagyási képernyő a beállításhoz.

• A vezeték nélküli kapcsolat beállítása • (74., 75. o.)

/ez. nélk. hálózati adap. csatlakoztatás Wireless LAN adaptor connected, do you want to set it up?  $No$  -  $Fixit$ Akt. hálóz, kancs. : Vezeték nélküli Igen

Automatikus beállítás

## **A VIERA Connect használata**

A VIERA Connect a Panasonic speciális átjárója az internetszolgáltatásokhoz.

A VIERA Connect lehetővé teszi a Panasonic által támogatott néhány speciális weboldal elérését, segítségével élvezheti az olyan internetes tartalmakat, mint videok, játékok, kommunikációs eszközök stb. a VIERA Connect kezdőképernyőjéről.

A TV nem rendelkezik telies böngésző funkcióval és előfordulhat, hogy a weboldalaknak néhány eleme nem ieleníthető meg.

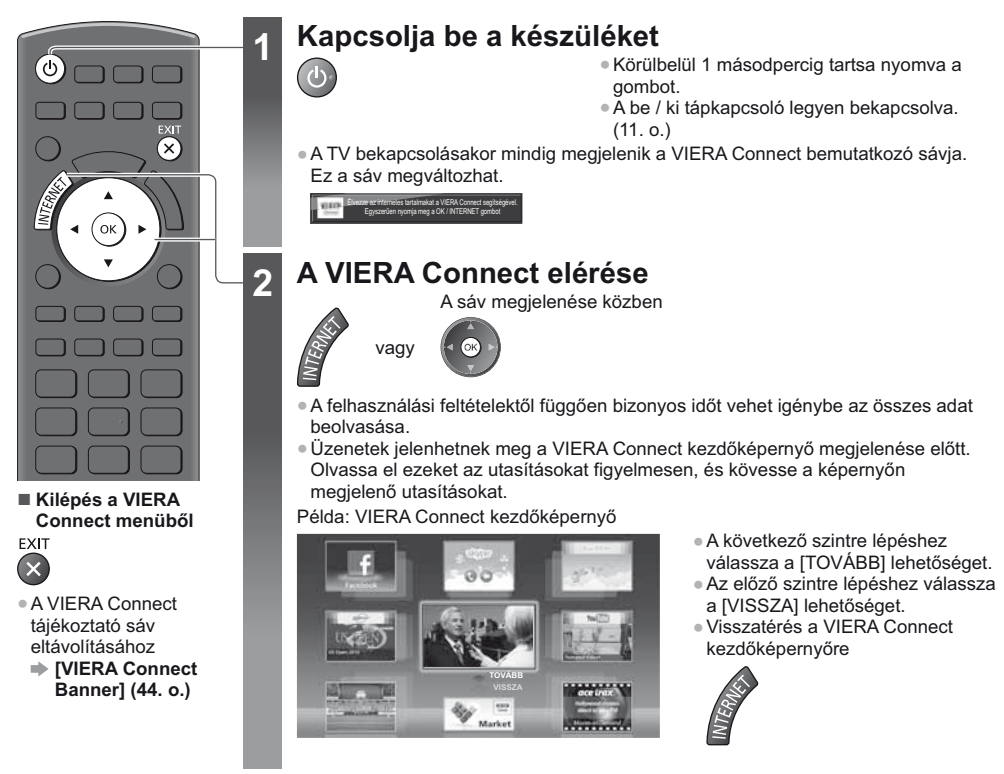

- · A videokommunikációhoz (pl. Skype™) egy külön kommunikációs kamerára (TY-CC20W) van szükség. → "Opcionális tartozékok" (7. o.)
- A részletekért olvassa el a kommunikációs kamera kézikönyvét.
- · Az USB-porton keresztül billentyűzetet és játékvezérlőt csatlakoztathat karakterek beírásához és a VIERA Connectben játszható játékokhoz. A VIERA Connect funkciói mellett a TV-t billentyűzettel vagy játékvezérlővel is vezérelheti. További információkért lásd: ... "USB-csatlakozás" (95. o.)

#### Megjegyzés

- Ha nem tudja elérni a VIERA Connect funkciót, ellenőrizze a hálózati csatlakozásokat (14. o.) és a beállításokat  $(16. - 18. 0.$ ).
- Bővebb információk a VIERA Connect funkcióról → (79. o.)

## **TV-nézés**

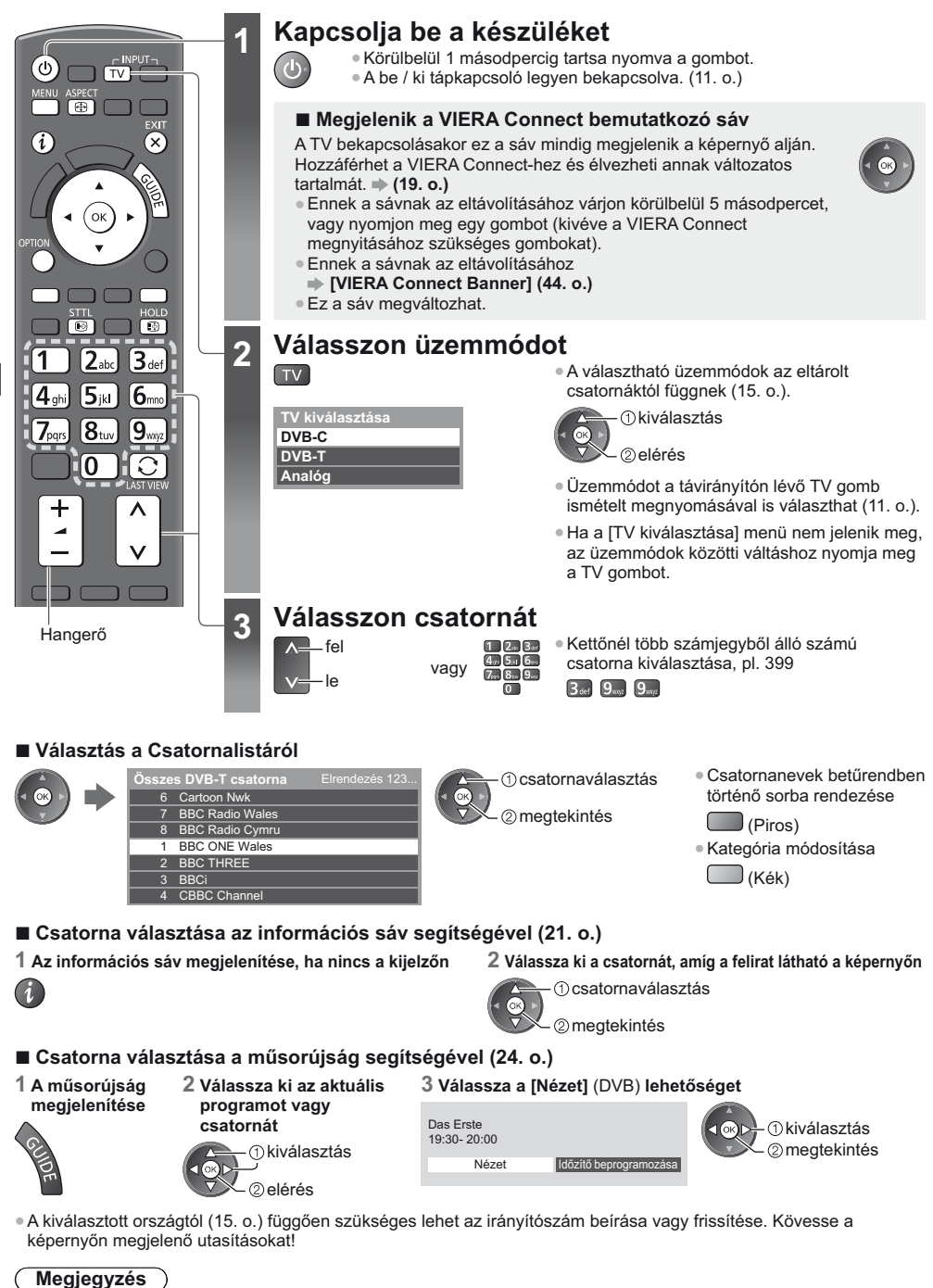

● Fizetős TV-nézés **→ "A közös interfész használata" (57. o.)** 

**TV-nézés**

TV-nézés

#### Egyéb hasznos funkciók

#### Az információs sáv megjelenítése

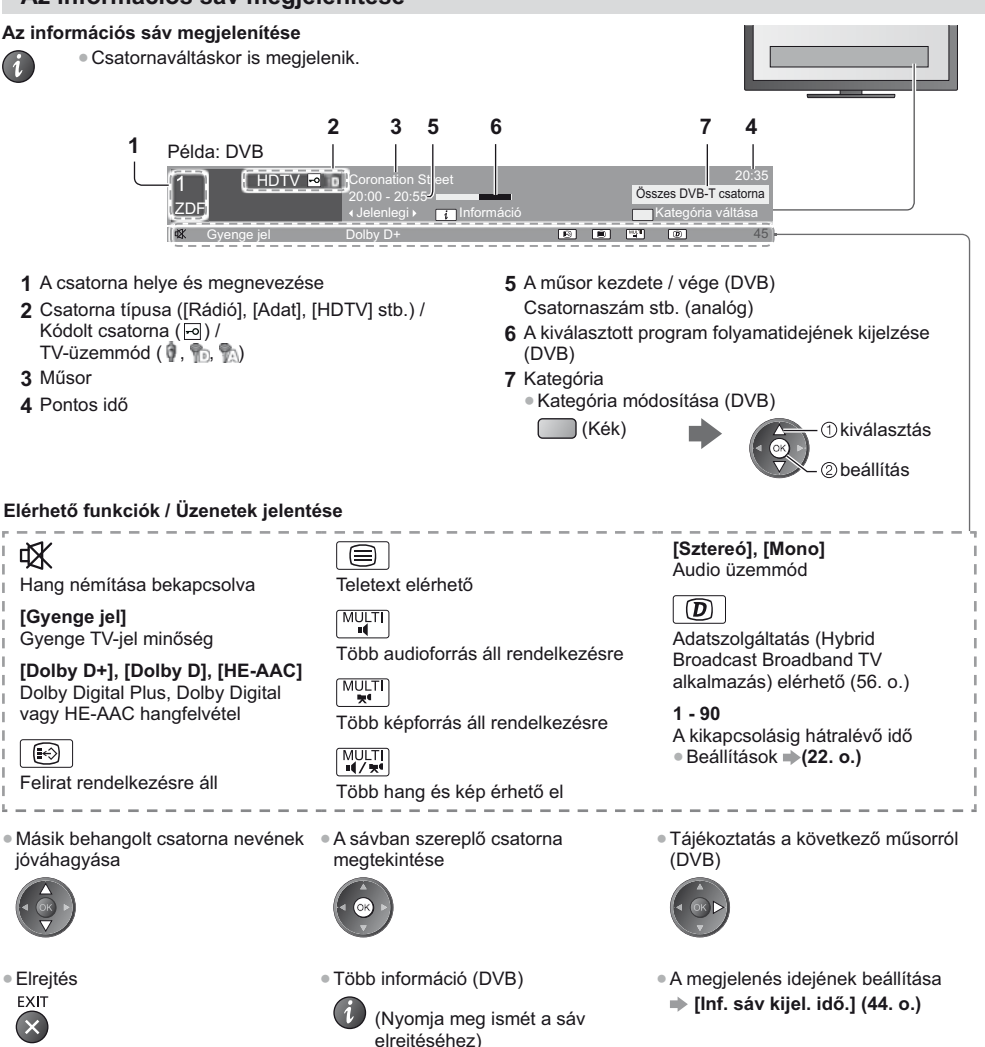

#### Feliratok megjelenítése

Feliratok megjelenítése / elrejtése (ha elérhető)

**STTL**  $\odot$ 

· A DVB nyelvének módosítása (ha elérhető)  $\Rightarrow$  [Preferált felirat] (43. o.)

#### Megjegyzés

- · Ha Analóg üzemmódban megnyomja ezt a gombot, megjelenik a teletext, és megnyílik az egyik kedvenc oldal (27. o.). Nyomja meg az EXIT gombot a TV üzemmódhoz való visszatéréshez.
- · Lehetséges, hogy a feliratok nem jelennek meg helyesen a 3D-s képeken.

TV-nézé

#### **Tartás**

#### **Kép merevítésének be- és kikapcsolása**

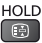

#### **Megjeleníti a jelenlegi állapothoz választható beállításokat**

**Aktuális állapot azonnali módosítása és jóváhagyása**

**OPTION** · Módosítás

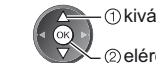

kiválasztás 2elérés

**[Képforrás választás]** (DVB) Videók egy csoportjából válogathat (ha elérhető)

• A készülék ezt a beállítást nem tárolja, és visszatér az alapértelmezett beállításhoz, ha Ön kilép az aktuális műsorból.

[Hangsávok] (DVB)

Több nyelv közül választhat hangot (ha elérhető) • A készülék ezt a beállítást

nem tárolja, és visszatér az alapértelmezett beállításhoz, ha Ön kilép az aktuális műsorból.

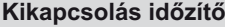

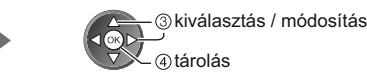

**[Kettős hangsáv]** (DVB) Átválthat sztereó és monó között (ha mindkettő elérhető)

[Alcsatorna] (DVB) Kiválasztható a multifeed csatorna alcsatornája (ha elérhető)

**[Felirat nyelve]** (DVB) Kiválasztható a felirat nyelve (ha elérhető)

**[Teletext karakter]** A teletext betűtípusának beállítása  **(44. o.)**

**[Teletext nyelve]** (DVB) Több nyelv közül választhat a teletexthez (ha elérhető)

**[MPX]** (Analóg) Kiválasztja a multiplex hang üzemmódot (ha elérhető)  **(40. o.)**

[Hangerő] A hangerő beállítása egyéni csatorna vagy bemeneti mód esetén

#### **Kikapcsolás időzítő**

#### A készülék automatikus készenléti üzemmódba kapcsolása adott időt követően

**1 Jelenítse meg a menüt**

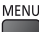

#### 2 Válassza az [Időzítő] lehetőséget

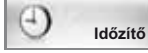

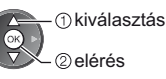

#### $3$  Válassza a [Kikapcs. időzítő] lehetőséget, és állítsa be az időt 15 perces lépésenként

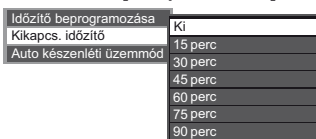

kiválasztás [Kikapcs. időzítő] 2elérés

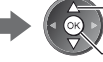

az idő kiválasztása

tárolás

· Törléshez állítsa [Ki] lehetőségre, vagy kapcsolja ki a TV-t.

· Hátralevő idő megerősítése

- **"Az információs sáv megjelenítése" (21. o.)**
- . Ha a hátralévő idő kevesebb mint 3 perc, az időkijelzés villog a képernyőn.

#### Képarány

#### Képarány (képméret) módosítása

ASPECT Élvezze az optimális képméretet és képarányt.  $\bigcirc$ 

Az egyes programok általában "Képméretarány vezérlőjel" (szélesvásznú jel stb.) is sugároznak, ami alapján a készülék automatikusan kiválasztja a "Képméretarány vezérlőjel" (90. o.).

#### A képarány manuális kiválasztása

1 Jelenítse meg a Nézet kiválasztása listát

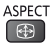

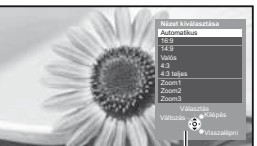

Nézet kiválasztása lista

2 Ha a lista megjelent, válassza ki az üzemmódot *<u>Okiválasztás</u>* 

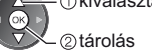

· Az üzemmódot közvetlenül az ASPECT gombbal is megváltoztathatja.

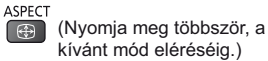

#### **[Automatikus]**

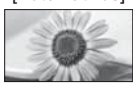

A készülék kiválasztja a legjobb képarányt, és a képet széthúzva kitölti a képernyőt. Részletekért (90. o.)

 $[16:9]$ 

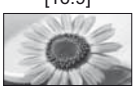

A kép közvetlen, 16:9 arányú megjelenítése torzítás nélkül (anamorfikus).

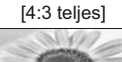

[Zoom1]

A kép 4:3 arányú megjelenítése vízszintes nyújtással, hogy a képernyőt kitöltse.

A kép 16:9 arányú vagy 4:3 arányú

megjelenítése torzítás nélkül.

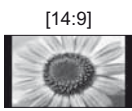

A kép normál, 14:9 arányú megjelenítése torzítás nélkül.

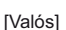

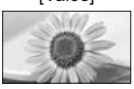

A kép 4:3 arányú megjelenítése teljes képernyőn. A nyújtás csak a bal és a jobb szélen érzékelhető.

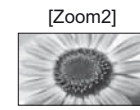

A kép 16:9 arányú (anamorfikus), teljesképernyős megjelenítése torzítás nélkül.

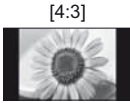

A kép normál, 4:3 arányú megjelenítése torzítás nélkül. [Zoom3]

A kép 2,35:1 arányú (anamorfikus), teljes-képernyős megjelenítése torzítás nélkül. 16:9 arányú maximális megjelenítése (kismértékű nagyítással).

#### (Megjegyzés )

- A képarány nem módosítható teletext szolgáltatás esetén és 3D üzemmódban.
- A Nézet mód külön tárolható az SD (normál felbontású) és a HD (nagyfelbontású) jelekhez.

#### Utolsó nézet

#### Könnvedén átkapcsol az előzőleg nézett csatornára vagy beviteli módra

· Nyomja meg újra az aktuális nézetre való visszatéréshez.

#### (Megjegyzés)

 $\Box$ 

- · Nem lehet csatornát váltani Időzített felvétel vagy Közvetlen TV felvétel közben.
- A 10 másodpercnél rövidebb ideig tartó nézés nem minősül előzőleg nézett csatornának vagy beviteli módnak.

## **A** műsorújság használata

TV programfüzet – az elektronikus műsorújság (EPG) megjeleníti a képernyőn az éppen sugárzott műsorok listáját, illetve a következő egy hét programját (a műsorszolgáltatótól függően).

- · Ez a funkció függ a kiválasztott országtól (15. o.).
- . A GUIDE Plus+ rendszer használatához szükség lehet a postai irányítószámra vagy frissítésre, az ön által
- kiválasztott országtól függően. **➡ "Hirdetés megtekintése" (25. o.)**
- A DVB-T és az analóg csatornák műsora ugyanazon a TV programfüzet képernyőn jelenik meg. [D] és [A] jelenhet meg a DVB-T és az Analóg csatornák közötti megkülönböztetéshez. Az analóg csatornákhoz nem áll rendelkezésre műsorlista
- . Ha a készüléket először, illetve több mint egy hetes kikapcsolt állapot után kapcsolja be, akkor előfordulhat, hogy a műsorújság teljes megjelenítése hosszabb időt vesz igénybe.

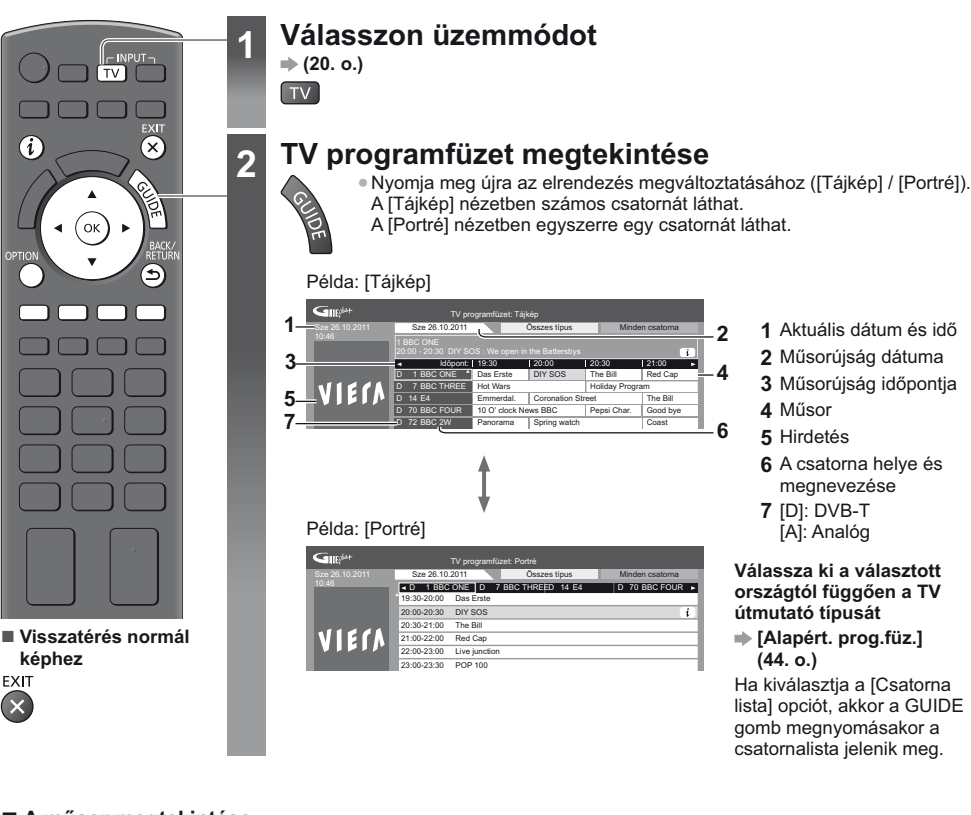

A müs

 $\blacksquare$  A műsor megtekintése

**1 Válassza ki az aktuális programot vagy csatornát**

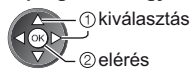

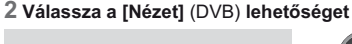

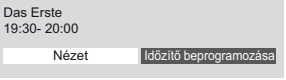

kiválasztás 2 meatekintés

· Az időzítő beprogramozásának használata **(26. o.)**

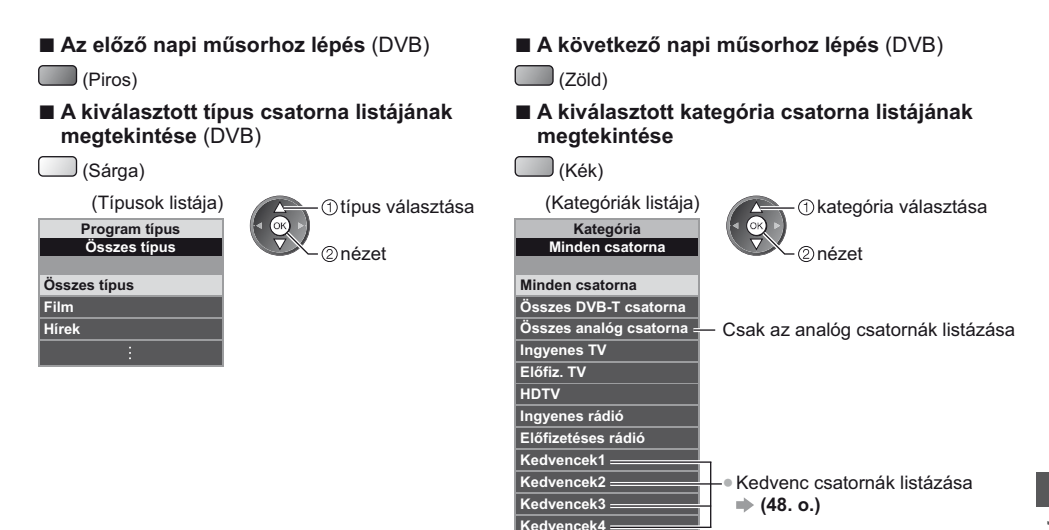

#### **Egyéb hasznos funkciók**

#### **A program részleteinek megtekintése (DVB)**

#### **1 A program kiválasztása 2 Részletek megtekintése**

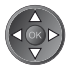

#### **Hirdetés megtekintése**

#### A kiválasztott országtól függően a készülék DVB-T vagy analóg módban támogatja a GUIDE Plus+ rendszert

Meg kell adnia, vagy frissítenie kell az irányítószámot. Kövesse a képernyőn megjelenő utasításokat!

• A Beállítás menün keresztül manuális beállítás is lehetséges.

- **[Frissités] / [Irányítószám] a [GUIDE Plus+ beállítások] menüben (45. o.)**
- Ha először használja ezt a funkciót, adja meg az irányítószámát. Ha az irányítószámot helytelenül adja meg, vagy nem adja meg, elképzelhető, hogy a hirdetések nem jelennek meg megfelelően.

#### **Hirdetési információ megjelenítése**

OPTION

• A legfrissebb hirdetés megjelenítése  **[Frissítés] a [GUIDE Plus+ beállítások] menüben (45. o.)**

#### **} Hirdetések megváltoztatása }**

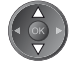

**szatérés a műsorújsághoz** 

. Nyomja meg újra a TV útmutatóhoz való visszatéréshez.

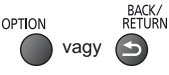

#### **Megjegyzés**

· Az információ folyamatos frissítéséhez a készüléket készenléti üzemmódban kell hagyni.

#### Időzítő beprogramozása (DVB)

Az Időzítő beprogramozása menü segítségével emlékeztetheti magát a kijelölt műsorok külső rögzítőre való rögzítésére vagy megtekintésére. A készülék a megfelelő időben a megfelelő csatornára hangol, akkor is, ha a készülék készenléti üzemmódban van.

#### 1 A következő program kiválasztása

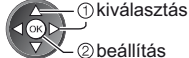

2 beállítás

· A LED narancssárgára vált, ha az Időzítő beprogramozása be van kapcsolva.

(A narancssárga LED villog, ha az Időzítő beprogramozása folyamatban  $van$ )

→ "Kijelző / Kezelőpanel" (11. o.)

#### ■ Egy időzítő beprogramozási esemény ellenőrzése / változtatása / törlése

→ "Időzítő beprogramozása" (52. - 54. o.)

#### 2 Válassza ki a funkciót ([Külső felv.] vagy [Emlékeztető])

(Időzítő beprogramozása képernyő)

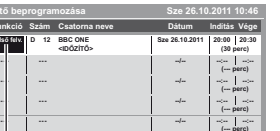

*Okiválasztás* 2) tárolás

[Külső felv.] / [Emlékeztető]

→ "Időzítés beprogramozási esemény részleteinek beállítása"  $(53. 0.)$ 

### BACK/<br>RETURN

### ■ Visszatérés a műsorújsághoz

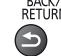

#### Ha kiválaszt egy aktuális programot

Egy megerősítő képernyő jelenik meg arról, hogy nézni vagy rögzíteni akarja-e a műsort. Válassza az [Időzítő beprogramozása] opciót, és állítsa be a [Külső felv.] lehetőséget, ha azt szeretné, hogy az időzítő programozási esemény beállításának befejezése után elkezdődjön a rögzítés.

Das Erste 19:30-20:00 Időzítő beprogramozása Nézet

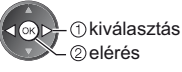

#### $($  Megjegyzés $)$

- · Ez a funkció nem érhető el analóg üzemmódban.
- · Az Időzítő beprogramozása csak akkor működik megbízhatóan, ha a készülék helyes időadatot vesz a műsor sugárzójától vagy a szolgáltatótól.
- . Nem lehet más csatornákat kiválasztani, amikor az Időzített rögzítés folyamatban van.
- · Programok külső felvevőn történő rögzítésekor győződjön meg arról, hogy megfelelőek-e a beállítások a TV-hez csatlakoztatott rögzítőn.

Ha Q-Link, VIERA Link vagy hasonló technológiával kompatibilis felvevőt csatlakoztat a TV-hez (82., 83. o.) és [Link beállítások] (42. o.) befejeződött, nincs szükség a felvevő további beállítására. Olvassa el a rögzítő kézikönyvét is.

## **A teletext megtekintése**

A teletext a műsorszolgáltatók szöveges tájékoztatása. A műsorszolgáltatótól függően a funkciók változhatnak.

#### **Mi az a FLOF (FASTEXT) üzemmód?**

FLOF módban négy, különböző színezésű téma látható a képernyő alján. Ha valamelyik témáról többet szeretne megtudni, nyomia meg az adott gombot. Ez gyors tájékoztatást ad a megjelenített témákkal kapcsolatban.

#### Mi az a TOP mód? (TOP szöveges műsorszórás esetén)

A TOP a hagyományos teletext szolgáltatás továbbfejlesztett változata, amely egyszerűbb keresést és hatékony segítséget nyújt.

- A rendelkezésre álló teletext információ gyors áttekintése
- Az adott téma egyszerű, lépésről lépésre történő kiválasztása
- · Oldal állapot információ a képernyő alján
- Elérhető oldal fel / le
	- $(\mathsf{Piros})$  (Zöld)
- · Választás a témablokkok közül  $\Box$  (Kék)
- Új téma választása a témablokkon belül (Az utolsó téma után a következő témablokkra ugrik.)

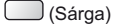

#### **Mi az a Lista mód?**

Lista módban négy, különböző színezésű oldalszám látható a képernyő alján. Ezen számok mindegyike módosítható és tárolható a TV memóriájában. **→ "Gyakran látogatott oldalak tárolása" (28. o.)** ■ Mód változtatása → [Teletext] (44. o.)

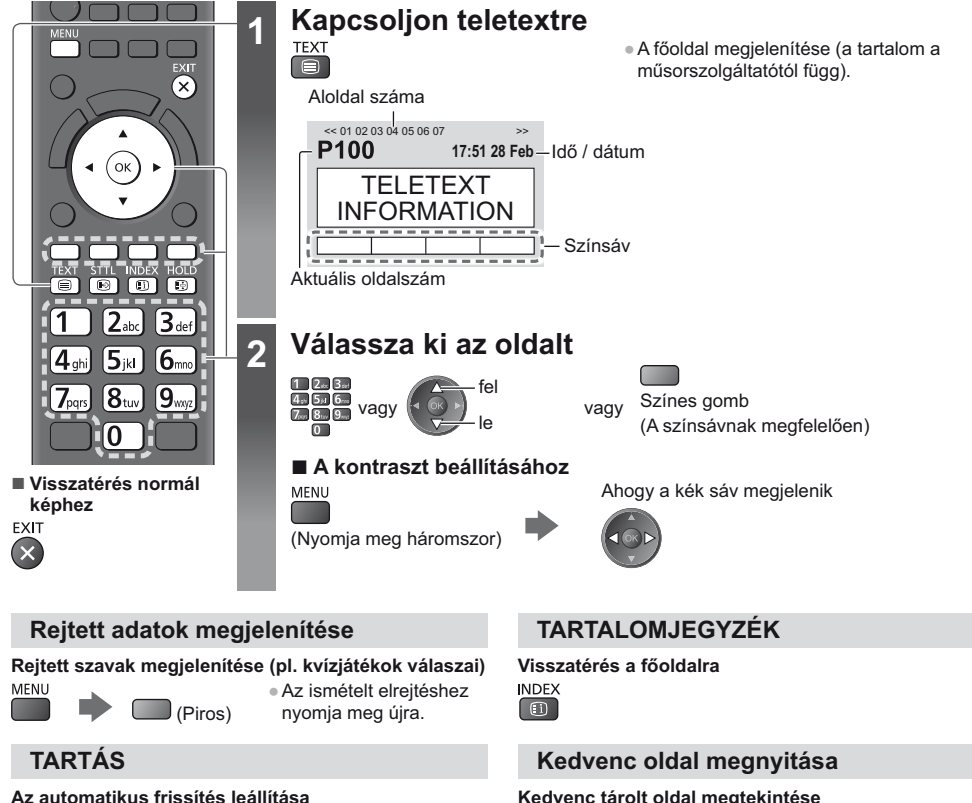

 $\bigcirc$ 

(Ha az aktuális oldalt frissítés nélkül szeretné megtartani.)

HOLD · Nyomja meg ismét a folytatásához. (中)

Hívja be a kék gomb alatt mentett oldalt (Lista mód). • A gyári beállítás "P103".

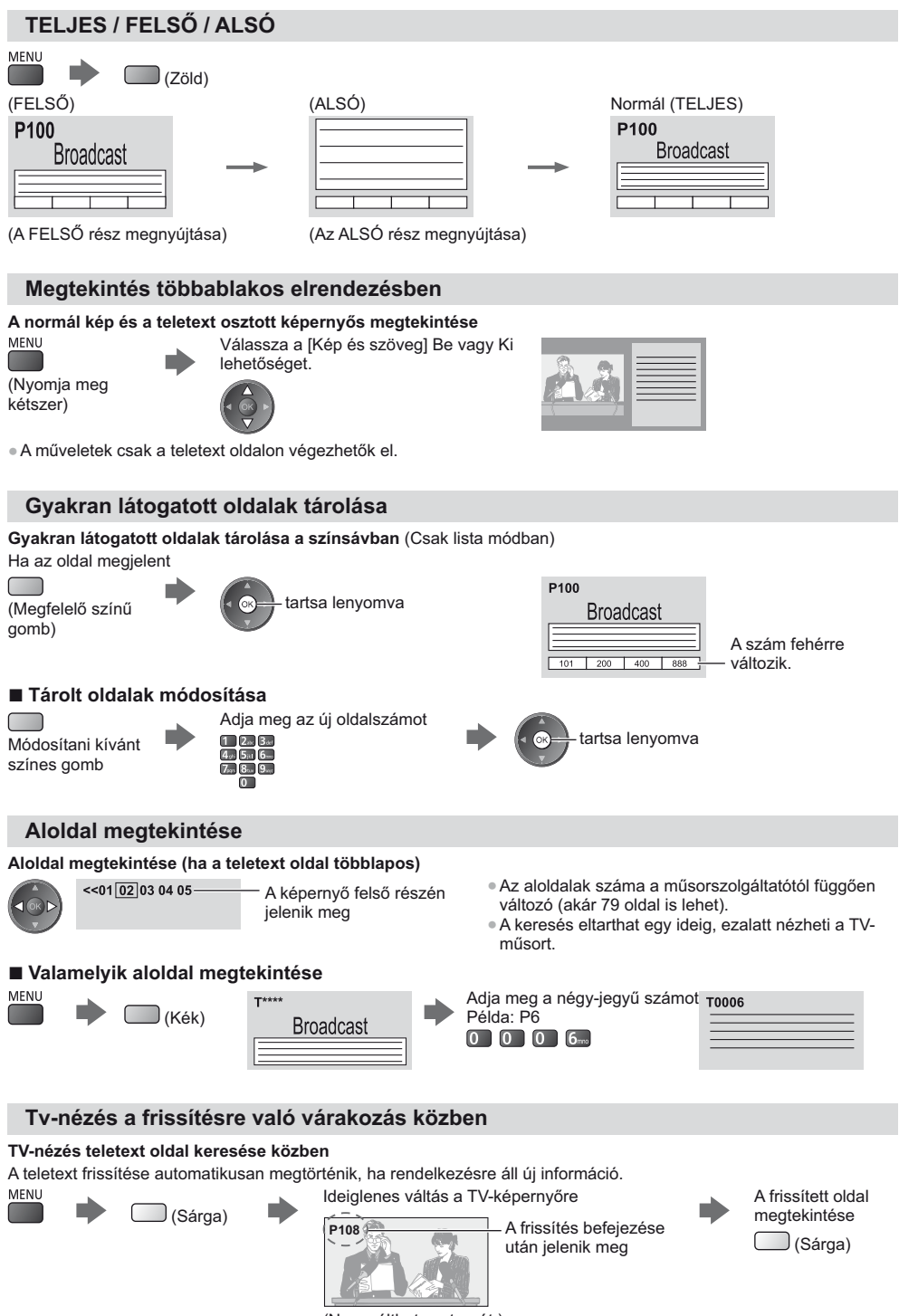

(Nem válthat csatornát.)

. A híroldal egyik funkciója jelzi a legfrissebb hírek érkezését ("Hír jelzése").

## **Külső jelforrás megtekintése**

Csatlakoztassa a külső eszközt (Videomagnó, DVD-eszköz stb.) így nézheti azt a csatlakozás segítségével. ● Eszköz csatlakoztatása **→ (12. - 14., 88. - 89. o.)** 

A távirányító képes tartalmak vagy külső készülékek vezérlésére. **➡ (30. o.)** 

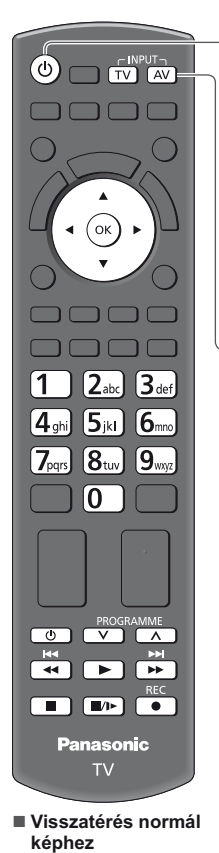

 $\mathsf{T}\mathsf{V}$ 

### **1 Kapcsolja be a TV-t**

#### **Amikor SCART-tal csatlakozik (13. o.)**

A lejátszás kezdetekor automatikusan fogadia a bemeneti jeleket

• A SCART-alizat (8 pólusú) automatikusan azonosítia a bemeneti jeleket.

· Ez a funkció HDMI-kapcsolatok esetén is elérhető (88. o.).

#### **Ha a készülék nem kapcsol automatikusan bemeneti módba**

Hajtsa végre a következőt: <mark>2</mark> és

· Ellenőrizze a berendezés beállításait.

## **2 Jelenítse meg a bemenet kiválasztó menüt**

#### 3 **A csatlakoztatott eszköznek megfelelően válassza ki a bemeneti módot**

**Bemenet választás**  $AV2$  $\overline{\Delta V1}$ SD-kártya/USB TV  $HDMI2$  $HDMI1$ 

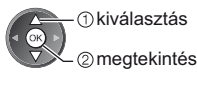

- A bemeneti forrást a távirányítón vagy a TV oldalsó paneljén lévő "AV" gombbal is kiválaszthatja (kivéve [SD-kártya/USB]).
- Többször nyomja meg a gombot, amíg a kívánt bemeneti forrást kiválasztja.
- A [COMPONENT] és a [VIDEO] közötti váltáshoz az [AV2]-ben, mozgassa a mutatót a bal és a jobb kurzorgombok megnyomásával.
- · [SD-kártya/USB]: Átvált a médialejátszóra. → "Médialejátszó használata" (61. o.)
- A bemeneti módokat felcímkézheti vagy átugorhatja (kivéve [SD-kártya/USB]). **"Bemenetek" (44. o.)**

Az AV gomb megnyomásakor az átugrott bemeneti módok nem kerülnek megielenítésre.

#### **4 Megtekintés**

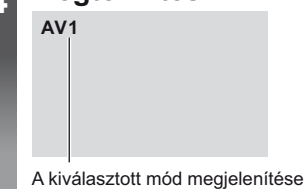

#### **Megjegyzés**

• Ha a külső eszköz rendelkezik képarány-beállító funkcióval, állítsa a képarányt "16:9" értékre

. Részletekért olvassa el az adott eszköz kézikönyvét vagy forduljon a helyi kereskedőhöz.

#### Tartalom vagy készülékek vezérlése a TV távirányítójával

Ezen TV távirányítójának alábbi gombjaival vezérelheti a Médialejátszó/médiakiszolgálók tartalmát, a felvételi funkciókat vagy a csatlakoztatott készüléket.

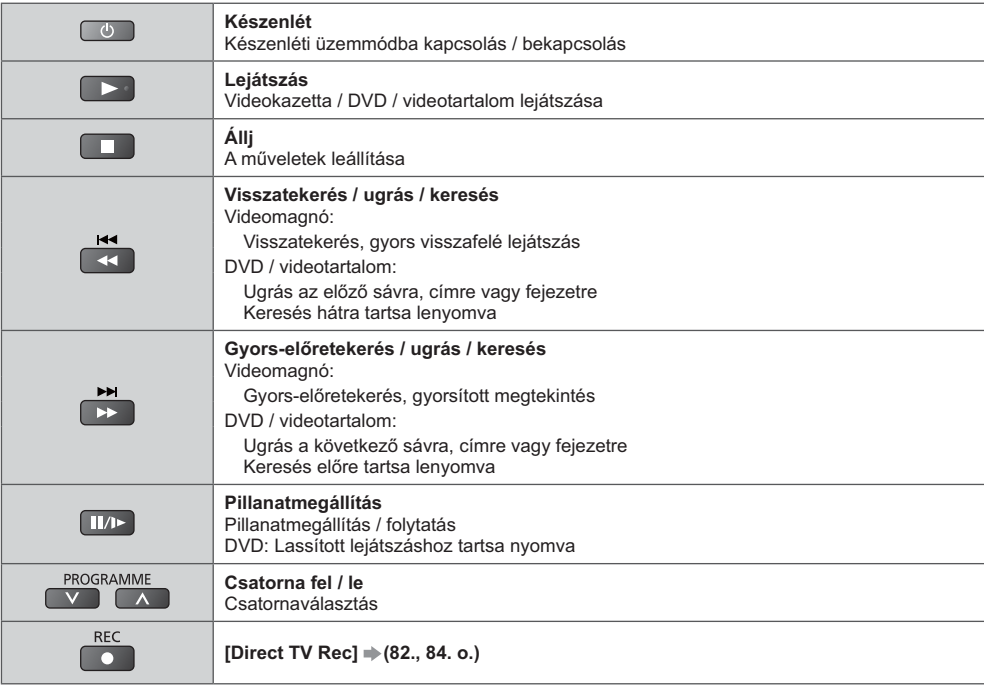

#### A kód módosítása

Minden egyes Panasonic készüléktípus saját távirányító kóddal rendelkezik. A TV bizonyos funkcióinak használatához ki kell választania a "73"-as kódot. Módosítsa a megfelelő kódra az alábbi készülékeknek vagy funkcióknak megfelelően.

#### Nyomja meg és tartsa lenyomva a d d gombot a következő műveletek alatt

Adia meg a megfelelő kódot az alábbi táblázat alapján

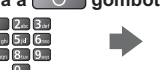

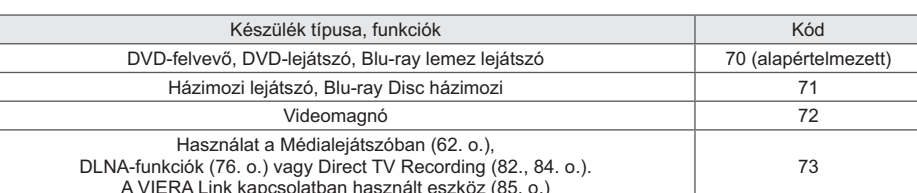

Nvomia meg

#### Megjegyzés

· Ellenőrizze, hogy a kód megváltoztatása után a távirányító megfelelően működik-e.

· Az elemek cseréje után lehetséges, hogy a készülék az alapértelmezett értékeket állítja vissza.

· Bizonyos műveletek nem végezhetők el egyes modelleken.

i<br>G

## **3D képek megtekintése**

Élvezheti a 3D-s képeket a 3D-s hatásnak megfelelő tartalmakkal vagy műsorokkal ha a 3D Szemüveget viseli. **"Opcionális tartozékok" (7. o.)**

- Ez a TV a [Képszekvenciális mód]-1v0 w-2v0w-39?(" -
- \*1: A 3D olyan formátum, ahol a bal és jobb szem számára a képeket HD (nagy felbontású) minőségben rögzítik, és felváltv
- felváltva játsszák le.<br>2, \*3: Egyéb rendelkezésre álló 3D-s formátumok\*
- Hogyan nézze a 3D-s képeket **→ (33. o.)**

#### **Figyelem**

**A 3D Szemüveg biztonságos és kényelmes használatához kérjük, olvassa el figyelmesen ezeket az utasításokat figyelmesen.**

#### **3D-s tartalom megtekintése**

- ·Ne használja a 3D Szemüveget, ha túlérzékeny a fényre, ha szívproblémái vannak, vagy ha más orvosi problémája van.
- Azonnal hagyja abba a 3D Szemüveg használatát, ha fáradt, ha nem érzi jól magát, vagy ha bármi más módon kényelmetlenül érzi magát. Amikor a hatást a [3D beállítás] opcióval állítja be, vegye figyelembe, hogy a 3D képek látása egyénenként eltérő lehet.
- · Tartson megfelelő mennyiségű szünetet a 3D-s film megtekintése után.
- · Tartson 30 60 percnyi szünetet az interaktív eszközök, például 3D-s játékok vagy számítógép 3D-s tartalmának megtekintése után.
- Figyeljen arra, hogy véletlenül ne üsse meg a TV képernyőjét vagy más embereket. A 3D Szemüveg viselésekor a felhasználó és a képernyő közötti távolság megítélése téves lehet.
- A 3D Szemüveget csak 3D tartalom megtekintése esetén kell viselni.
- . A 3D Szemüveget olyan helyen használja, ahol nincs interferencia más Bluetooth jelet használó eszközökkel.
- · Ha látási problémái vannak (rövid-/távollátás, asztigmatizmus, bal és jobb látási eltérés), a 3D Szemüveg használata előtt korrigálja látását.
- . Hagyja abba a 3D Szemüveg használatát, ha egyértelműen két képet lát 3D-s tartalom megtekintése közben.
- · Ne használja a 3D Szemüveget az ajánlott távolságnál kisebb távolságról.
- Az ajánlott távolság a kép magasságának legalább 3-szorosa.

TX-P42UT50E: legalább 1,6 m

TX-P50UT50E: legalább 1,9 m

Ha a képernyő alsó és felső része fekete, például a filmeknél, a képernyőt a valódi kép magasságánál legalább 3-szor távolabbról nézze. (Ekkor a távolság kisebb, mint a fent javasolt érték.)

#### **A 3D Szemüveget használata**

- · Különösen figyeljen akkor, ha gyermekek használják a 3D Szemüveget.
- A 3D Szemüveget 5-6 évesnél fiatalabb gyermekek ne használják. Minden gyermeket teljes mértékben figyelje szülője vagy felügyelője, akinek gondoskodnia kell biztonságukról és egészségükről a 3D Szemüveg használatakor.
- . A 3D Szemüveg használata előtt elkerülendő a véletlen balesetet és sérülést ellenőrizze, hogy nincsenek törhető tárgyak a felhasználó körül.
- . Vegye le a 3D Szemüveget, mielőtt mozog, hogy elkerülje a 3D Szemüveg leesését és a véletlen sérülést.
- · A 3D Szemüveget csak rendeltetési célra használja, másra ne.
- . Ne használja a 3D Szemüveget magas hőmérsékleten.
- · Ne használja a 3D Szemüveget, ha az fizikailag sérült.
- ●Ne használjon erős elektromágneses hullámokat sugárzó eszközöket (például mobiltelefonokat vagy adóvevőket) a 3D Szemüveg közelében, mert ezek hibás működést okozhatnak a 3D Szemüvegben.
- Azonnal hagyja abba a 3D Szemüveg használatát hibás működés vagy meghibásodás esetén.
- . Azonnal hagyja abba a 3D Szemüveg használatát, ha vörösödést, fájdalmat vagy bőrirritációt tapasztal az orra vagy a halántéka környékén.
- · Ritka esetben a 3D Szemüveg anyaga allergikus reakciót okozhat.

#### 3D Szemüveg (opcionális)

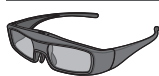

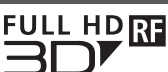

· Használjon az ezzel az emblémával rendelkező és a Bluetooth® vezeték nélküli technológiát támogató Panasonic 3D Szemüveget.

A "Full HD 3D Glasses™" embléma olyan termékeket jelöl, amelyek kompatibilisek a Full HD 3D Glasses Initiative által licencelt 3D Glasses aktív retesz technológiai szabványával. Az emblémán az RF jelölés vezeték nélküli rendszerre utal (Bluetooth® vezeték nélküli technológia), és együtt használhatja az olyan 3D Szemüveget és TV-t, amely rendelkezik ezzel a jelöléssel.

#### Megjegyzés )

· A 3D Szemüveget hozzávetőlegesen a TV-től 3,2 m-re használja. A 3D-s képeket a 3D Szemüveggel nem nézheti túl távol a tévékészüléktől, mert a rádiójelek jelek egy adott távolságon túl nem vehetők megfelelően.

- · A tartomány rövidülhet a TV és a 3D Szemüveg közötti akadályoktól, és a környezettől függően.
- · A 3D Szemüveg megtekintési tartománya egyénenként eltérő lehet.

• A 3D Szemüveg nem működik megfelelően a megtekintési tartományon kívül.

#### **3D-s képek megtekintése**

A 3D-s képeket különböző módokon tekintheti meg.

(A támogatott 3D-s formátumok a Képszekvenciális mód, Egymás melletti és Egymás alatti.)

#### **} 3D-kompatibilis Blu-ray lemez lejátszása (Képszekvenciális mód formátum)**

- . Csatlakoztassa a 3D-kompatibilis lejátszót teljesen huzalozott HDMI-kompatibilis kábelen keresztül.
- . Ha a bemeneti mód nem vált automatikusan, válassza ki azt a bemeneti módot, amelyhez a lejátszó csatlakozik.  $(29, 0)$
- . Ha nem 3D-kompatibilis lejátszót használ, a képek 2D-s üzemmódban jelennek meg.

#### **} 3D-támogatott közvetítés**

· Vegye fel a kapcsolatot a tartalom- vagy a műsorszolgáltatóval a szolgáltatás elérhetőségével kapcsolatban.

#### **} 3D-kompatibilis Panasonic termékekkel készített 3D-s fényképek és 3D-s videok**

· Elérhető a Médialejátszóban (63. - 65., 67. o.) és a Hálózati szolgáltatásokban (77. o.).

#### **} 3D-re konvertált 2D-s képek**

● Állítsa [2D→3D] üzemmódba itt: [3D mód kiválasztása]. (34. o.)

#### **Előkészületek**

Hajtsa végre az első regisztrálást, amikor a 3D Szemüveget első alkalommal használja. Részletekért olvassa el a 3D Szemüveg kézikönyvét.

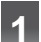

#### **1 Kapcsolja be a 3D Szemüveget, és vegye fel**

• A csatlakozás állapota és az akkumulátor állapota a képernyő jobb alsó sarkában jelenik meg.

#### **2 A 3D-s képek megtekintése**

- ·Megjelennek a biztonsági óvintézkedések az első 3D-s kép megtekintésekor. Válassza az [Igen] vagy [Nem] választ a 3D-s képek megtekintésének folytatásához. Ha az [Igen] választ választja, hasonló esetben az üzenet újra megjelenik a Be / Ki tápkapcsoló újbóli bekapcsolása után. Válassza a [Nem] választ, ha nem szeretné, hogy ez az üzenet újból megjelenjen.
- A használat után kapcsolja ki a 3D Szemüveget

#### **Megjegyzés**

- A 3D Szemüveg nem tartozék. Kérjük, vásárolja meg. (7. o.)
- . A 3D Szemüveg viselésével kapcsolatos részletekért olvassa el a 3D Szemüveg kézikönyvét.
- A 3D-kép vagy a 3D-hatás nem érhető el a következő esetekben:
- · VIERA Connect kezdőképernyő (19. o.) esetén.
- · Időzített felvételkészítés [Külső felv.] funkciója (52. o.) folyamatban.
- Direct TV Recording (82., 84. o.) folyamatban van.

A Képkockasorrend formátum és az Egymás melletti (Teljes) tartalmánál ilyen körülmények között nem jelenik meg kép.

- Amennyiben a 3D Szemüveg használatakor a kép fénycsövek vagy szabályozott fényerejű világítás esetén vibrál, módosítsa a [3D frissítési sebesség] beállítását. (39. o.)
- A 3D-s tartalom nem fog helyesen megjelenni, ha a 3D Szemüveget feje tetejére állítva vagy elölről hátrafele fordítva viselik.
- ●Ne viselje a 3D Szemüveget, ha nem 3D-s képeket néz. Lehetséges, hogy a folyadékkristályos megjelenítőket (például számítógépek képernyőit, digitális órákat és számológépeket stb.) nehéz leolvasni a 3D Szemüveg viselése közben.
- · Ne használja a 3D Szemüveget napszemüvegként.
- · A 3D-s hatások észlelése személyenként eltérő lehet.

#### **Váltás a 2D-3D üzemmód között.**

Könnyen válthat a 2D és a 3D megtekintési módok között a 3D gomb használatával.

ET.

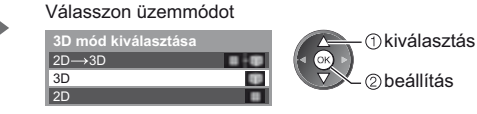

2 beállítás

4A [3D mód kiválasztása] elemek a körülményektől függően változhatnak.

#### **[3D] / [2D] / [2D 3D]:**

Megjeleníti a kívánt megfelelő képet a 3D formátum kiválasztása nélkül.

• A bemeneti jel formátumától függően lehetséges, hogy ez az üzemmód nem működik megfelelően. Ebben az esetben válassza ki a kézzel a megfelelő 3D formátumot.

#### ■ A 3D formátum kézzel történő módosításához

Amikor a kép nem módosul megfelelően a [3D], [2D] vagy [2D→3D] üzemmódokkal, használja ezt a kézi beállítást.

A fenti művelet során

(Piros)

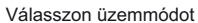

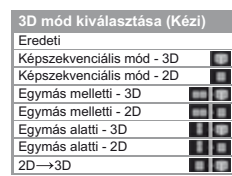

 kiválasztás 2 beállítás

A bemeneti jelet az eredeti formájában jeleníti meg.

- · A bemeneti jelformátum típusának azonosítására használható.
	- "Táblázat azon képekről, amelyek mindegyik [3D mód kiválasztása (Kézi)] kiválasztásnál és bemeneti jelformátumnál megtekinthetők" (lásd lent)

**[Képszekvenciális mód - 3D] / [Képszekvenciális mód - 2D] / [Egymás melletti - 3D] / [Egymás melletti - 2D] / [Egymás alatti - 3D] / [Egymás alatti - 2D]:**

Megjeleníti a kiválasztott üzemmódot.

. Nem érvényes Analóg és AV üzemmódban.

#### **[2D 3D]:**

- A 2D-s képeket 3D-s képekké alakítja.
- . Megjegyzés: Előfordulhat, hogy a 3D-s képek az eredeti képektől némileg eltérően jelennek meg.
- . Ennek a funkciónak az üzleti célú felhasználása, illetve a 2D-ről 3D formátumúra konvertált képek nyilvános, üzletekben, szállodákban stb. történő vetítése sértheti a jogtulajdonos szerzői jogi törvény által biztosított jogait.

#### Táblázat azon képekről, amelyek mindegyik [3D mód kiválasztása (Kézi)] kiválasztásnál és bemeneti ielformátumnál megtekinthetők

Amennyiben a kép rendellenesen jelenik meg, tekintse át az alábbi táblázatot, hogy kiválassza a megfelelő 3D üzemmódot.

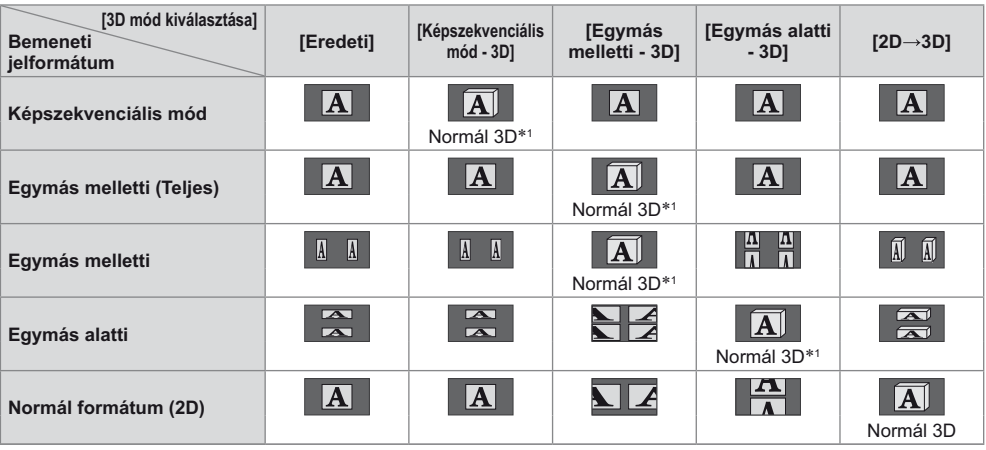

\*1: A [Képszekvenciális mód - 2D], [Egymás melletti - 2D] vagy [Egymás alatti - 2D] kiválasztásakor a képek 3D-s hatás nélkül jelennek meg.

• A lejátszótól vagy a műsortól függően a kép a fenti illusztrációtól eltérő lehet.

#### **3D Beállítások**

Ha a 3D-s képek nem jelennek meg megfelelően, vagy szokatlannak tűnnek, akkor módosítsa és állítsa be a 3D-s beállításokat.

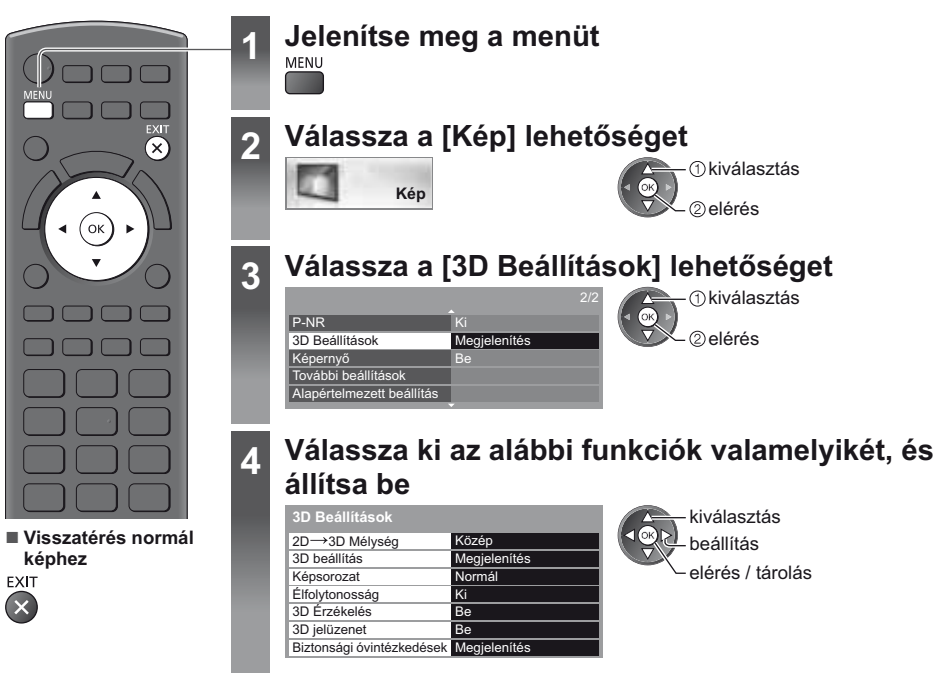

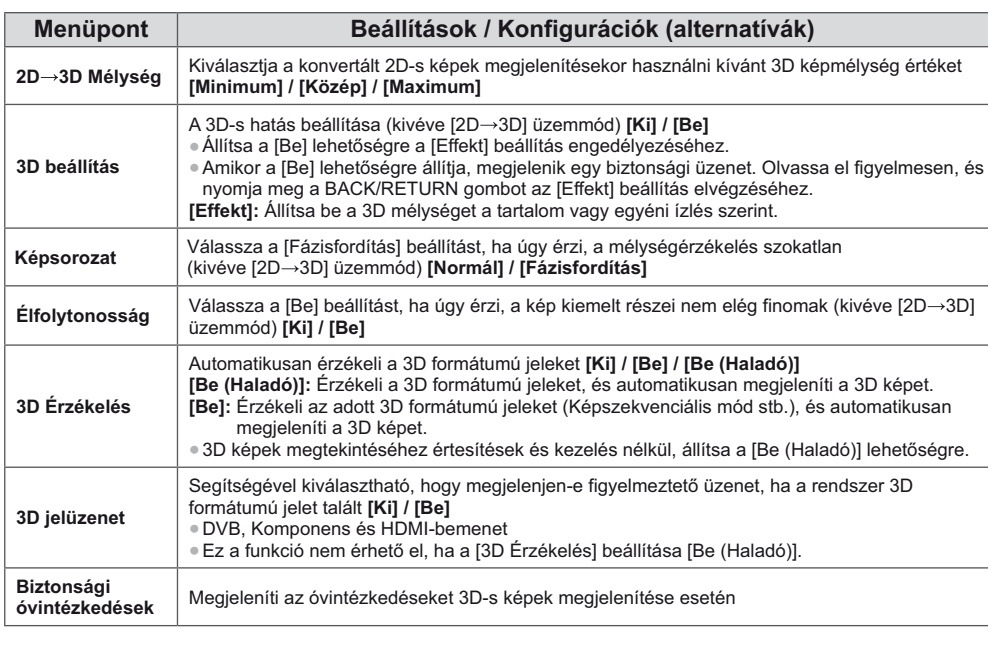

**Megjegyzés**

• A [3D beállítás] és [Képsorozat] a beviteli mód vagy a csatorna váltásakor nem tárolódik.

## A VIERA TOOLS használata

Néhány különleges funkció egyszerűen elérhető a VIERA TOOLS segítségével.

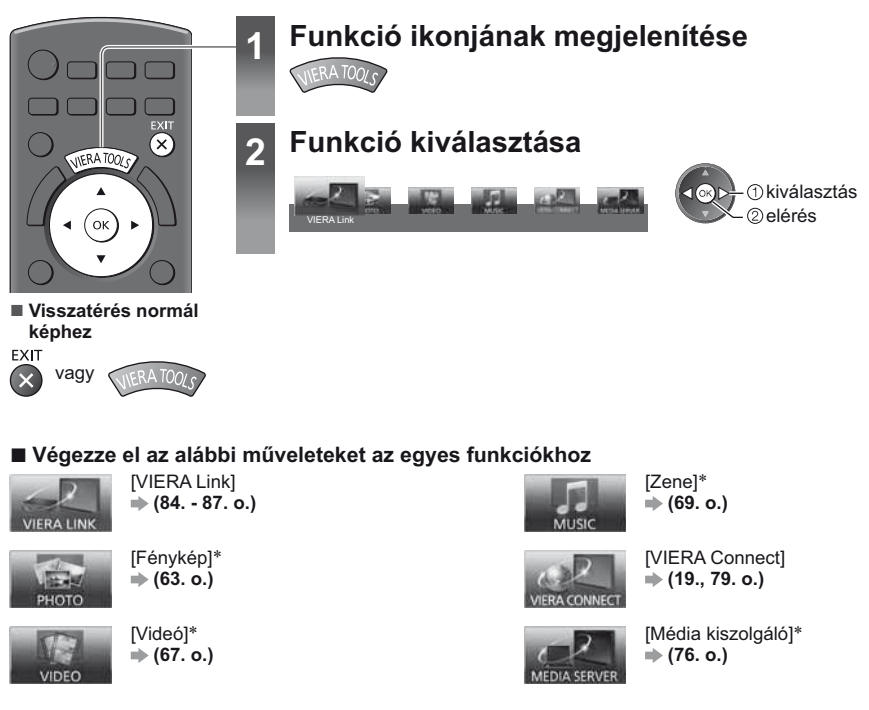

\*Két vagy több rendelkezésre álló készülék csatlakoztatása esetén választóképernyő jelenik meg. Kérjük, válassza ki a helyes leírást és hozzáférést.

Megjegyzés

· Ha a kiválasztott funkció nem érhető el, akkor meg lehet jeleníteni a használatát bemutató magyarázatot. Nyomja meg az OK gombot, hogy megtekintse a bemutatót a nem elérhető funkció kiválasztása után.
# A menük funkcióinak használata

Több menüben is lehetséges a kép-, hang- és egyéb funkciók beállítása.

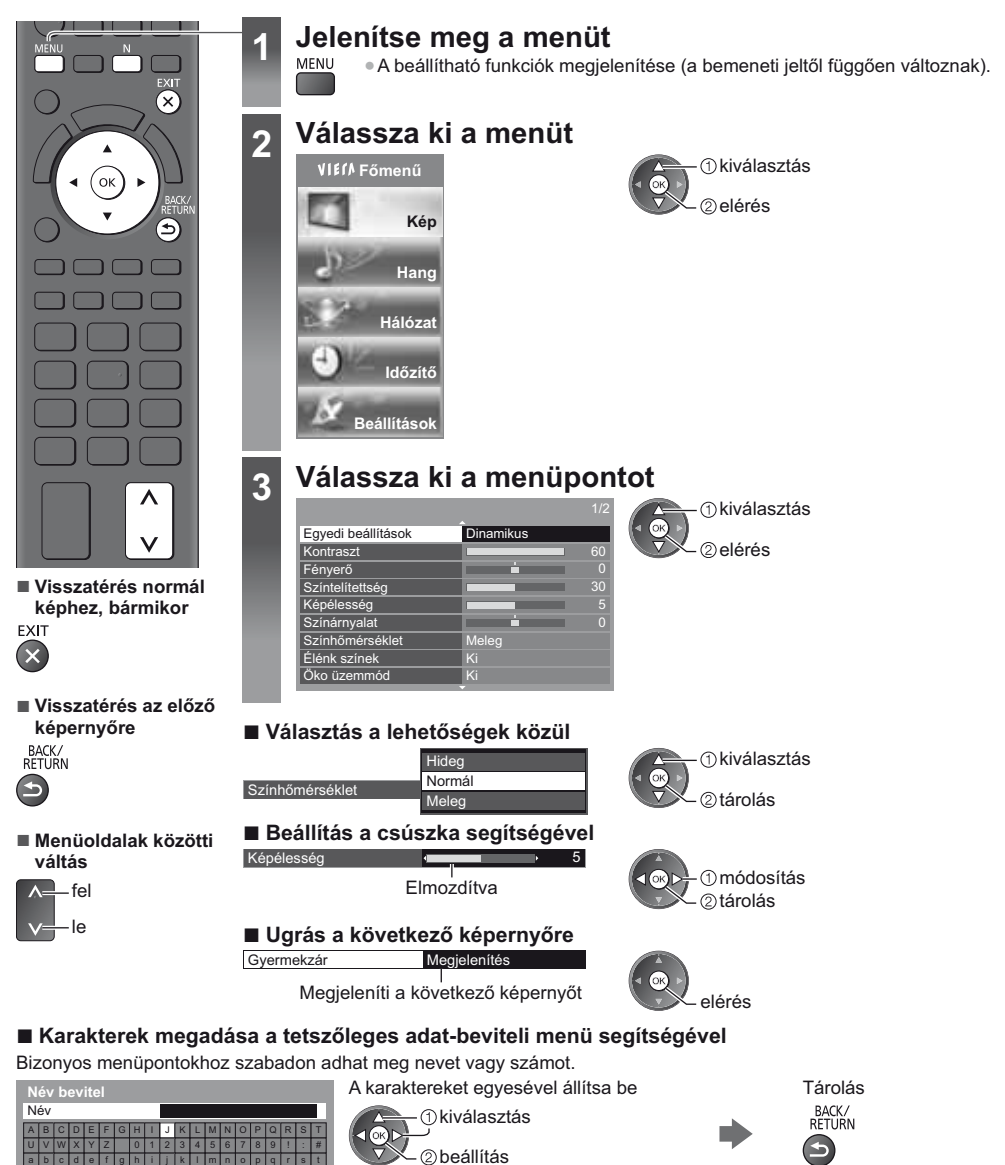

● A karaktereket a számbillentyűk segítségével írhatja be. +,Számbillentyűk karaktertáblázata" (96. o.)

# ■ A beállítások visszaállítása

 $\boxed{u}$  v w x y z ( ) + -  $\boxed{1}$ 

- · Csak kép- vagy hangbeállítások
- → [Alapértelmezett beállítás] a Kép menüben (39. o.) vagy Hang menüben (41. o.)
- Az összes beállítás indítása → [Gyári állapot] (45. o.)
- · Kép- és hangbeállítások együttesen
	- (A hangszint és a képarány is visszaáll)

Þ

# Menülista

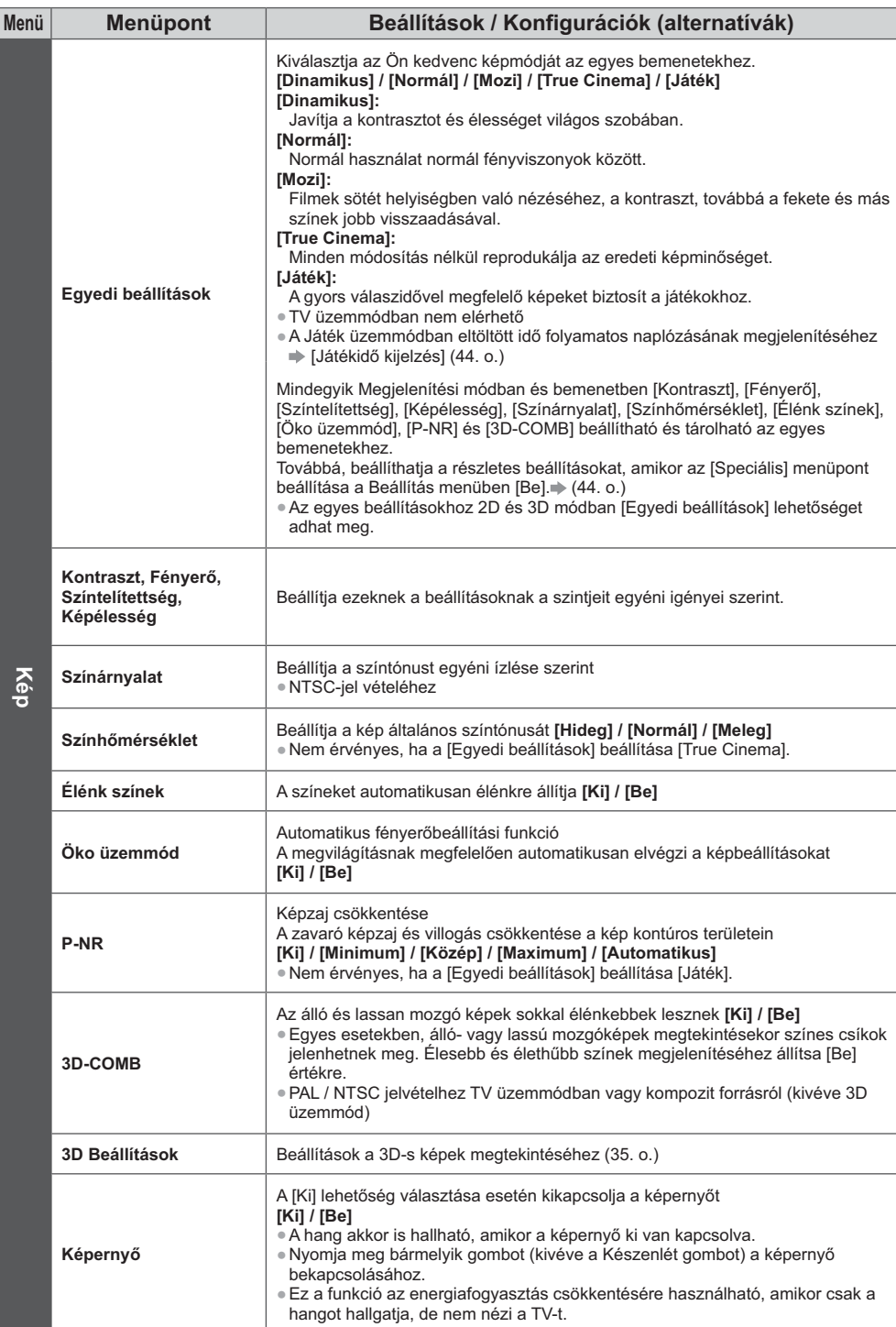

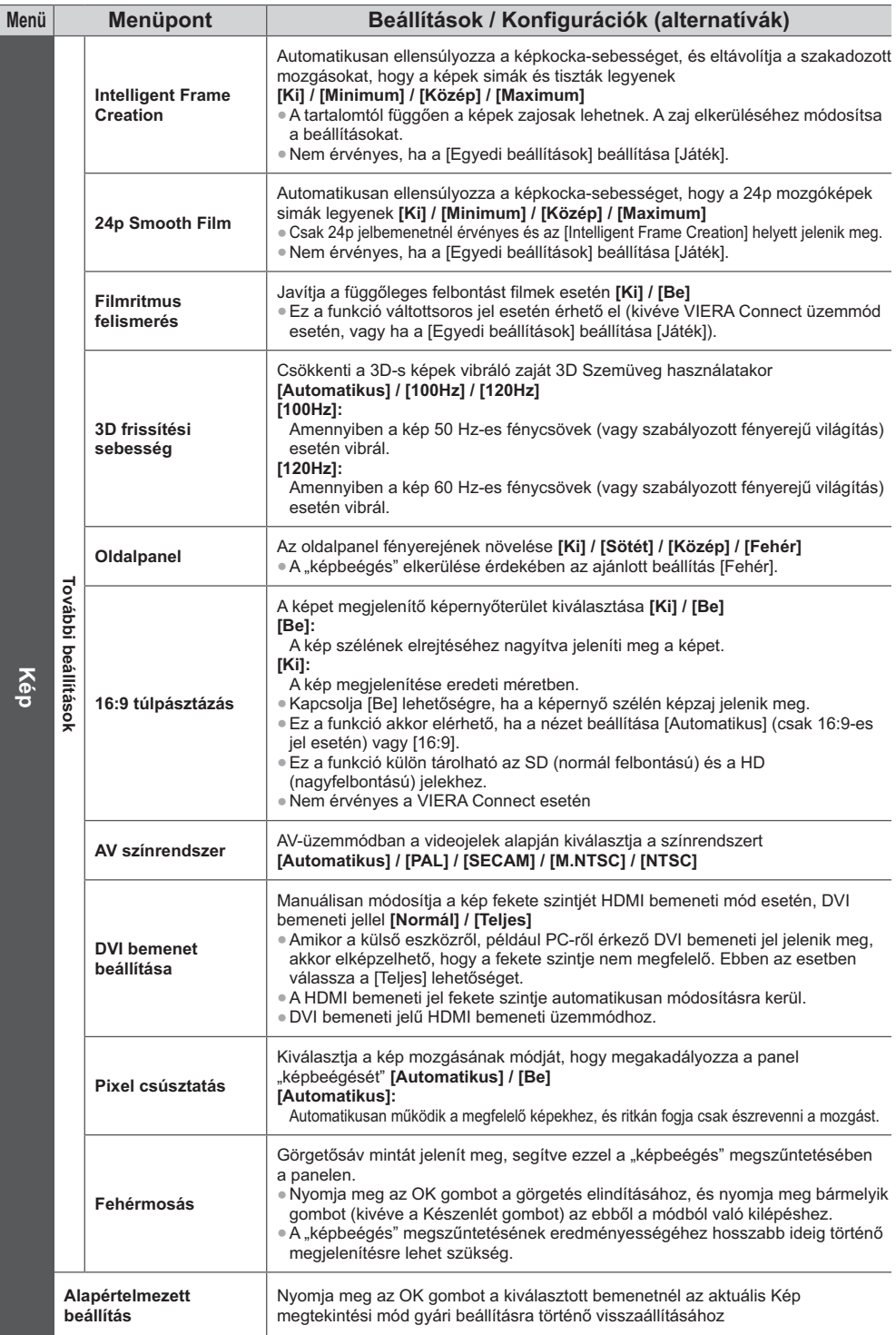

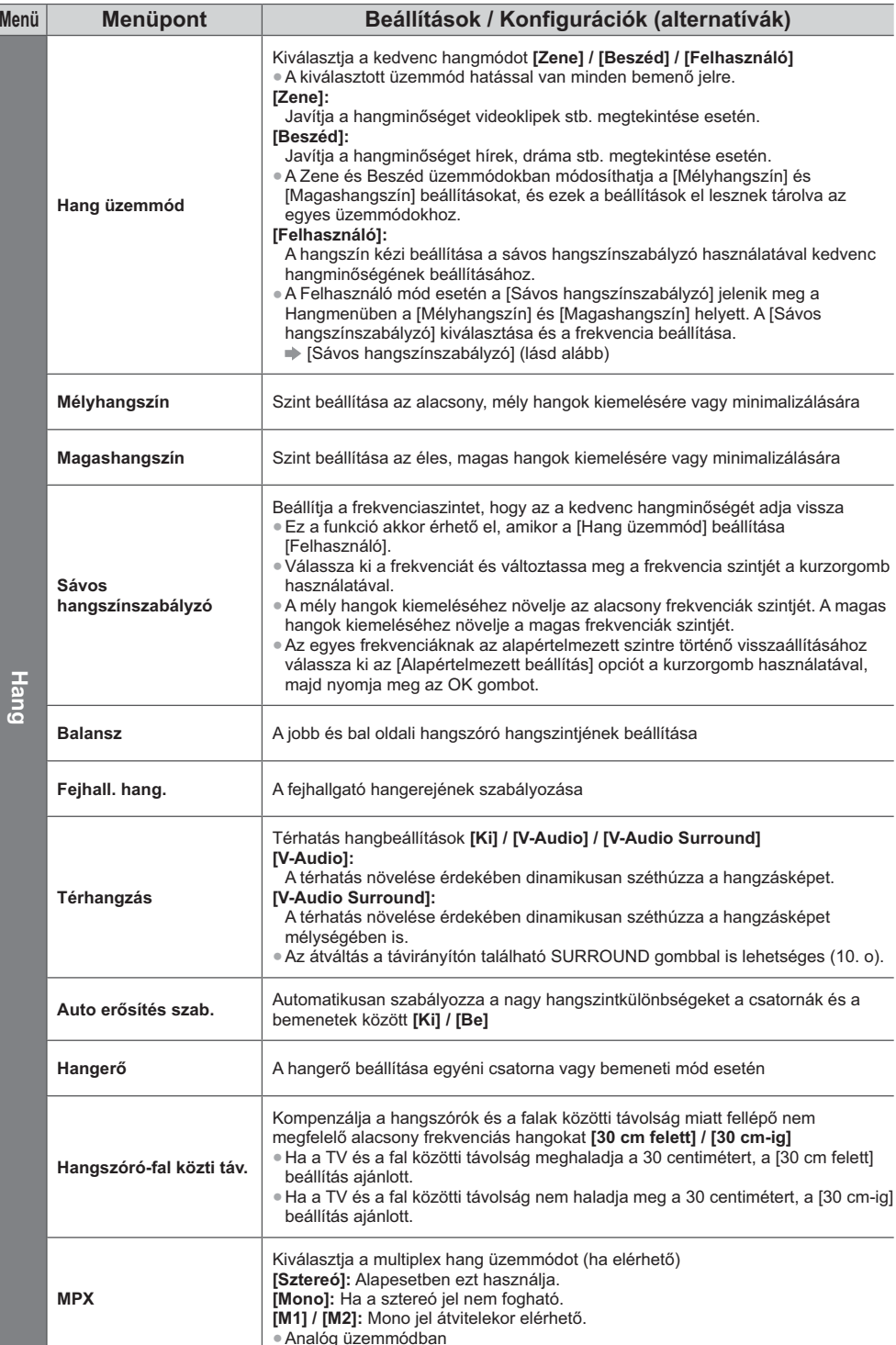

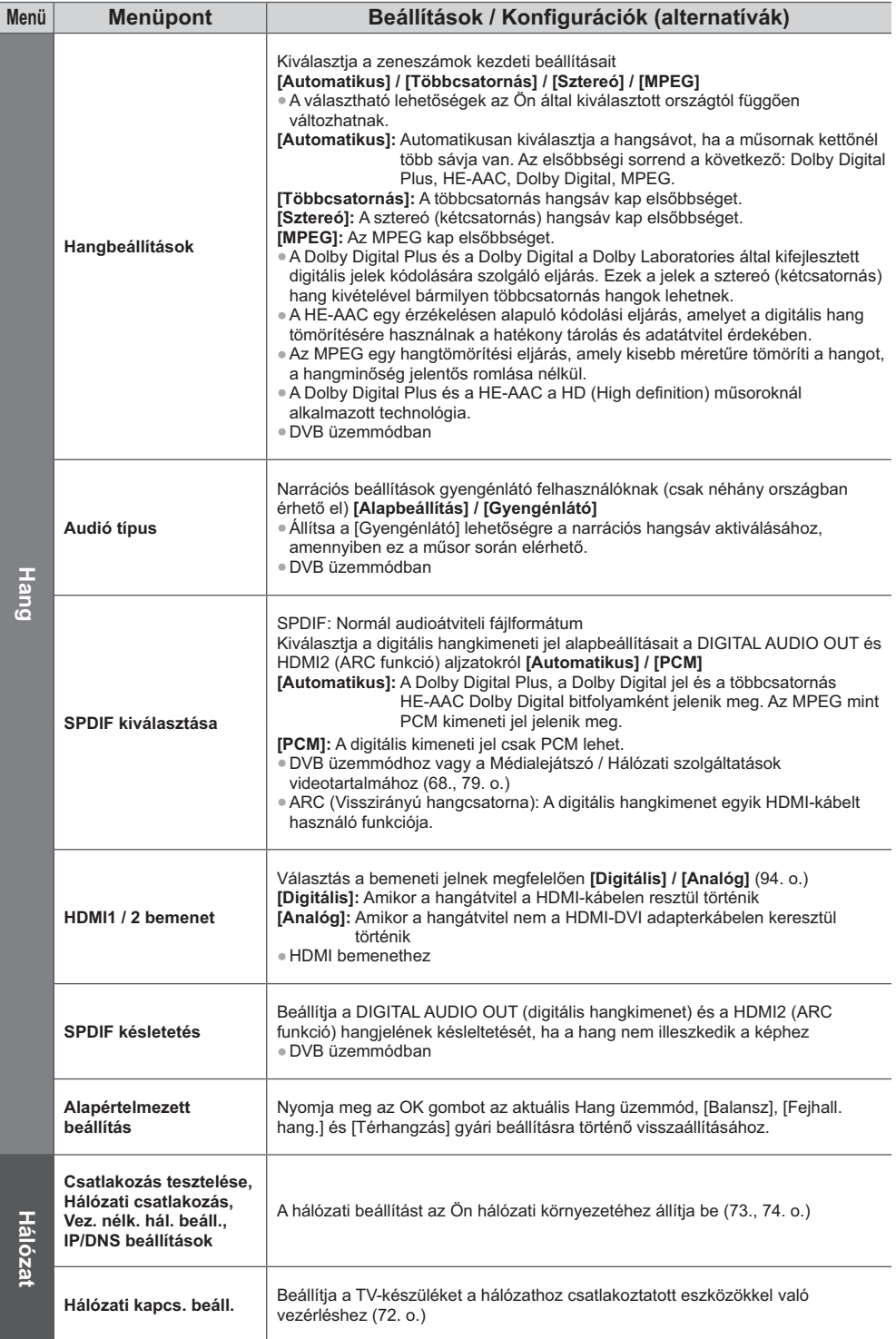

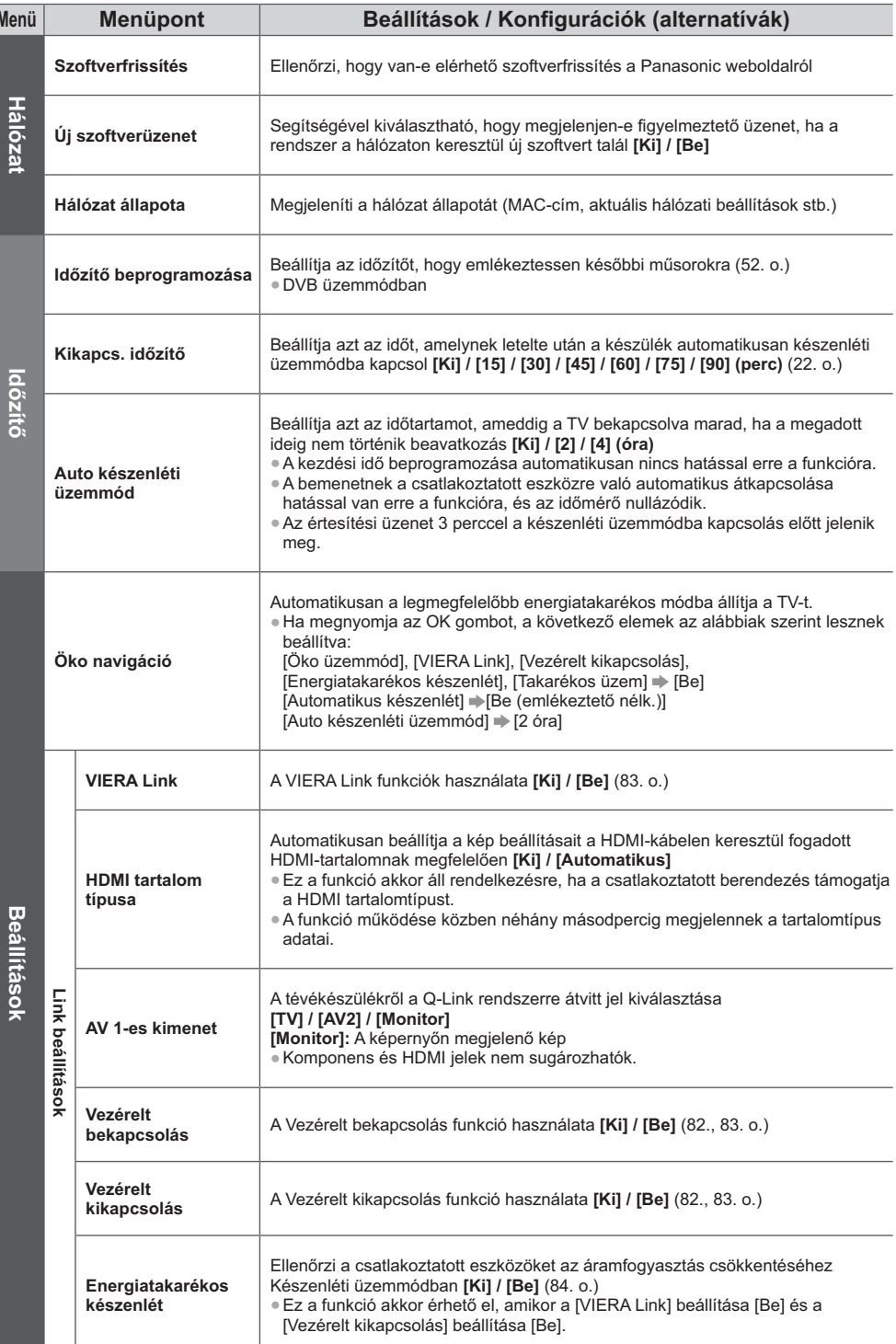

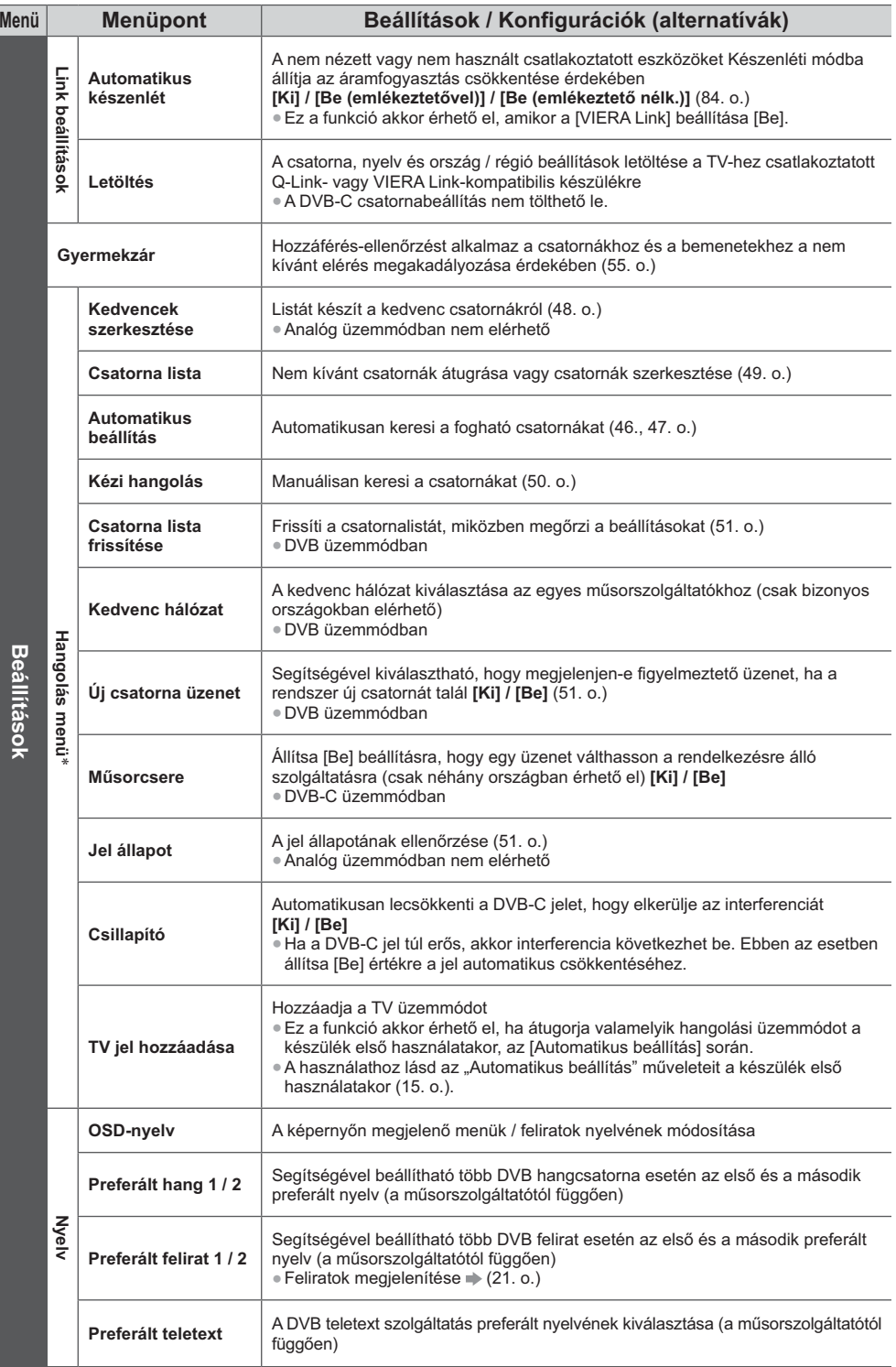

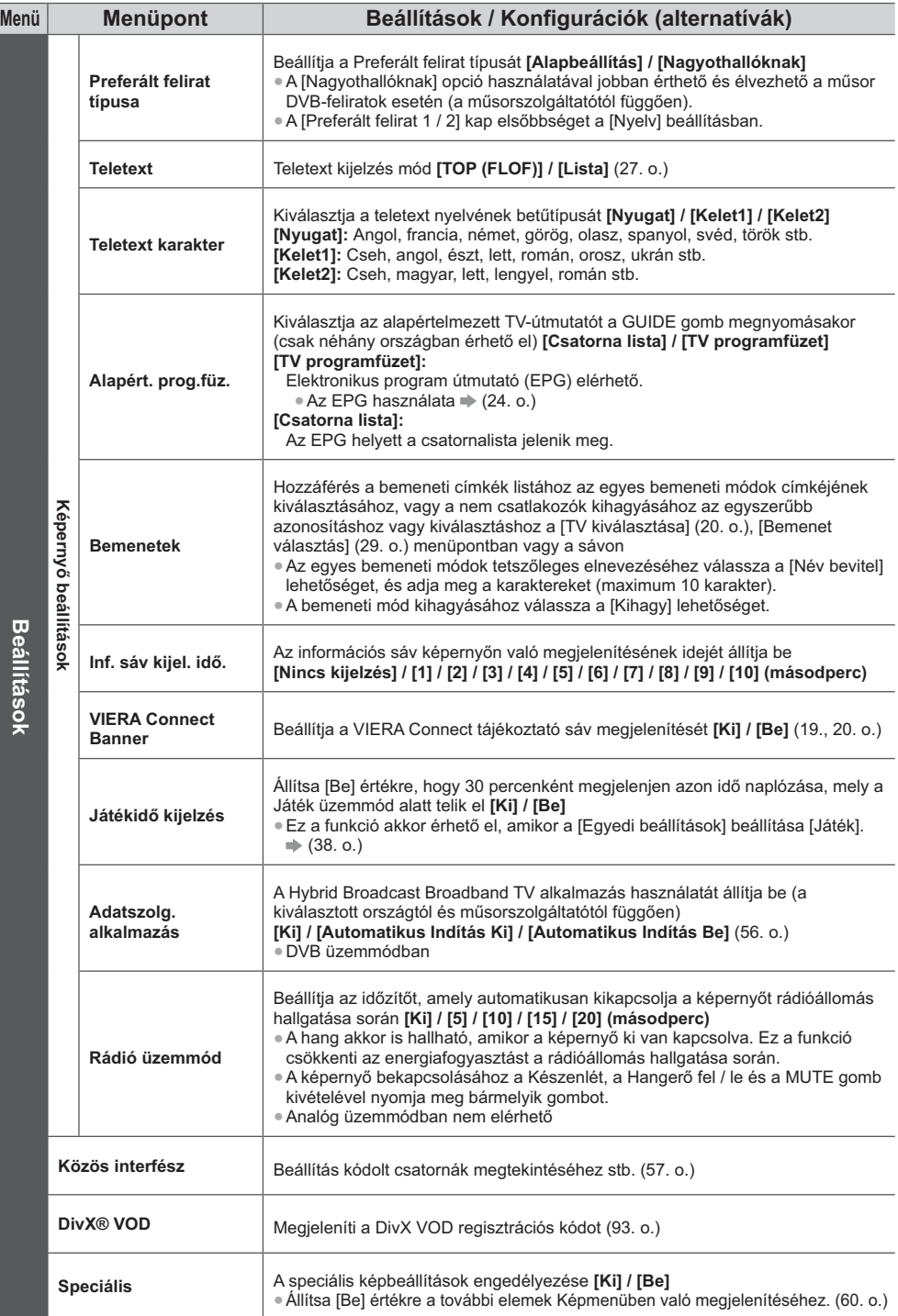

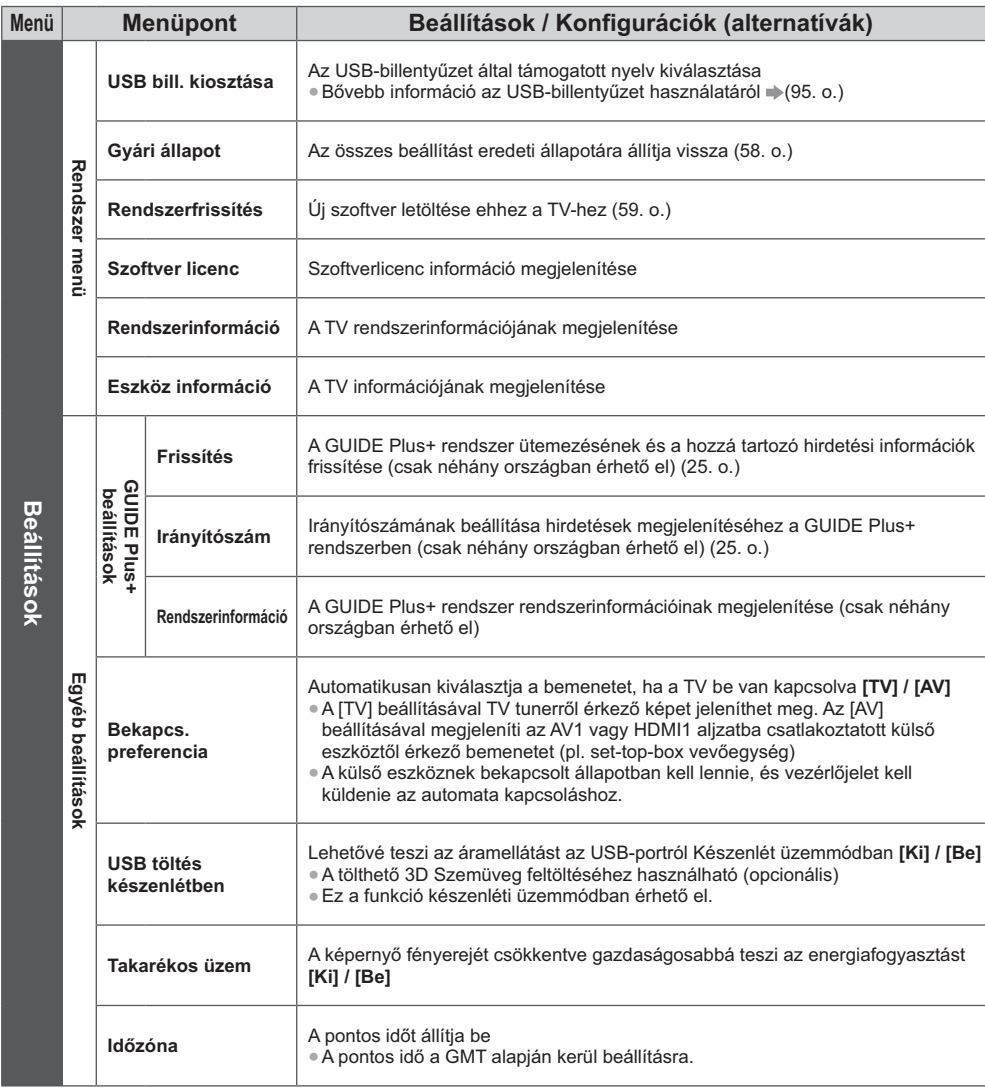

\*A [Hangolás menü] beállításai csak a kiválasztott TV üzemmódban alkalmazhatók. A menünév a TV üzemmódtól függően változik. ([DVB-C hangolás menü] / [DVB-T hangolás menü] / [Analóg hangolás menü])

» Másik menü jelenik meg, ha a [Speciális] változó [Be] értékre van állítva a Beállítás menüben, illetve Médialejátszó /<br>• Hálózati szolgáltatás módban. (60., 62. - 69., 76. - 79. o.)

· Csak a rendelkezésre álló menüpontok választhatók.

# $\boldsymbol{\mathsf{V}}$ isszalépés a Beállítás menüből

Automatikusan újrahangolja a vételkörzetben észlelt csatornákat.

- A funkció akkor elérhető, ha már elvégezte a csatornák behangolását.
- 4Csak a kiválasztott mód kerül újrahangolásra. A korábbi hangolási beállítások törölve.
- . Ha beállított PIN-kódot a gyermekzárhoz (55. o.), szükség lesz a PIN-kódra.
- Ha a hangolás nem tökéletes **→ [Kézi hangolás] (50. o.)**

# **DVB-C, DVB-T, Analóg csatornák**

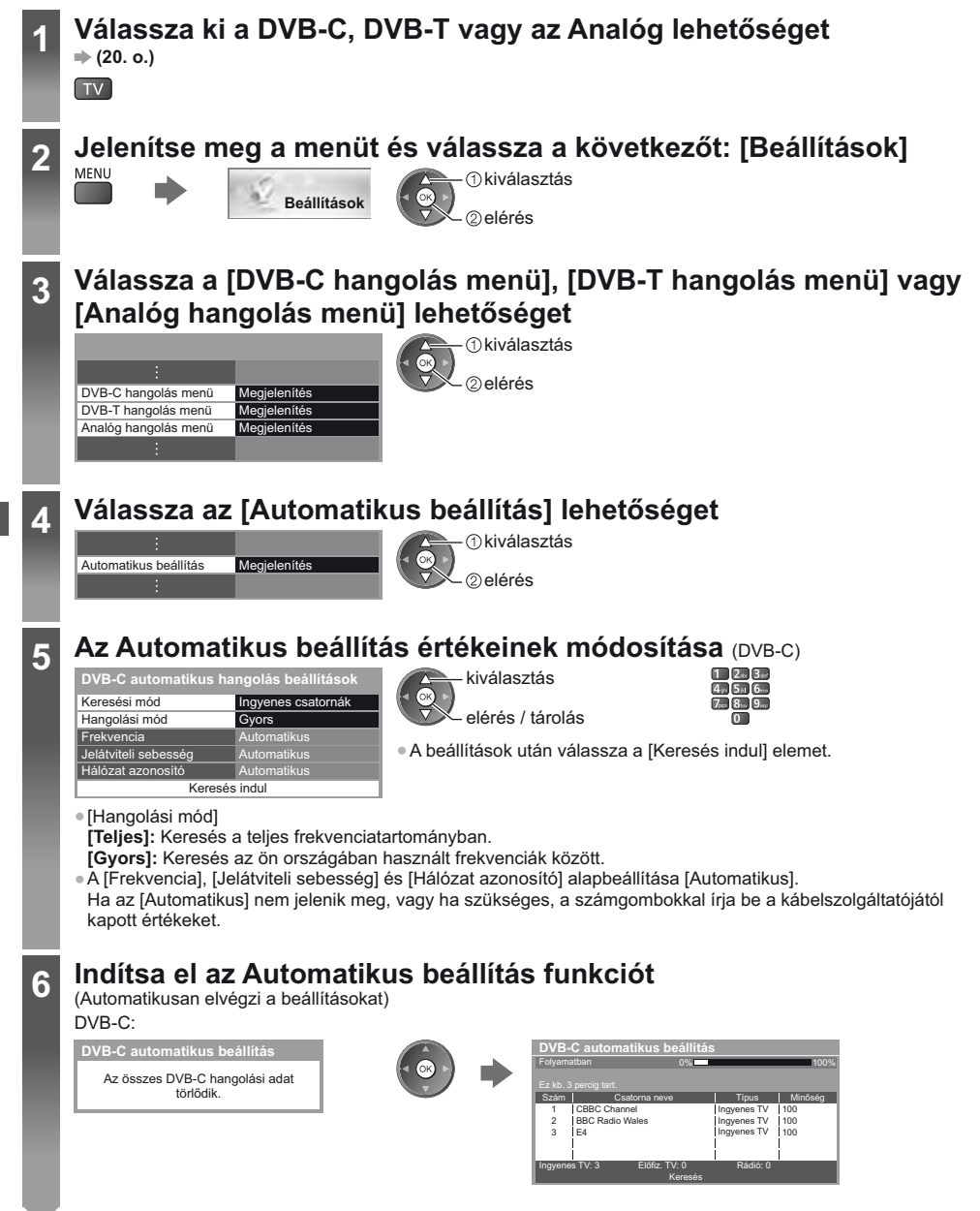

**6** DVB-T: Az összes DVB-T hangolási adat törlődik. CH 5 69 62 62  $62$ <br> $62$ 100 100 100<br>100 **BBC** Chan BBC Radio Wales E4 62 100 Cartoon Nwk Keresés CSAT. | Csatorna neve | Tipus Ingyenes TV Ingyenes TV Ingyenes TV Ingyenes TV Minöség Ingyenes TV: 4 Előfiz. TV: 0 Rádió: 0 **DVB-T automatikus beállítás** Folyamatban Analóg: **Analóg automatikus beál** Összes analóg beállítási érték törlődik  $CH<sub>2</sub>$ CH 33 BBC1 CH 2 78 CC 1 41 Keresés CSAT. Analóg: 2 **Analóg automatikus beállítás** Ez kb. 3 percig tart.

. A csatorna, nyelv és ország / régió beállítások letöltődnek a TV-hez csatlakoztatott Q-Link vagy VIERA Link kompatibilis készülékre.

**A** művelet végeztével a legalacsonyabb sorszámú csatorna jelenik meg.

# **Az Automatikus beállításhoz használja a TV-n található gombokat**

Az Automatikus beállításhoz használja a TV-n található gombokat (11. o.)

- 1 Nyomja meg ismételten az F gombot, amíg az [Automatikus beállítás] meg nem jelenik  $F$
- **3** Állítsa be a keresési módot és a
	- pásztázási módot (DVB-C)
	- , & /
	- (beállítás)
	- <sup>AV</sup> (tárolás)
- **2** Elérés [Automatikus beállítás]  $TV$
- **4** Indítás [Automatikus beállítás]  $TV$

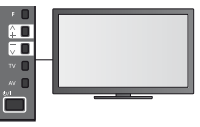

- · Visszatérés normál képhez
- $F \blacksquare$
- · A kezelőpanel OSD-je a kezelőpanel gombjának megnyomásával jelenik meg.

# **Csatornák behangolása és szerkesztése**

A csatornák újrahangolhatók, elkészítheti kedvenc csatornái listáját, átugorhatja a nem kívánt csatornákat stb.

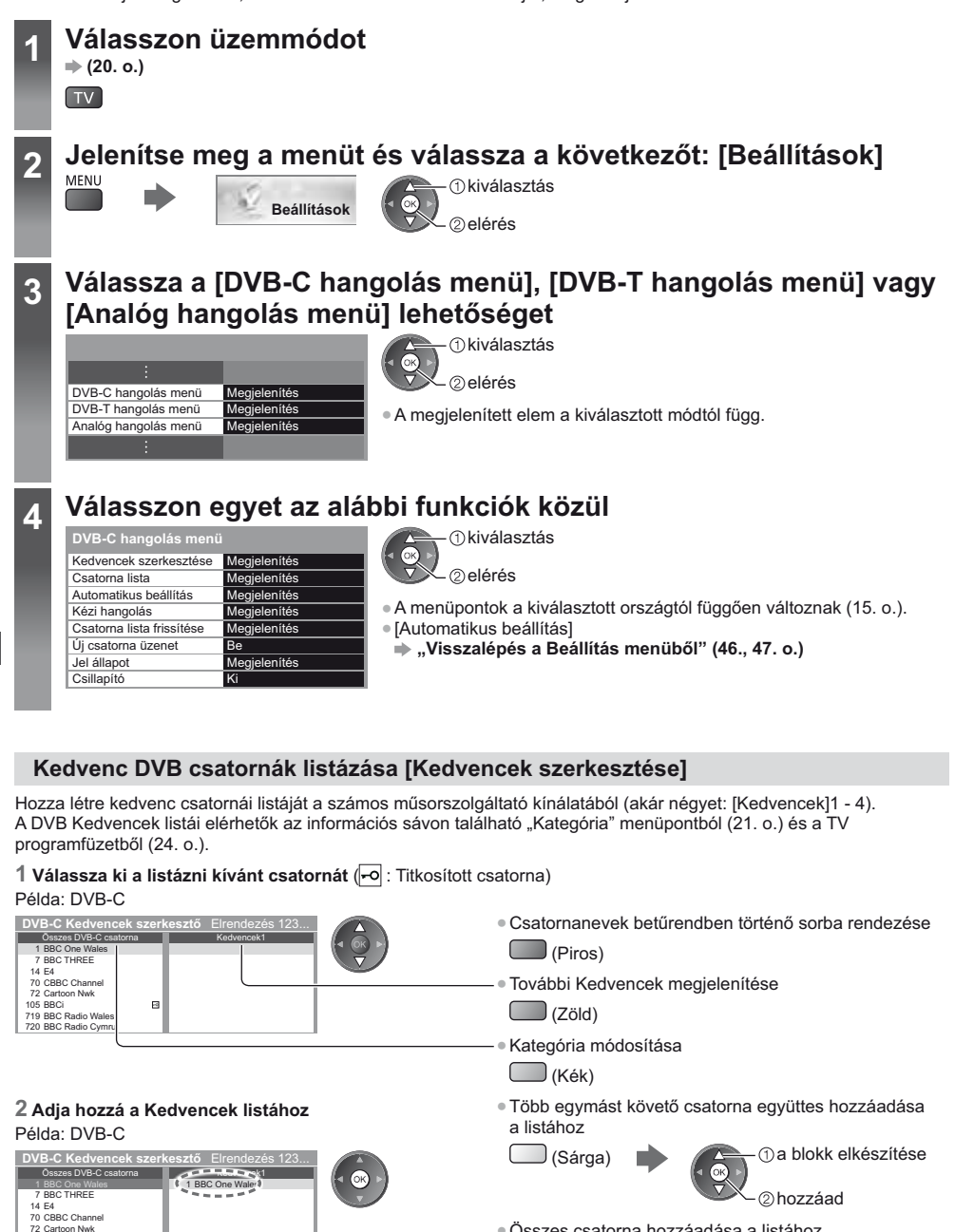

105 BBCi<br>719 BBC Radio Wales 720 BBC Radio Cymru  $\mathbf{E}$ 

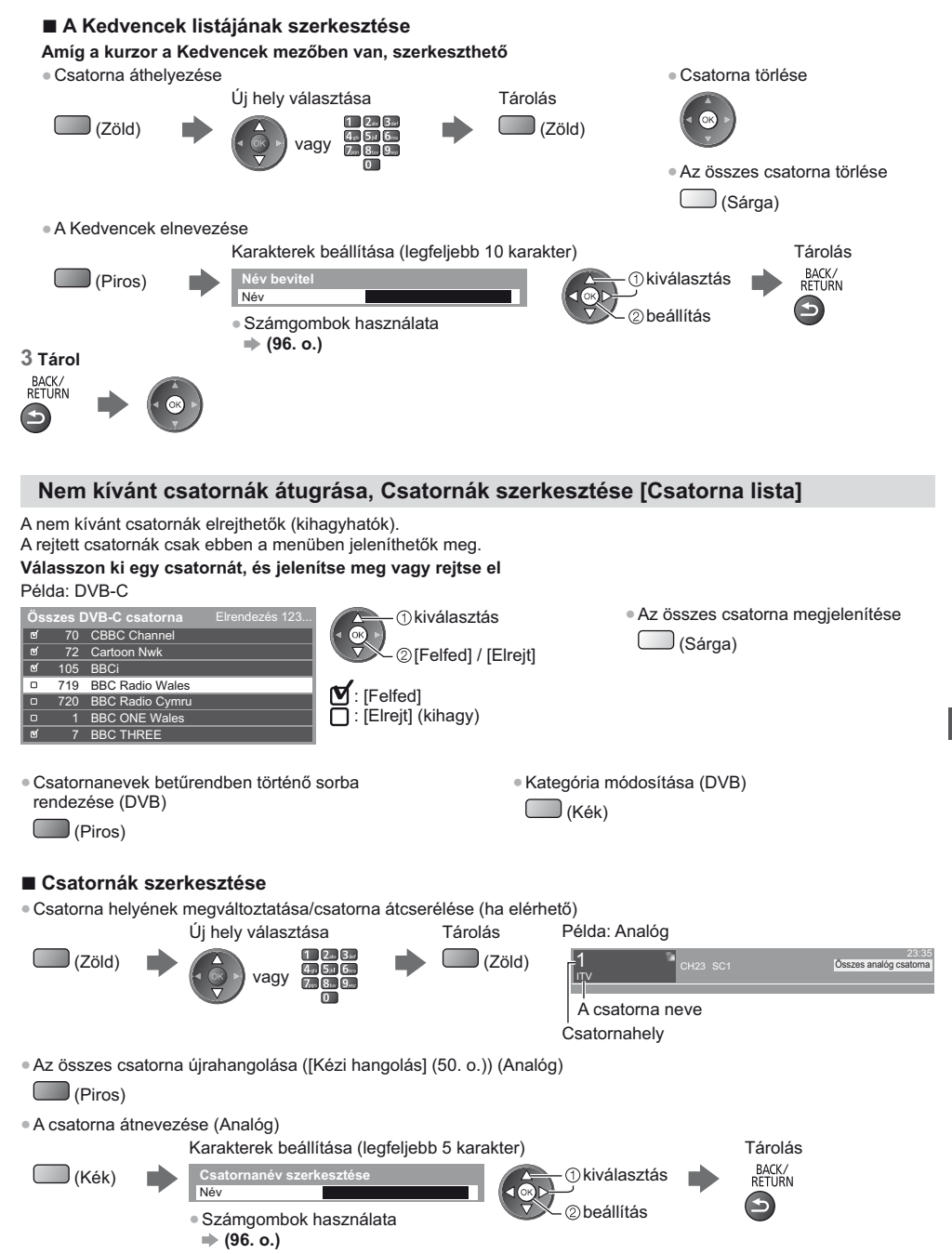

**Megjegyzés**

. Ha a videomagnó csak RF-kábellel csatlakozik Analóg módban, szerkessze a [VCR] elemet.

# **DVB-csatorna kézi beállítása [Kézi hangolás]**

Alapbeállításként használja az [Automatikus beállítás] vagy [Csatorna lista frissítése] lehetőséget a DVB csatornák újrahangolására.

- Ha a hangolás, illetve a földi antenna iránybeállítása nem fejeződött be teljesen, használja ezt a funkciót.
- · Minden csatornát, amelyet a rendszer megtalál, hozzáad a Csatornalistához.

# **DVB-C:**

# **1 Adja meg a frekvenciát 2**

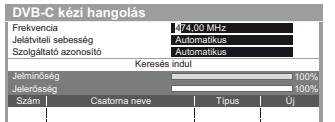

• Alapbeállításként a [Jelátviteli sebesség] és [Szolgáltató azonosító] menüpontokat állítsa [Automatikus] lehetőségre.

# **DVB-T:**

# **1 Az egyes csatornák frekvenciájának beállítása 2 Keresés**

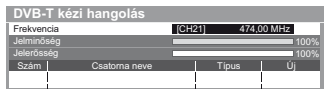

 csatornaválasztás a frekvencia beállítása

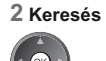

**sza a [Keresés indul] lehetőséget** 

*C*kiválasztás elérés

· Állítsa arra az értékre, ahol a [Jelminőség] szintje maximális.

# **Analóg csatorna kézi beállítása [Kézi hangolás]**

# **[Finomhangolás]:**

Az egyes programok finomhangolására szolgál (ha például az időjárás megzavarja a jelek vételét stb.).

# [Kézi hangolás]:

Analóg csatorna kézi beállítása az Automatikus beállítás után.

- . A funkció használata előtt állítsa be a [Hangrendszer] és a [Színrendszer] lehetőséget. Alapbeállításban a [Színrendszer] menüpontot állítsa [Automatikus] lehetőségre.
- · Ha a videomagnó csak RF-kábellel csatlakozik, válassza a [0] csatornahelyet.

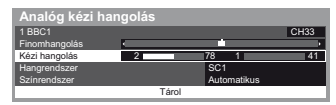

SC1: PAL B, G, H / SECAM B, G SC2: PAL I SC3: PAL D, K / SECAM D, K F: SECAM L, L'

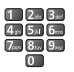

**3 Keresés 4** 

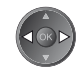

**1 A csatornahely kiválasztása 2 A csatorna kiválasztása**

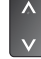

sza a [Tárol] lehetőséget

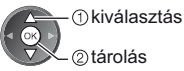

Csatornák behangolása és szerkesztése **Csatornák behangolása és szerkesztése**

# **DVB csatorna automatikus frissítése [Csatorna lista frissítése]**

Felvehet új csatornákat, törölhet megszűnt csatornákat, valamint automatikusan frissítheti a csatorna nevét és pozícióját a Csatornalistán.

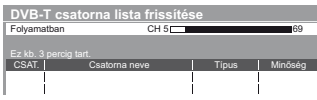

- · A csatornalista frissül, miközben a [Kedvencek szerkesztése], a [Csatorna lista], a [Gyermekzár] stb. funkciók beállításai változatlanok.
- A jel minőségétől függően lehetséges, hogy a frissítés nem működik megfelelően.

# **Értesítő üzenet megjelenítése [Új csatorna üzenet] (DVB)**

Segítségével kiválasztható, hogy megjelenjen-e figyelmeztető üzenet, ha a rendszer új DVB csatornát talál.

New channels found! Press OK to update channel list. Press EXIT to ignore.

· Az OK kiválasztásával végrehajtja a [Csatorna lista frissítése] műveletet.

DVB-jel ellenőrzése [Jel állapot]

Csatorna kiválasztása és a DVB-jel állapotának ellenőrzése.

A jó jelerősség nem biztos, hogy elegendő a DVB-vételhez.

A következőkben ismertettek alapján használja a jelminőségjelzőt:

4Zöld sáv: Jó

4Sárga sáv: Gyenge

• Vörös sáv: Rossz (Ellenőrizze a földi antennát vagy a kábelt.)

### Példa:

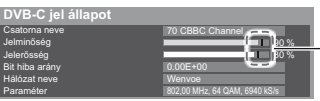

Ezek a sávok mutatják a kiválasztott csatorna maximális jelértékét.

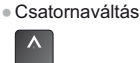

# Időzítő beprogramozása

# Időzítő beprogramozása a menüből

Az Időzítő beprogramozása menü segítségével emlékeztetheti magát a kijelölt műsorok külső rögzítőre való rögzítésére vagy megtekintésére. A készülék a megfelelő időben a megfelelő csatornára hangol, akkor is, ha a készülék készenléti üzemmódban van.

A TV útmutató is használható az időzítő beprogramozására (26. o.).

- · Ez a funkció nem érhető el analóg üzemmódban.
- · Az Időzítő programozása legfeljebb 15 eseményt tud tárolni.
- · Az Időzítő beprogramozása csak akkor működik megbízhatóan, ha a készülék helyes időadatot vesz a műsor sugárzójától vagy a szolgáltatótól.
- · A TV-nek bekapcsolva vagy készenlétben kell lennie az Időzítővel történő rögzítéshez. Az emlékeztetők megielenítéséhez a TV-nek bekapcsolva kell lennie.
- . Nem lehet más csatornákat kiválasztani, amikor az Időzített rögzítés folyamatban van.
- · Egy kódolt (másolásvédett) programot lehet, hogy nem lehet rögzíteni.
- · Programok külső felvevőn történő rögzítésekor győződjön meg arról, hogy megfelelőek-e a beállítások a TV-hez csatlakoztatott rögzítőn. Ha Q-Link, VIERA Link vagy hasonló technológiával kompatibilis felvevőt csatlakoztat a TVhez (82., 83. o.) és [Link beállítások] (42. o.) befejeződött, nincs szükség a felvevő további beállítására. Olvassa el a rögzítő kézikönyvét is.

· A programozás törlése

EXIT

- Ia a felvevő nem kompatibilis a Q-Link, VIERA Link vagy hasonló technológiával, programozza be a felvevő időzítőjét. A rögzítő előkészítéséhez olvassa el a rögzítő kézikönyvét.
- A SCART-kapcsolaton keresztül külső készülékre készült felvételek mindig hagyományos felbontású kompozit képformátumúak, még akkor is, ha az eredeti műsor nagyfelbontású.
- A kezdés időpontja előtt 2 perccel megjelenik egy emlékeztető üzenet, ha Ön a TV-t nézi.
- · Az üzenet eltávolítása és a programozás kezdete

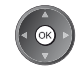

Válassza ki a DVB-C vagy DVB-T lehetőséget  $(20. 0.)$ 

 $T_V$ 

### Jelenítse meg a menüt és válassza a következőt: [Időzítő]  $\overline{2}$ MENU

2 elérés

*Okiválasztás* 

2elérés

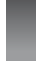

*Okiválasztás* Időzítő

### Válassza az [Időzítő beprogramozása] lehetőséget 3

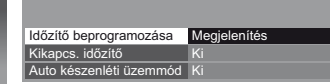

# Időzítés beprogramozási esemény részleteinek beállítása

### 1 A beállítások elkezdése

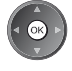

# 2 Válassza ki a funkciót ([Külső felv.] vagy [Emlékeztető])

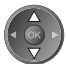

# [Külső felv.]:

A külső felvevőre rögzíti a műsort.

Amikor elérkezik a kezdés ideje, akkor a csatorna automatikusan bekapcsolódik, és leadásra kerülnek az audio- és videojelek. A kezdés időpontja előtt 2 perccel megjelenik egy emlékeztető üzenet, ha Ön a TV-t nézi.

### [Emlékeztető]:

A műsor megtekintésére emlékeztet.

Amikor TV-t néz, akkor egy emlékeztető üzenet jelenik meg 2 perccel a kezdeti idő előtt. Nyomia meg az OK gombot a beprogramozott csatornára kapcsoláshoz.

### 3 Beállítja a csatornát, a dátumot és az időt (ismételje meg a lenti lépéseket)

Beállítja az elemeket a 1 - 4 sorrendben.

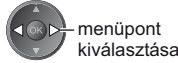

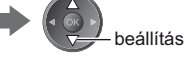

• 1, 3 és 4 megadható számgombokkal is.

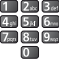

!: Átfedő időzítés beprogramozási események

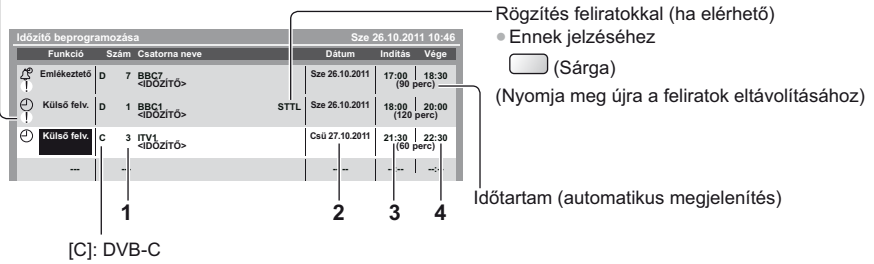

[D]: DVB-T

· Nem változtathatja meg a menün belül a TV üzemmódot.

napi vagy heti (nyomja meg többször)

· [Szombat/Péntek/Csütörtök/Szerda/Kedd/Hétfő/Vasárnap]: Minden héten minden nap ugyanabban az időben

- 1 A csatorna száma
- 2 Dátum

egy nappal előre

· [Vas-Szo]: Vasárnaptól szombatig · [Hét-Szo]: Hétfőtől szombatig · [Hét-Pén]: Hétfőtől péntekig

3 Kezdés ideje 4 Befejeződés időpontja

4 Tárol

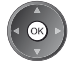

# ■ Egy időzítő beprogramozási esemény szerkesztése

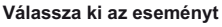

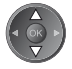

- · Egy időzítő beprogramozási esemény megváltoztatása
- · Rögzítés feliratokkal (ha elérhető)

Módosítsa igény szerint (53. o.)

- · Egy időzítő beprogramozási esemény törlése
	- $\Box$  (Piros)

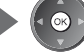

· Egy időzítő beprogramozási esemény ideiglenes visszavonása

 $\Box$  (Kék)

 $\Box$  (Sárga)

· Minden egyes megnyomáskor: törlés < törlés leállítása

· Minden egyes megnyomáskor:

auto <
ki

# ■ Hangoló feloldása és a rögzítés leállítása

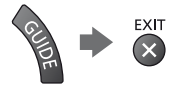

# Megjegyzés

- · Ellenőrizze, hogy a LED narancssárgán világít-e. Ha nem, akkor az időzítő nem aktív vagy nincs tárolt műsor.
- · Az Időzítő programozásának emlékeztető üzenetei addig láthatók, míg az alábbi események valamelyike be nem következik:
	- · Az OK gomb megnyomása a műsor megtekintéséhez vagy a Kilépés gombé az emlékeztető törléséhez.
- · Időzítő-beprogramozási esemény, hogy az emlékeztető a végére ért.
- · "!" jelzi, hogy átfedés van egy vagy két ldőzítő beprogramozási esemény között. A [Külső felv.] elsőbbséget élvez az [Emlékeztető] felett. Ami az átfedődő rögzítési eseményeket illeti, az első esemény programozás szerint indul el és fejeződik be. A következő esemény ezt követően indulhat el.
- · Egy Időzített felvétel automatikusan átvált a beprogramozott csatornára néhány másodperccel a kezdési időpont  $el\ddot{o}$ tt
- · Az Időzítő beprogramozási esemény rögzítésének leállításához szükséges lehet kézzel megállítani a rögzítést.
- · Az Időzített felvétel rögzítésére akkor is sor kerül, ha a TV [Pause Live TV] felvétel (85. o.) üzemmódban van. Ebben az esetben a [Pause Live TV] felvételek megszakadnak.

# **Gyermekzár**

Lehetősége van bizonyos csatornákat, illetve AV bemeneti csatlakozókat zárolni, és meghatározni, hogy ki nézheti azokat

Zárolt csatorna / bemenet kiválasztásakor megjelenik egy üzenet. Adja meg a PIN-kódot a megtekintéshez.

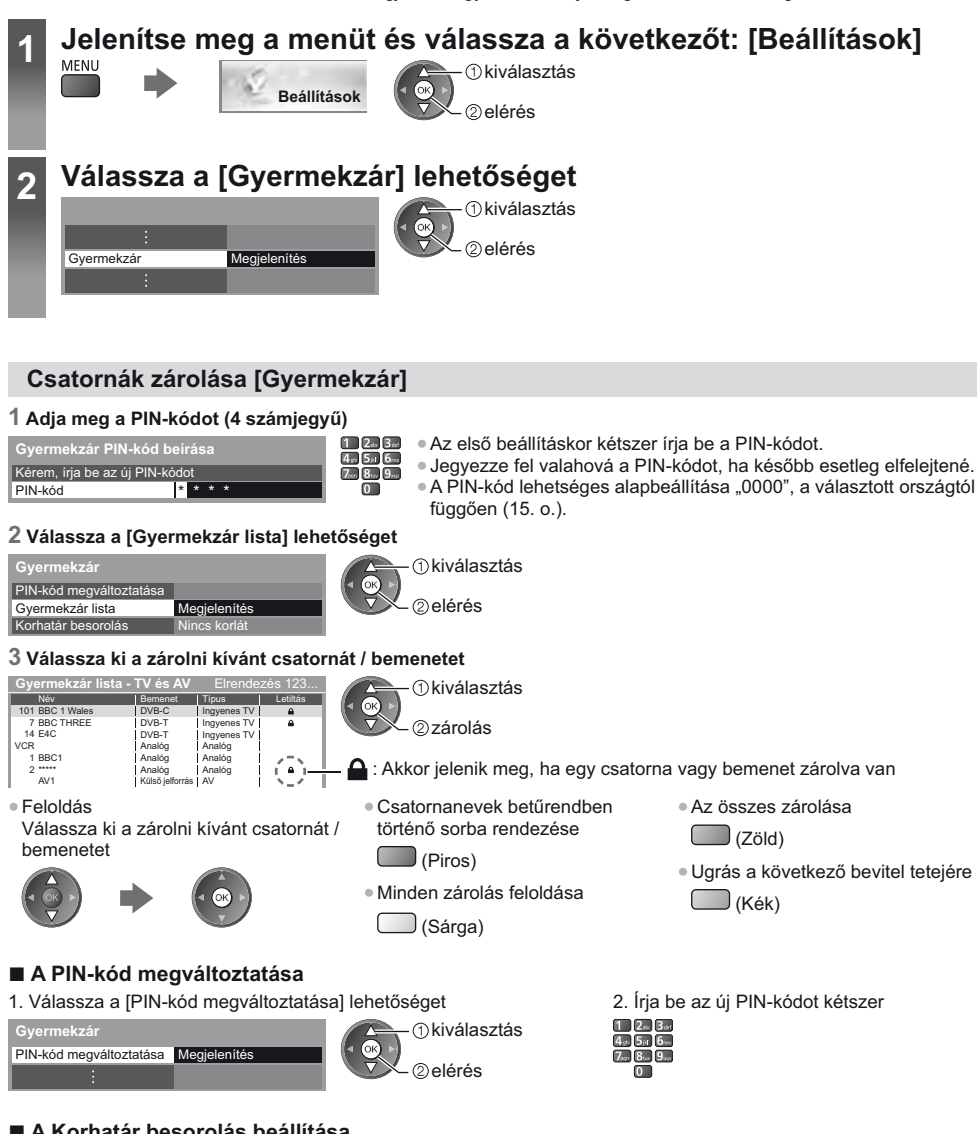

# A Korhatár besorolás beállítása

Ha a DVB műsor korhatára magasabb a beállított kornál, a nézéséhez meg kell adni a PIN-kódot (a műsorszolgáltatótól függően).

Válassza ki a [Korhatár besorolás] elemet, és állítsa be a korhatárt, ami felett korlátozni szeretné a programok nézhetőségét.

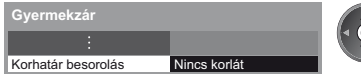

kiválasztás elérés / tárolás · E funkció elérhetősége a kiválasztott országtól függően változhat (15. o.).

# Megjegyzés

A [Gyári állapot] beállítása (58. o.) törli a PIN-kódot és minden beállítást.

# Az Adatszolgáltatás alkalmazás használata

Élvezheti a digitális műsorszórás interaktív szolgáltatásainak egyikét jelentő Hybrid Broadcast Broadband TV szolgáltatást

- . A Hybrid Broadcast Broadband TV alkalmazás teljes használatához szélessávú hálózati környezetre van szükség. Úgyelien arra, hogy a hálózati csatlakozások és a hálózati beállítások be legyenek fejezve.
- → "Hálózati csatlakozások" (71. o.), "Hálózat beállítása" (72. 75. o.) · Az országtól, területtől és műsorszórótól nem minden adatszolgáltatás áll rendelkezésre.
- · A csatlakozási környezettől függően az internetkapcsolat lassú vagy sikertelen lehet.

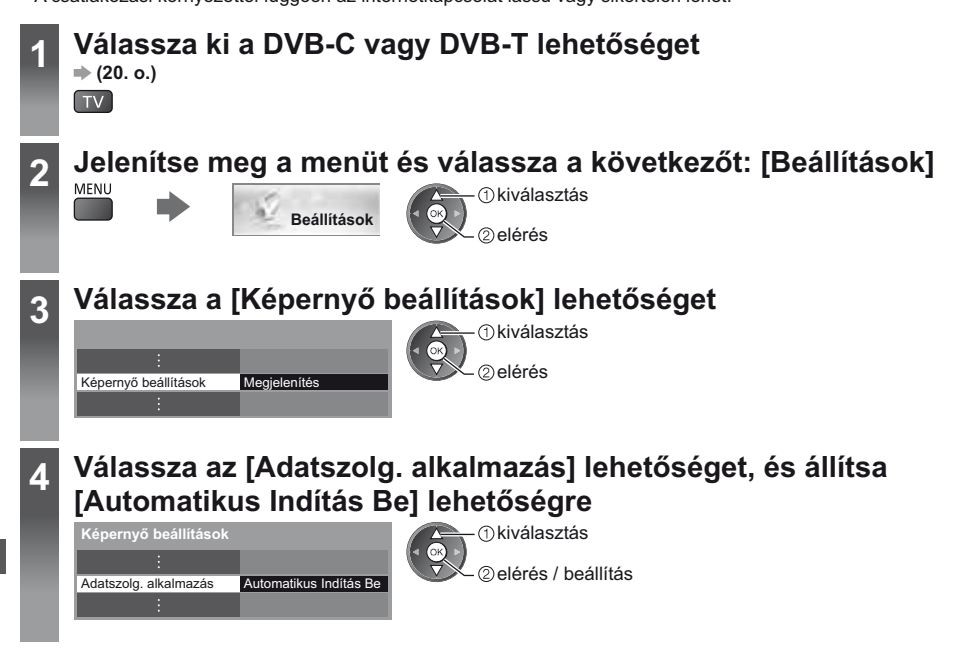

# Amint az alkalmazás elérhetővé válik, értesítési üzenetek jelennek meg. Kövesse a képernyőn megjelenő utasításokat!

# (Megjegyzés)

A műveletek a műsorszolgáltatótól függően eltérhetnek. Kövesse a képernyőn megjelenő utasításokat!

· Elképzelhető, hogy a képernyőn megjelenő útmutatóban szereplő információ nem értelmezhető a távirányító gombjaira.

# ■ Az alkalmazás elérhetőségének ellenőrzése

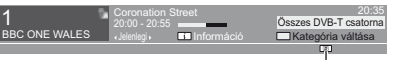

Megjelenik a "D" felirat, ha a műsor Hybrid Broadcast Broadband TV

# ■ Az alkalmazás leállítása

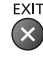

alkalmazással rendelkezik

Az Adatszolgáltatás alkalmazás használata

# A közös interfész használata

A Közös interfész modul menü hozzáférést biztosít a Közös interfész (CI) modulokon található szoftverekhez.

· Előfordulhat, hogy ez a funkció egyes országokban vagy térségekben nem áll rendelkezésre.

• Lehetséges, hogy a kép- és hangjelek a műsor és a szolgáltatástól függően nem bocsáthatók ki. Bár a CI-modul lehetővé teheti bizonyos szolgáltatások elérését, a TV nem jelent garanciát az összes szolgáltatás (pl.

kódolt előfizetéses tévécsatornák) elérésére.

Kérjük, csak a műsorszolgáltató által jóváhagyott CI-modult használja.

Vegye fel a kapcsolatot a helyi Panasonic kereskedővel vagy a műsorszolgáltatóval, ha további részleteket szeretne megtudni a szolgáltatásokról és használatuk feltételeiről.

# Figyelem

- CI-modul behelyezésekor illetve eltávolításakor kapcsolja ki a készülék be / ki tápkapcsoló gombját.
- · Ha a kártya és a kártyaolvasó egy készletben van, először a kártyaolvasót helyezze be, majd pedig a kártvát a kártvaolvasóba.
- · Helyezze be a modult a megfelelő állásban.

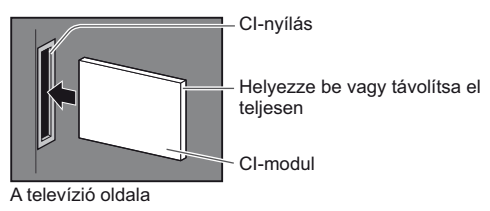

# Helyezze be a CI-modult (opcionális)

- A képernyőn megjelenő funkciók a választott CI-modul tartalmától függenek.
- · Megjelennek a szabványosan kódolt csatornák. Kövesse a képernyőn megjelenő utasításokat!
- Ha a kódolt csatornák nem jelennek meg, végezze el az alábbi műveleteket.
- · További részletekért olvassa el a CI-modul kézikönyvét vagy forduljon a műsorszolgáltatóhoz.

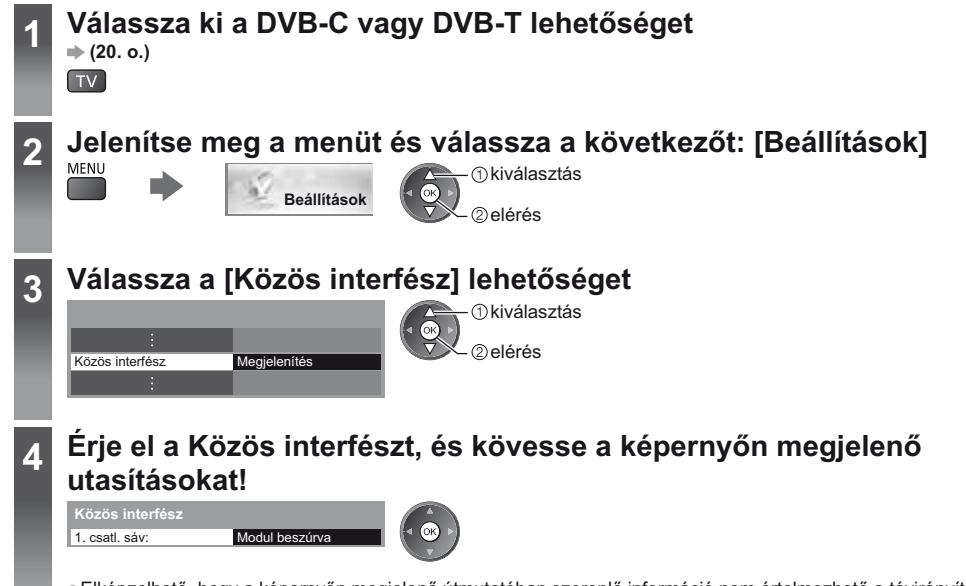

· Elképzelhető, hogy a képernyőn megjelenő útmutatóban szereplő információ nem értelmezhető a távirányító gombjaira.

# Gyári állapot

A TV eredeti beállításait állítja vissza, pl. nem lesznek behangolt csatornák. Minden beállítás alapállapotba áll (csatornák, kép-, hangbeállítások stb.). · Csak a csatornák újrahangolása, pl. költözés után → "Visszalépés a Beállítás menüből" (46., 47. o.)

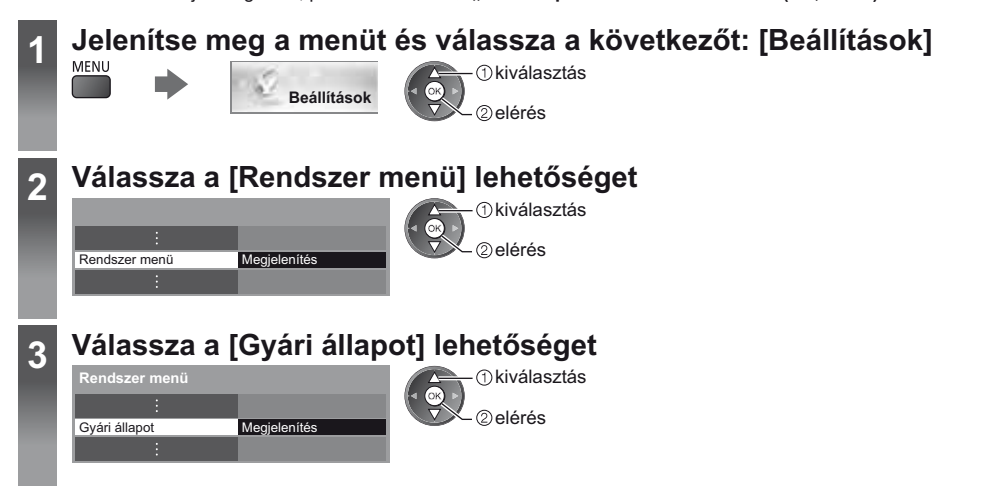

# Beállítások visszaállítása [Gyári állapot]

# 1 Nézze meg az üzenetet, és kezdje meg a beállítást

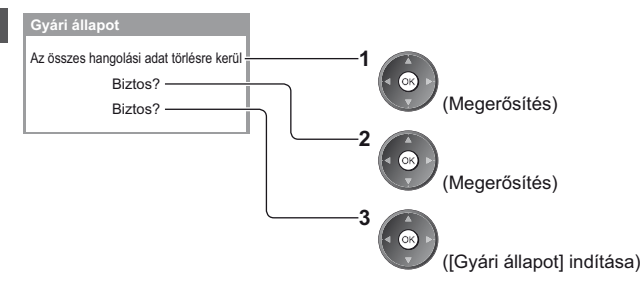

### 2 Kövesse a képernyőn megjelenő utasításokat.

Reset to Factory Shipping Condition Completed. TV will automatically restart. Do not turn off

· Az [Automatikus beállítás] automatikusan elindul. (15. o.)

# A TV szoftverének frissítése

A TV teljesítményének vagy kezelésének javítása érdekében új szoftververzió válhat letölthetővé. Elérhető frissítés esetén értesítés jelzi a képernyőn, hogy a csatorna hozzájutott a frissített információhoz. · Letöltés

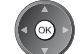

(Nyomia meg az EXIT gombot, ha nem szeretné elvégezni a letöltést)

Az új verzióra történő frissítést automatikusan és manuálisan is elvégezheti.

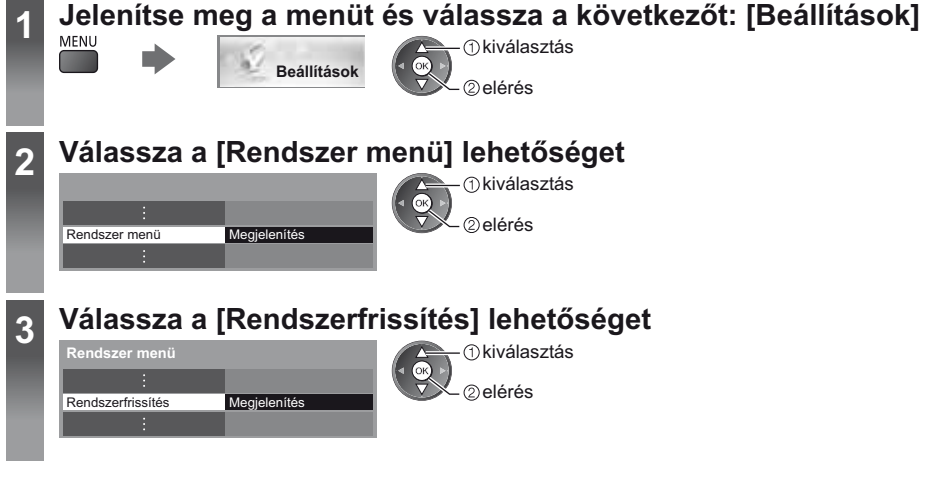

# A készülék szoftverrendszerének frissítése [Rendszerfrissítés]

# ■ Automatikus frissítés

Válassza az [Aut. frissítés készenlétben] lehetőséget

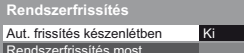

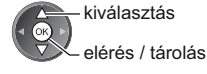

Rendszerfrissítéskor a szoftver is frissítésre kerül (ez módosíthatja a készülék funkcióit).

Ha ezt nem szeretné, állítsa az [Aut. frissítés készenlétben] opciót [Ki] állásba.

# Az azonnali frissítéshez

1 Válassza a [Rendszerfrissítés most] lehetőséget

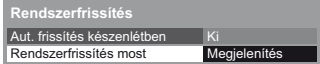

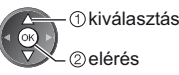

- · A TV minden beállításkor automatikusan keresést végez készenléti módban, és letölti az esetleg elérhető szoftverfrissítéseket.
- Az automatikus frissítés az alábbi feltételek esetén működik:
	- · Készenlét állapotban (kikapcsolás a távirányítóval)
- · Nincs folyamatban Időzített felvétel vagy Közvetlen TV felvétel.
- 2 A rendszer frissítést keres (néhány percig), és értesítést küld, ha talált

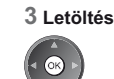

Megjegyzés)

- · A letöltés körülbelül 60 percet vesz igénybe.
- · Szoftverek letöltése vagy frissítése alatt NE kapcsolja ki a készüléket!
- · Az értesítő üzenet emlékeztető lehet. Ebben az esetben a tájékoztatás is megjelenik (hogy az új verzió mikor lesz használható). A frissítést későbbre is halaszthatja. A TV kikapcsolt állapotában a frissítés nem kezdődik meg.

# **Speciális képbeállítások**

Megjelenítés Megjelenítés

Szabályozhatja és beállíthatja a részletes képbeállításokat minden egyes bemeneti módnál és az Egyedi beállításoknál. . Ennek a funkciónak a teljes használatához állítsa a Beállítás menüben állítsa a [Speciális] elemet a [Be] lehetőségre. **(44. o.)**

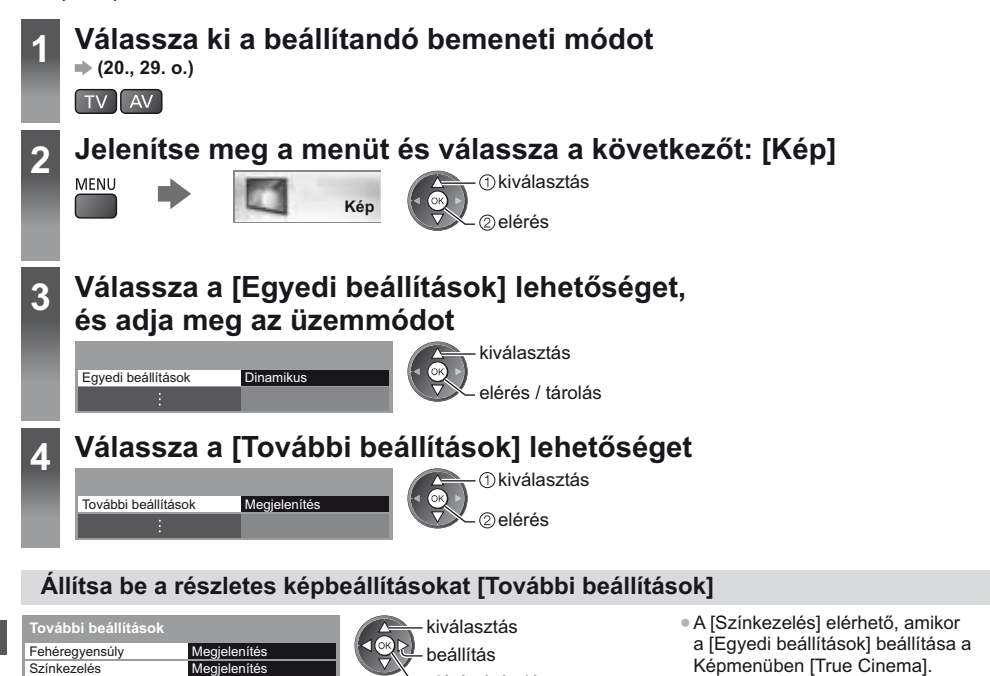

elérés / tárolás

Speciális képbeállítások **Speciális képbeállítások** Színkezelés Gamma

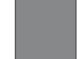

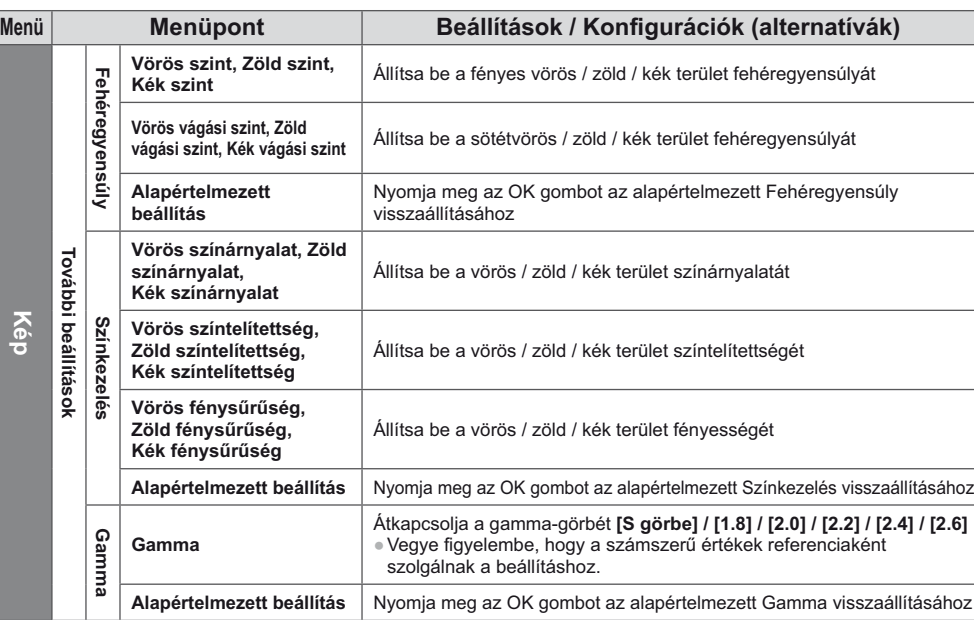

# **Médialejátszó használata**

A Média lejátszó lehetővé teszi, hogy az SD-kártyára és az USB Flash memóriára rögzített fényképeket, videókat és zenéket megtekintse és lejátssza.

A VIERA IMAGE VIEWER funkció az SD kártyára rögzített fényképek vagy videók TV-képernyőn való könnyű megtekintését teszi lehetővé a kártya egyszerű behelyezésével.

Fénykép üzemmód:

Digitális fényképezőgépekkel rögzített állóképek megjelenítése.

Video üzemmód:

Digitális videokamerákkal rögzített mozgóképek lejátszása.

Zene üzemmód:

Digitális zenei anyag lejátszása.

- Használat közben audiojelek továbbítódnak az AV1, DIGITAL AUDIO OUT és HDMI2 (ARC funkció) kivezetésekről. Videojelek viszont nem továbbítódnak. Az AV1 csak akkor tud leadni audiojeleket, ha az [AV 1-es kimenet] értéke a Beállítási menüben [Monitor] (42. o.). A HDMI2 kimenet ARC funkcióval történő használatához csatlakoztasson egy ARC funkcióval ellátott erősítőt (81. o.), és állítsa be házi mozi hangszórókra (87. o.).
- A [Dátum] azt a dátumot jeleníti meg, amikor a felvevőeszköz elkészítette a felvételt. A rögzítési dátum nélküli fájl esetén "\*\*/\*\*/\*\*\*\*" látható.
- A felvevőkészüléktől függően lehetséges, hogy a kép nem jelenik meg megfelelően a TV-n.
- · Sok fájl és mappa esetén a megjelenítés több időt vehet igénybe.
- · Elképzelhető, hogy a kisebb méretű fájlok kisebb felbontásban jelennek meg.
- A körülményektől függően előfordulhat, hogy a képbeállítás nem működik.
- . A mappa- és fájlnevek különbözőek lehetnek az alkalmazott digitális fényképezőgéptől vagy digitális videokamerától függően.

# ■ Az SD kártya / USB flash memória behelyezése vagy eltávolítása

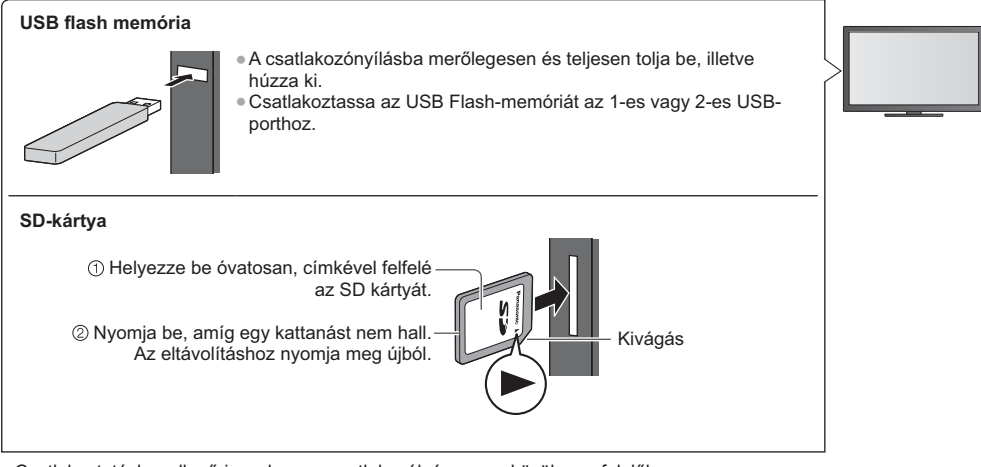

· Csatlakoztatáskor ellenőrizze, hogy a csatlakozók és az eszközök megfelelők-e.

- A készülékek adatai ➡ "Eszközök felvételkészítéshez vagy lejátszáshoz" (94. o.) 4Támogatott fájlformátumok esetén
- ,,A Médialejátszó és a médiaszerverek által támogatott fájltípusok" (91., 92. o.)

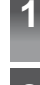

# 1 **Helyezze be az SD kártyát vagy az USB flash memóriát a TV-be<br>→ (61.o.) (61. o.)**

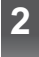

# 2 **Erősítse meg az üzenetet, és indítsa el a Media Player programot**

• A következő gomb megnyomásával is elindíthatja.

"Külső jelforrás megtekintése" (29. o.)

# **3 Válassza ki az elérni kívánt eszközt**

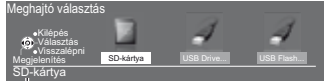

 $\triangleleft$  OR  $\triangleright$ - *Okiválasztás* - 2 elérés

• Amennyiben két vagy több eszköz nincs csatlakoztatva, a program ezt a lépést átugorja.

Kijelölt eszköznév

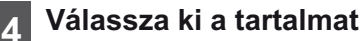

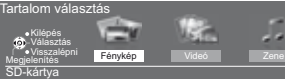

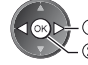

*Okiválasztás* elérés

( 1

[Fénykép] **(63. o.)** [Videó] **(67. o.)** [Zene] **(69. o.)**

# **5 Médialejátszó használata**<br>Péda: Előnézet – Minden fotól

Példa: Előnézet – [Minden fotó]

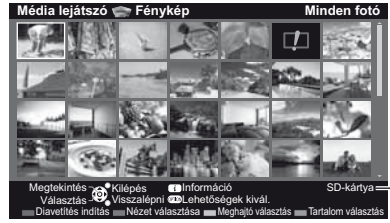

4A kiemelt tartalomhoz tartozó információ megjelenítése

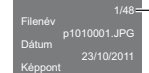

1600X1200

Fájlszám / Összes fájlszám

Kijelölt eszköznév

# Megjegyzés

- Az üzemmódokat közvetlenül is elérheti a VIERA TOOLS használatával. **→ (36. o.)**
- · Válassza ki a megfelelő eszközt és tartalmat az egyes fájlok lejátszásához.
- · Lejátszás közben a következő gombokat használhatja. Állítsa "73"-ra a távirányító kódját (30. o.).

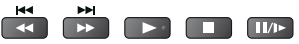

# Eszköz cseréje

Ugyanabban az üzemmódban közvetlenül átválthat egy másik eszközre, ha kettő vagy több eszköz van csatlakoztatva.

**1 Amikor megjelenik az**  előnézet, akkor megjelenik az **eszközkiválasztás**

 $\Box$  (Sárga)

# **2 Válassza ki az elérni kívánt eszközt**

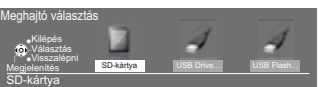

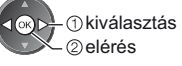

Kijelölt eszköznév

# Tartalom módosítása

A Médialejátszó másik üzemmódjára az előnézetből válthat át.

- 4Az üzemmód az aktuális eszköznél módosítható.
- **1 Amikor megjelenik az**  előnézet, akkor megjelenik a **tartalomkiválasztás**  $\Box$  (Kék)

### **2 Válassza ki a tartalmat**

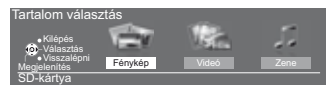

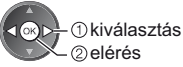

# Fénykép üzemmód

A Fénykép üzemmód az összes ".jpg" kiterjesztésű fájlt beolvassa, és támogatja az SD-kártyán, illetve az USB Flash memórián található ".mpo" kiterjesztésű fájlokat.

OPTION

Az SD kártya vagy USB tárolóeszköz minden fényképének az előnézete megjelenik.

Példa: Előnézet – [Minden fotó]

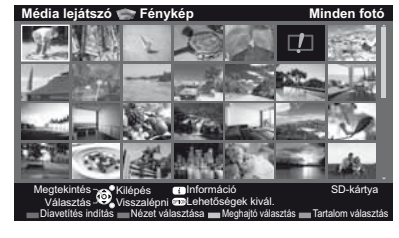

**Média lejátszó [ '**  4% # & # #(& 
!

 $\cdot$  (1) kiválasztás [Méret változtatás]

módosítás

**Ed** : Hiba megjelenítése

**[Egyedi nézet]** – Egyszerre egy fénykép jelenik meg. Válassza ki a fájlt a megtekinteni kívánt fényképek előnézetéből

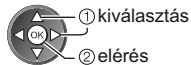

Példa:

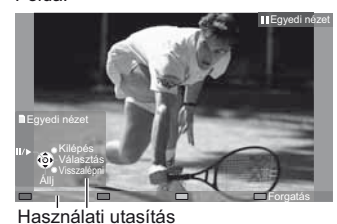

- 4A használati utasítás megjelenítése / elrejtése
	-
- · Visszatérés előnézetre BACK/<br>RETURN
- 4Az Egyszeres nézet használata Visszalépés az előző fényképre

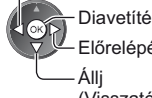

Diavetítés

Előrelépés az előző fényképre

(Visszatérés az előnézetre)

● Forgatás 90°-kal

 $\Box$  (Kék)

**2 Diavetítés elindítása**

(Piros)

[Diavetítés indítás] – A diavetítés véget ér, ha az összes fénykép meg lett jelenítve az aktuális előnézetből.

1 Az első megtekintéshez válassza ki a fájlt a fényképek előnézetéből

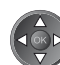

4A használati utasítás megjelenítése / elrejtése

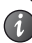

• A szüneteltetéshez (visszatérés az Egyszeres nézetre)

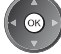

● A háttérzene megváltoztatása **→ "Fénykép beállítások" (65. o.)** 

· Visszatérés előnézetre

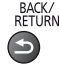

# ■ Mappa, rögzítési dátum vagy hónap alapján rendezés

# $1$  A megtekintés-kiválasztás megjelenítése előnézetben

 $\Box$  (Zöld)

# 2 A rendezés típusának megjelenítése

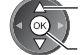

 kiválasztás [Mappa nézet]:

> Megjeleníti a mappák alapján csoportosított előnézetet. • A mappán kívüli fájlok a "/" mappába kerülnek.

# **[Dátum szerinti csop.] / [Hónap szerinti csop.]:**

Megjeleníti az azonos datum vagy hónap alapján csoportosított előnézetet. 4A rögzítési dátum nélküli fényképek csoportja [Ismeretlen]-ként jelenik meg.

Az összes fénykép előnézetéhez való visszatéréshez

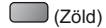

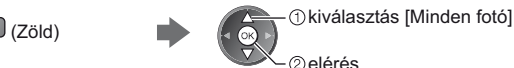

# **3D sorozatfelvétel**

elérés

Ez a TV képes 3D fényképet készíteni az SD-kártyán található fényképpárokat használva, és elmenteni azokat az SD-kártyára.

- . Ez a TV a 3D fényképeket az USB Flash memórián található képekből is képes elkészíteni, elmenteni azonban nem képes azokat.
- . Ez a funkció digitális fényképezőgépekkel készített fényképek esetén érhető el.
- A kiválasztott fényképek függvényében a létrehozott 3D fénykép nem mindig lesz megfelelő, vagy a 3D fénykép létrehozása nem lesz lehetséges. Javasolt, hogy készítsen egy fényképet (L - bal), majd mozdítsa el a fényképezőgépet jobbra hozzávetőlegesen 5 cm-rel, és készítsen még egy fényképet (R - jobb).
- A létrehozott 3D fénykép 3D hatással történő megtekintéséhez szüksége van a 3D Szemüveg használatára
- "Opcionális tartozékok" (7. o.)

# 1 Előnézetben jelenítse meg a beállító menüt

## $2$  Válassza a [Több képes 3D] lehetőséget

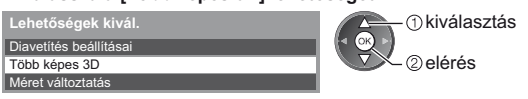

# $3$  Válasszon ki két fényképet az L (bal) és az R (jobb) oldalhoz

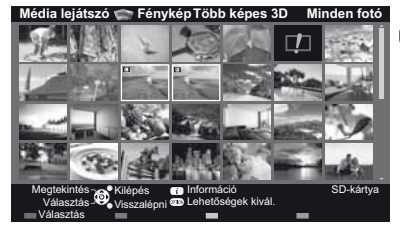

- (Piros)
- · Csak ugyanolyan felvételi dátumú és pixelméretű képet választhat ki. • A létrehozott 3D képet nem lesz képes megfelelően megtekinteni, ha a létrehozáskor felcseréli az L és R oldal fényképeit.

# $4$  A 3D fénykép létrehozása

- . Amennyiben a kiválasztott fényképek nem használhatók 3D fényképhez, hibaüzenet jelenik meg, és a rendszer visszatér a fényképkiválasztó képernyőhöz (3. lépés).
- A 3D fénykép elmentése az SD-kártyára

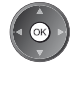

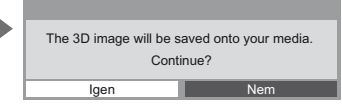

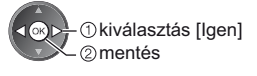

A fénykép elmentésének befejezését követően megjelenik a fényképkiválasztó képernyő (3. lépés). Válasszon ki újból a képeket egy másik 3D fénykép létrehozásához, vagy a kilépéshez a [Több képes 3D] üzemmódból.

# **} Az elmentett 3D képek megtekintése**

Az elmentett 3D fényképek az Előnézet képernyőn jelennek meg. Vegye fel a 3D Szemüveget, és élvezze a 3D-s fényképeket.

Példa: Előnézet

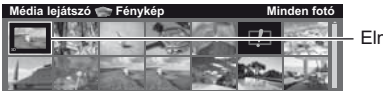

Elmentett 3D fénykép

# Fénykép beállítások

- A Fénykép üzemmód beállításai.
- **1 Jelenítse meg a beállító menüt**<br>OPTION
- 2 Válassza a [Diavetítés beállításai] lehetőséget

Diavetítés beállításai **Lehetőségek kivál.** 

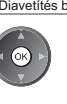

# **3 Válassza ki és állítsa be a kívánt elemet**

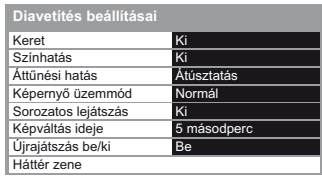

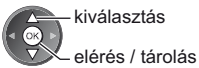

# **Megjegyzés**

• A kép minősége romolhat a diavetítés beállításaitól függően.

 $\bullet$  A diavetítés beállításaitól függően előfordulhat, hogy a képbeállítás nem működik.

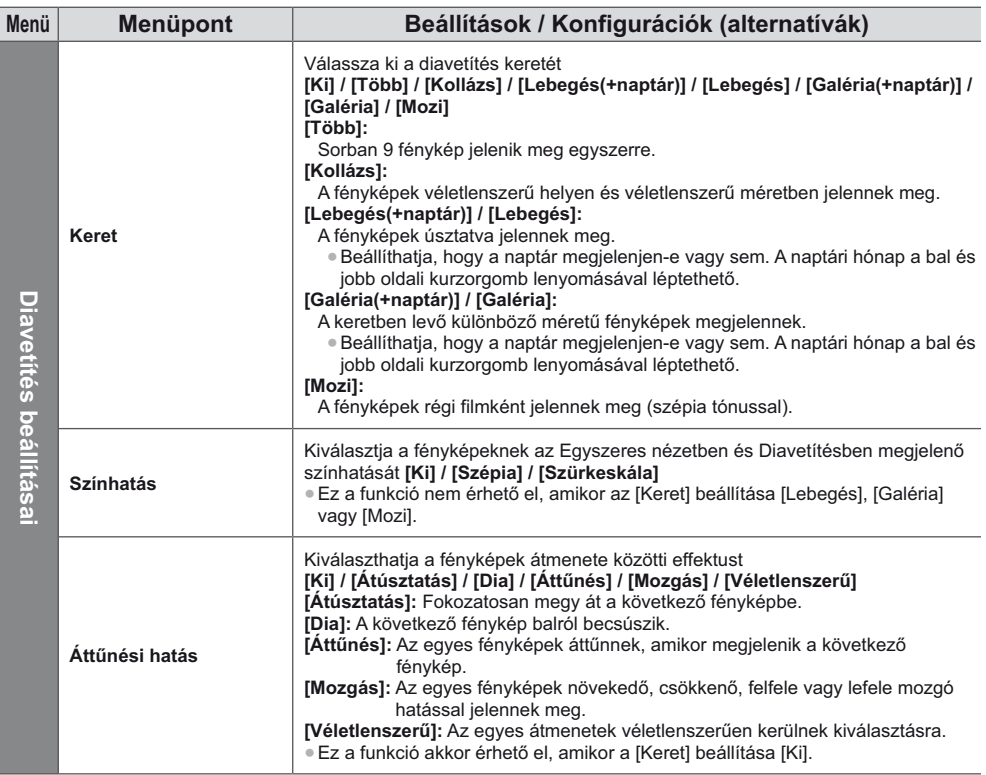

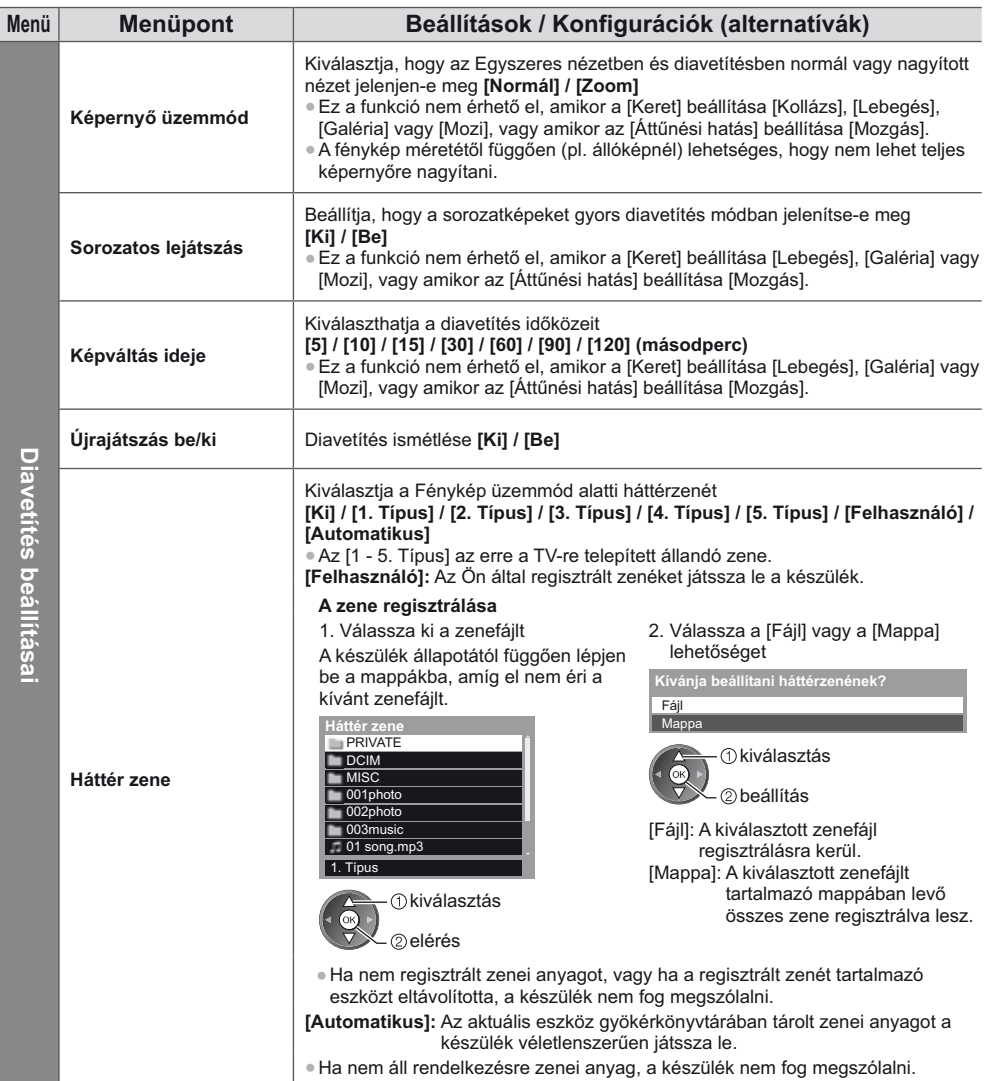

# **Video üzemmód**

● Támogatott fájlformátumok **→ (91., 92. o.)** 

# Az SD-kártyán vagy az USB adattárolón levő videók előnézete jelenik meg.

### Példa: Előnézet – [Cím nézet]

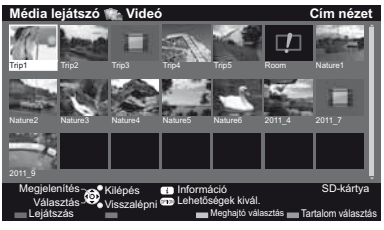

A fájl nem támogatja az előnézeti képet.

Az előnézet akkor indul el, amikor a cím / jelenet ki van emelve, ha támogat egy előnézetet.

- · Az előnézet kikapcsolása
- **"Video beállítása" (68. o.)** • A kiválasztott cím lejátszásához

• A használati utasítás és információs sáv

megjelenítése / elrejtése

· Az előző címre / jelenetre (Piros)

 $J$ (Zöld)

00:15:39

· A következő címre / jelenetre

Válassza ki a Leiátszás indítása

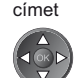

# (Piros)

· Amennyiben a legutolsó lejátszást menet közben állította le, megjelenik egy megerősítést kérő képernyő, ahol megadhatja, hogy a lejátszást a legutoljára leállított résztől vagy az elejétől szeretné-e kezdeni.

# **} Lejátssza a cím kiválasztott jelenetét (SD-video vagy AVCHD)**

A kiválasztott jelenet lejátszása a cím végéig tart.

## **1 Válassza ki a címet 2 Válassza ki a kívánt jelenetet 3 Lejátszás indítása**

**<sup>1</sup>2** : Hiba megjelenítése

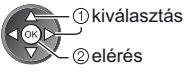

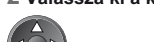

# (Piros)

- A címek és jelenetek szerkezete a digitális videokamerától függően eltérő lehet.
- Lejátszás ismétlése → "Video beállítása" (68. o.)

# **} Hogyan használja a lejátszásban**

### Példa: Lejátszás

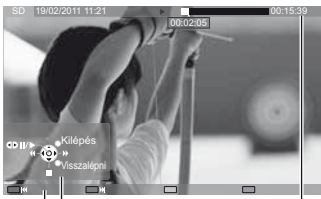

Használati utasítás

· A lejátszás használata

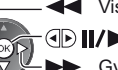

Visszatekerés

00:02:05

Szünet (megjeleníti az időkereső sávot) / Lejátszás

 $\overline{1}$ 

Gyors előretekerés

Információs sáv

# Állj

### · Az adott időpontra ugrik

Az időkereső sáv megjelenése közben

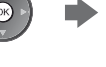

Nyomja meg: Keresés kb. 10 másodpercig Nyomja meg és tartsa lenyomva: Gyorskeresés

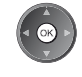

megváltoztatása · Visszatérés előnézetre

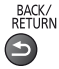

• A képarány

ASPECT  $\Theta$ 

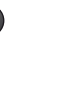

# **} Video beállítása**

A Video üzemmód beállításai.

• A menüpontok és a kiválasztható lehetőségek a tartalomtól függően változhatnak.

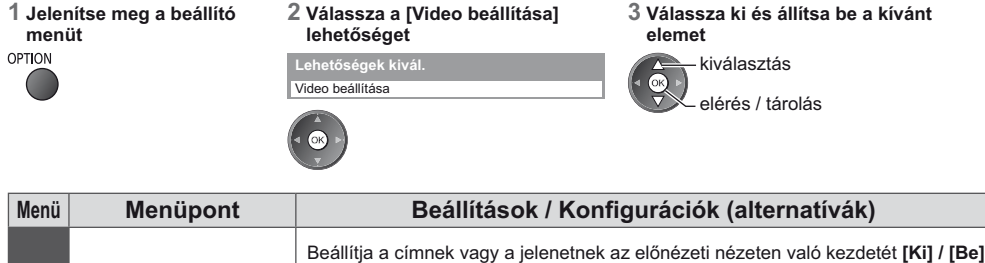

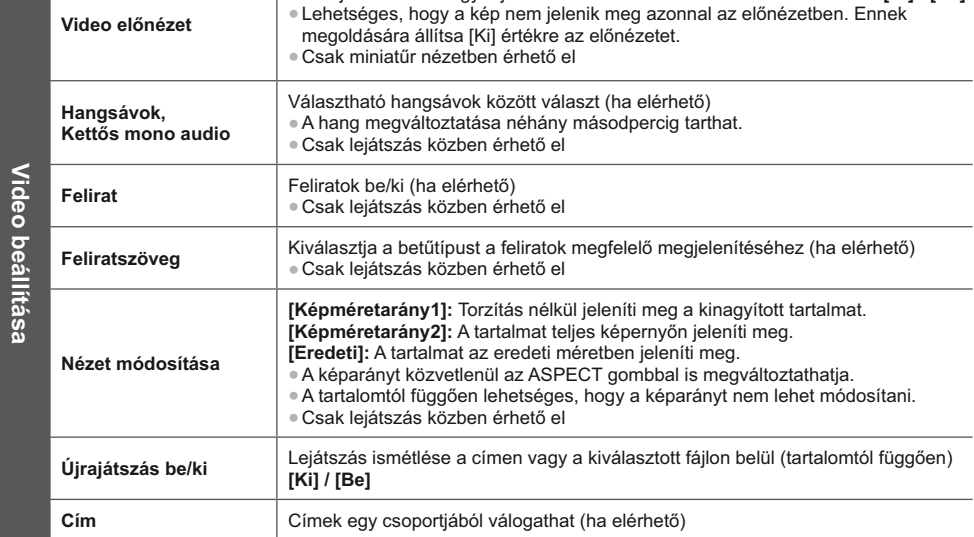

# **Hangkimenet beállításai**

٠

A többcsatornás hang előnyeit élvezheti, ha a DIGITAL AUDIO OUT vagy a HDMI2 (ARC funkció) aljzathoz erősítőt csatlakoztat.

● Az aktuális hangállapot módosítása és jóváhagyása **→ (lásd fent)** 

1 Jelenítse meg a menüt és válassza a következőt: **[Hang]** MENU

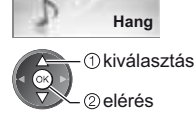

2 Válassza az [SPDIF kiválasztása] lehetőséget, és **állítsa be**

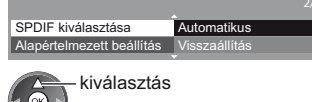

elérés / tárolás

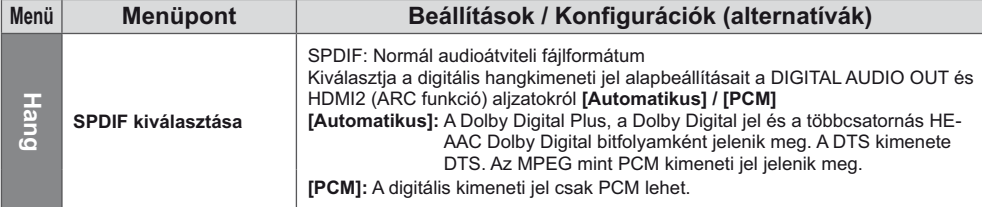

# **Zene üzemmód**

● Támogatott fájlformátumok **→ (92. o.)** 

Megjelenik az SD-kártyán vagy az USB flash memórián lévő összes zenei mappa előnézete. Példa: Előnézet – [Mappa nézet]

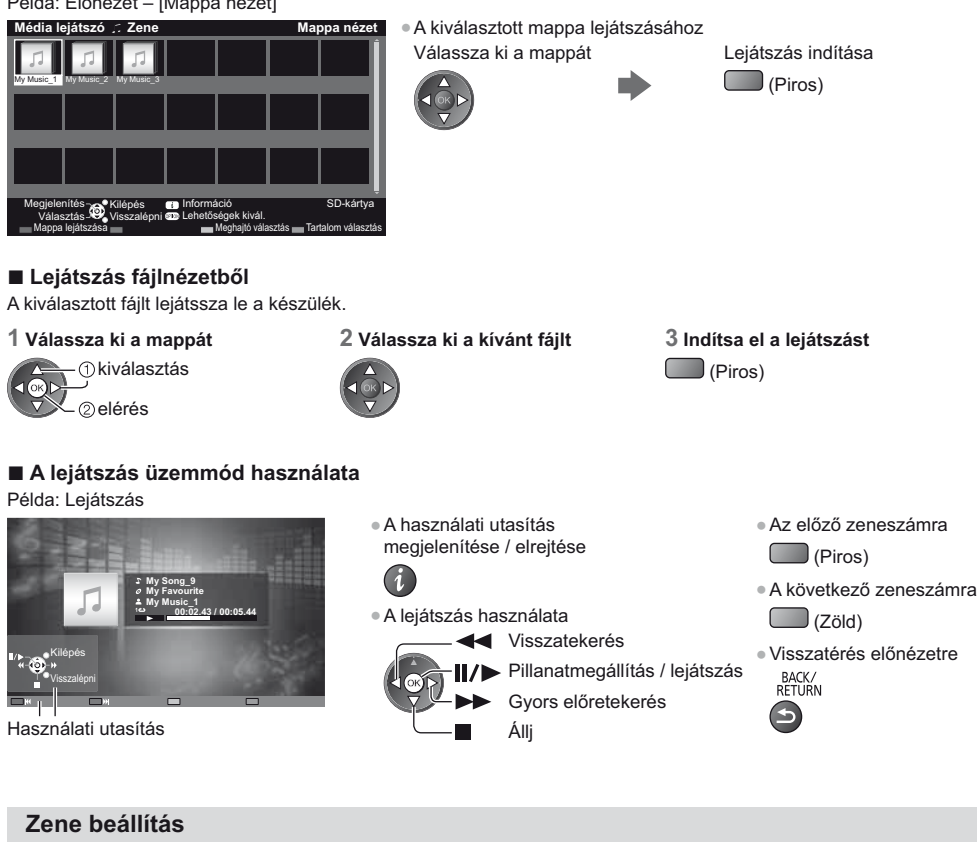

Beállítások meghatározása Zene módban (csak előnézetben áll rendelkezésre).

**1 Jelenítse meg a beállító menüt**<br>OPTION

# **2 Válassza a [Zene beállítás]**  lehetőséget

Zene beállítás **Lehetőségek kivál.** 

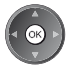

# **3 Beállítás**

Újrajátszás be/ki **Egy Zene beállítás menü**  kiválasztás elérés / tárolás [Mappa]: Ismételt lejátszás a kiválasztott

mappán belül [Egy]: Egy kiválasztott fájl lejátszását ismétli meg

# **Hálózati szolgáltatások használata (DLNA / VIERA Connect)**

# **DLNA** ®

Ez a TV DLNA Certified™ termék.

A DLNA (Digital Living Network Alliance) olyan szabvány, melynek segítségével a DLNA Certified digitális elektronikai termékek egyszerűen alkalmazhatók az otthoni hálózatokon. További tudnivalók a www.dlna.org weboldalon találhatóak

Ennek segítségével az otthoni hálózatához csatlakoztatott DLNA Certified médiaszerveren tárolt fényképeket, videókat (3D képeket is beleértve) és zenét oszthat meg (pl. Windows 7 alatt futó számítógép, DIGA-felvevő stb.), és élvezheti őket a tévékészülék képernyőjén.

Lehetővé teszi a tévékészülék irányítását otthoni hálózathoz csatlakoztatott DLNA Certified berendezéssel. (DLNA távirányító) ■ Támogatott fájlformátumok esetén **→ (91., 92. o.)** 

● Ennek a TV-készüléknek a DLNA funkciói nem támogatja az AVCHD és DivX fájlokat, de a Médialejátszóval lejátszhatók (61 o.).

# **} Média kiszolgáló**

A fényképeket, videoanyagokat és a zenét a DLNA Certified médiakiszolgálón tárolja, így azokat megtekintheti a TV-n. **Számítógép használata médiakiszolgálóként**

Készítse elő a Windows 7 operációs rendszerű számítógépet, vagy győződjön meg arról, hogy a számítógépre telepítve van a kiszolgáló szoftver.

A "Windows 7" és a "TwonkyMedia server 6 (Windows 7, Windows Vista vagy Windows XP operációs rendszerű számítógépre telepítve)" kiszolgáló szoftvereknek az ezzel a tévével való kompatibilitását 2011. januárjában vizsgálták. Másmilyen kiszolgáló szoftvert nem vizsgáltak ezzel a tévével, ezért a kompatibilitás és a teljesítmény nem biztosítható.  $\bullet$  Windows 7

A Windows 7 otthoni csoportjait be kell állítani. A részleteket a Windows 7 súgójában találhatja.

- · TwonkyMedia server
	- A "TwonkyMedia server" a PacketVideo Corporation terméke.
	- A "TwonkyMedia server" telepítéséről és beállításairól többet megtudhat a TwonkyMedia weboldalán.

A kiszolgáló szoftverért előfordulhat, hogy fizetni kell.

# **Megjegyzés**

- $\bullet$  A kiszolgáló szoftverrel kapcsolatos bővebb információkat az adott szoftver gyártójától kaphat.
- . Amikor a számítógépre kiszolgáló szoftvert telepít médiakiszolgálónak, a tárolt adatok esetleg más személyek számára is hozzáférhetővé válnak. Ha nem használ routert, akkor körültekintően végezze el a beállításokat és csatlakoztatásokat az irodai, szállodai, de akár az otthoni hálózatok esetén is.

# DLNA-kompatibilis DIGA-felvevő használata médiakiszolgálóként

Ha egy DLNA-kompatibilis DIGA-felvevőt csatlakoztat az otthoni hálózatra, azt úgy irányíthatja, mint egy médiakiszolgálót.

· Kérjük, olvassa el a DIGA-felvevő kézikönyvét, amelyből megtudhatja, hogy a felvevő DLNA-kompatibilis-e.

# **} DLNA távirányító**

Lehetővé teszi a TV irányítását a DLNA Certified berendezéssel.

- A funkció használatához hajtsa végre a következő beállítást: [Hálózati kapcs. beáll.]. **⇒ (72. o.)**
- A tévé kompatibilitását a "Windows 7" operációs rendszerrel vizsgálták 2011 januárjában. A használattal kapcsolatosan tekintse meg a Windows 7 súgóját.

Hálózati kapcsolat  $\Rightarrow$  "1. példa", "2. példa" (71. o.)

Hálózat beállítása  $(72. - 75. o.)$ 

**DLNA-műveletek ➡ (76. - 79. o.)** 

# **VIERA Connect**

A VIERA Connect a Panasonic speciális átjárója az internetszolgáltatásokhoz.

A VIERA Connect lehetővé teszi a Panasonic által támogatott néhány speciális weboldal elérését, segítségével i élvezheti az olyan internetes tartalmakat, mint videok, játékok, kommunikációs eszközök stb. a VIERA Connect kezdőképernyőjéről.

A TV nem rendelkezik teljes böngésző funkcióval és előfordulhat, hogy a weboldalaknak néhány eleme nem « jeleníthető meg.

Hálózati kapcsolat  $\Rightarrow$  "1. példa", "3. példa" (71. o.)

**Hálózat beállítása → (72. - 75. o.)** 

**¥IERA Connect műveletek ⇒(19., 79. o.)** 

# **Hálózati csatlakozások**

A csak DLNA funkciókhoz nincs szükség szélessávú hálózati környezetre.

- A VIERA Connect funkciók használatához szélessávú hálózati környezetre van szükség.
- . Amennyiben nem rendelkezik szélessávú interneteléréssel, forduljon a forgalmazóhoz segítségért.
- · Állítsa be és csatlakoztassa az összes olyan eszközt, melyek szükségesek a hálózati környezethez. A TV-n nem végezhet az eszközre vonatkozó beállításokat. Olvassa el a készülék kézikönyvét.
- Szükséges sebesség (valós): Legalább 1,5 Mbps SD képminőséghez, illetve 6 Mbps HD képminőséghez. Ha az átviteli sebesség nem elegendő, lehetséges, hogy a tartalmat nem lehet helyesen lejátszani.

# **1. példa**

# **(DLNA és VIERA Connect esetén)**

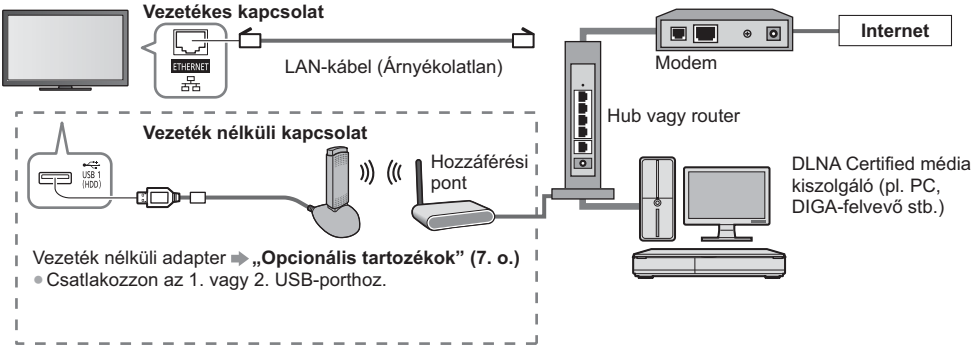

· Ügyeljen arra, hogy egyenes LAN-kábelt használjon ehhez a csatlakozáshoz.

- . Ha a modeme nem rendelkezik szélessávú router funkciókkal, használjon szélessávú routert.
- . Ha a modeme rendelkezik szélessávú router funkciókkal, azonban szabad portokkal nem, használjon hubot.
- $\bullet$  Ügyeljen arra, hogy a szélessávú útválasztók és hubok kompatibilisek legyenek a 10BASE-T / 100BASE-TX kártyákkal.
- · Ha olyan eszközt használ, amely csak a 100BASE-TX kártyával kompatibilis, akkor 5-ös kategóriájú LAN-kábelek szükségesek.

# **2. példa**

# **(DLNA esetén)**

A DLNA funkciók használatához a TV és az eszköz közvetlenül köthető össze.

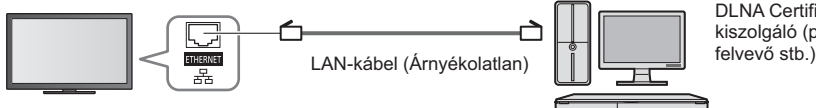

DLNA Certified média kiszolgáló (pl. PC, DIGA-

• Ügyeljen arra, hogy kereszt LAN-kábelt használjon ehhez a csatlakozáshoz.

# **3. példa**

# **(VIERA Connect esetén)**

A VIERA Connect funkciók használatához a TV és a távközlési eszköz közvetlenül köthető össze.

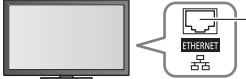

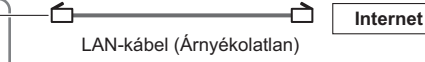

# **Megjegyzés**

. Ha a hálózati eszközzel kapcsolatban további segítségre van szüksége, forduljon az internetszolgáltatóhoz (ISP) vagy a távközlési társasághoz.

· Ellenőrizze az internetszolgáltatójával (ISP) vagy a távközlési társasággal kötött szerződésének feltételeit. A szerződés feltételeitől függően további díjakat számíthatnak fel, vagy elképzelhető, hogy nem engedélyezett több internetkapcsolat.

# **Hálózat beállítása**

· Ügyeljen arra, hogy a Hálózatbeállítás megkezdése előtt a csatlakozások ki legyenek építve.  **"Hálózati csatlakozások" (71. o.)**

### **Jelenítse meg a menüt és válassza a következőt: [Hálózat]**

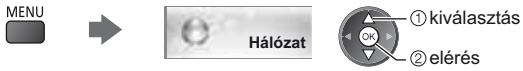

# **Hálózati Link beállítások**

Olyan kapcsolati beállítást adhat meg, amellyel a hálózati eszközökkel irányíthatja a TV-t a hálózaton keresztül.

## 1 Válassza a [Hálózati kapcs. beáll.] lehetőséget

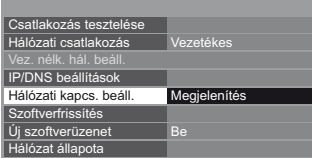

# **2 Válassza ki és állítsa be a kívánt elemet**

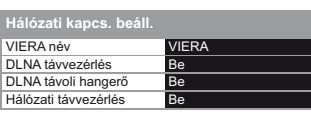

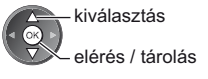

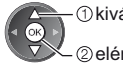

kiválasztás

elérés

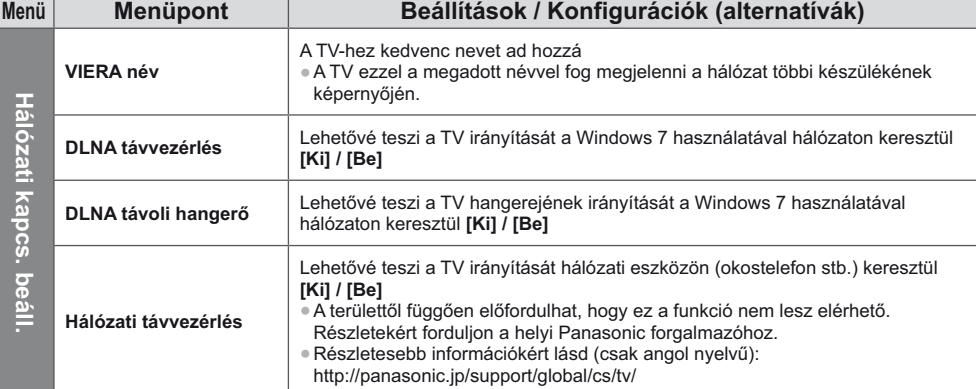
# Vezetékes kapcsolat beállításai

Ez a beállítás a LAN-kábelen létesített kapcsolat hálózati beállítására szolgál.

### 1 Válassza a [Hálózati csatlakozás] lehetőséget, és állítsa a [Vezetékes] lehetőségre

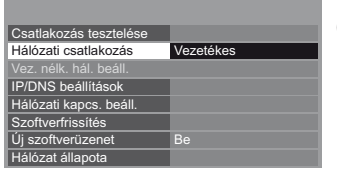

kiválasztás elérés / tárolás

Ha a hálózati kapcsolatot a "2. példa" (71. o.) szerint állítja be, nem kell beállítania a [DNS-cím kérés], a [Proxy kiszolgáló] és a [Proxy port] lehetőségeket.

### 2 Válassza az [IP/DNS beállítások] lehetőséget, és állítsa be a kívánt elemet

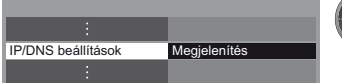

### ■ [IP-cím kérés] / [DNS-cím kérés]

Beállítja az [IP-cím], [Alhálózati maszk], [Alapértelmezett átjáró] és [DNS-cím kérés] elemet. Válassza az [IP-cím kérés] / [DNS-cím kérés] lehetőséget, és állítsa a következőre: [Automatikus] (ajánlott).

÷ · Az elérhető beállítások automatikusan megielennek.

elérés

- ①kiválasztás 2) elérés

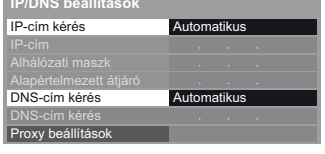

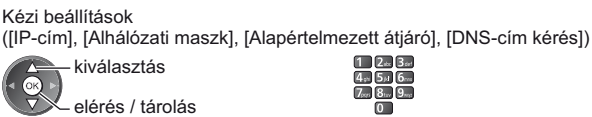

### 3 Válassza a [Proxy beállítások] lehetőséget, és állítsa be a kívánt elemet

 $($ [IF

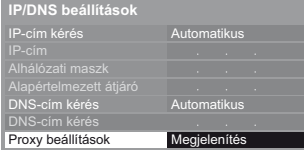

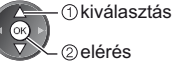

· A beállítások után visszatérés az előző menühöz. BACK/<br>RETURN

# ■ [Proxy kiszolgáló]

Beállítia a Proxy-címet.

- · Ez a továbbítókiszolgálónak a címe, amely a célkiszolgálóhoz csatlakozik a böngésző helyett, és adatokat küld a böngészőnek. Beállítás szükséges, ha a szolgáltató azt előírja. 2. Adia meg a címet
- 1. Válassza a [Proxy kiszolgáló]

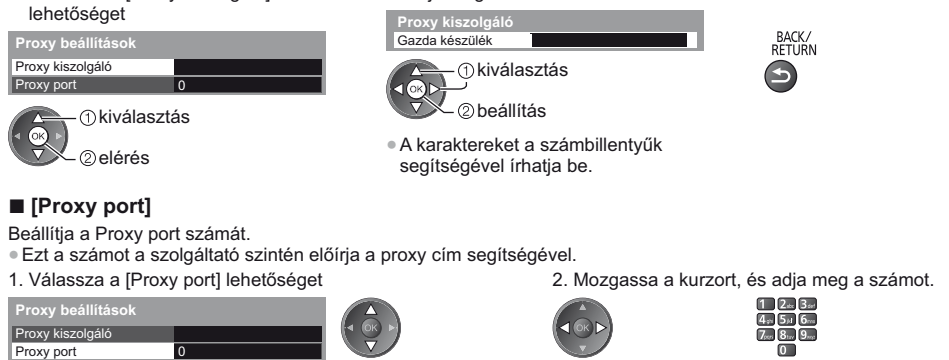

3. Tárol

### $\blacktriangleleft$  Válassza a [Csatlakozás tesztelése] lehetőséget, és lépjen a tesztelésre

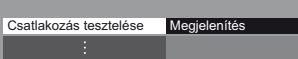

 kiválasztás Γоκ elérés

- . A rendszer automatikusan leteszteli a TV hálózati csatlakozásait. (A teszt némi időt vesz igénybe.)
- **Csatlakozás tesztelése \***
- Kábeles hálózati kapcsolat ellenőrzése.<br>IP-cím lekérésének ellenőrzése.
- 
- Az IP-címet használó más eszközök keresése.
- Atjáróhoz való csatlakozás ellenőrzése.<br>A kiszolgálóval való kommunikáció ellenőrzése.
- $\blacksquare$ : sikeres
- A teszt sikeres, és a TV kapcsolódott a hálózatra.
- **\***

Ellenőrizze a beállításokat és csatlakozásokat. Majd próbálja újra.

# **Vezeték nélküli kapcsolat beállításai**

Ez a beállítás a vezeték nélküli hálózati kapcsolatra vonatkozik.

. Hagyja jóvá a titkosítási kulcs beállításait és a hozzáférési pont pozícióját a beállítás elkezdése előtt. A további részleteket a hozzáférési pont kézikönyvében találja.

elérés / tárolás

 kiválasztás elérés

### 1 Válassza a [Hálózati csatlakozás] lehetőséget, és állítsa a következőre: [Vezeték nélküli]

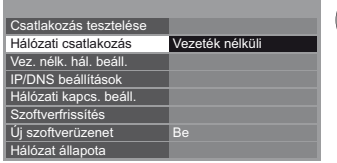

kiválasztás

### 2 Válassza a [Vez. nélk. hál. beáll.] lehetőséget

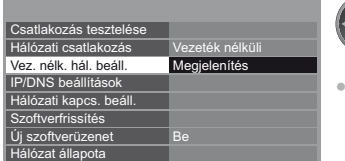

Ha a hozzáférési pont már megadott, a [Jelenlegi beállítások] képernyő jelenik meg. A beállítások módosításához válassza ezen a képernyőn a [Nem] választ, és lépjen a következő lépésre.

### **3 Válassza ki a kívánt hozzáférési pontot**

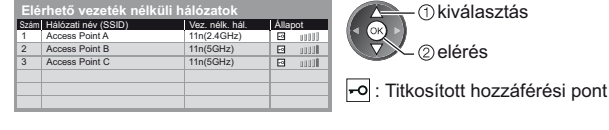

· A kijelölt hozzáférési pont

információihoz

- Részletekért: [WPS (Push gomb)]  $(18.0.)$
- (Piros)
- Részletekért: [WPS (PIN)] (75. o.)
- $\Box$  $(Z \ddot{o}$ ld)
- A kézi beállításhoz (75. o.) (Sárga)
- A hozzáférési pont újbóli kereséséhez
	- (Kék)
- **4 Belépés a titkosítási kulcs megadása üzemmódba**

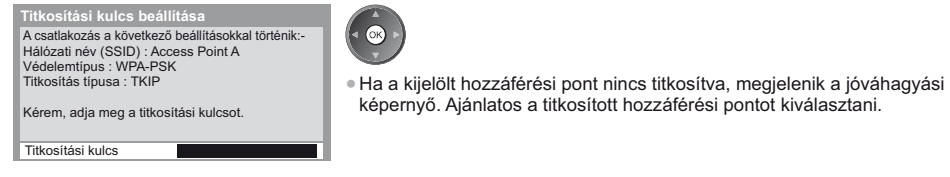

### **5 Adja meg a hozzáférési pont titkosítási kulcsát**

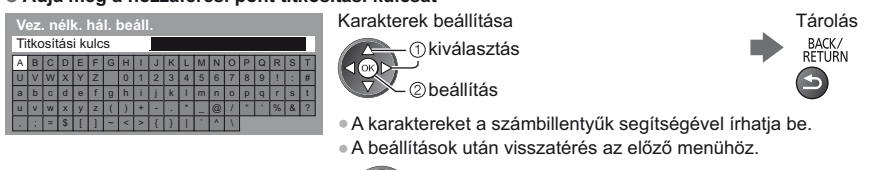

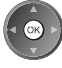

### $\bf{6}$  Válassza a [Csatlakozás tesztelése] lehetőséget, és lépjen a tesztelésre

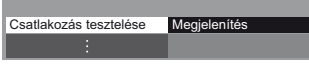

*<b>Okiválasztás* ſок elérés

. A rendszer automatikusan leteszteli a TV hálózati csatlakozásait. (A teszt némi időt vesz igénybe.)

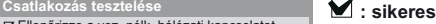

- Ellenőrizze a vez. nélk. hálózati<br>IP-cím lekérésének ellenőrzése. ati kancsolatot.
- 
- Az IP-címet használó más eszközök keresése.<br>Átjáróhoz való csatlakozás ellenőrzése. A kiszolgálóval való kommunikáció ellenőrzése.

# $:$  sikertelen

Ellenőrizze a beállításokat és csatlakozásokat. Majd próbálja újra. Ha továbbra is problémába ütközik, vegye fel a kapcsolatot az internetszolgáltatójával.

A teszt sikeres, és a TV kapcsolódott a hálózatra.

# $\blacksquare$  [WPS (PIN)]

İrja be a hozzáférési pont PIN kódját, majd válassza ki a [Csatlakozás] gombot

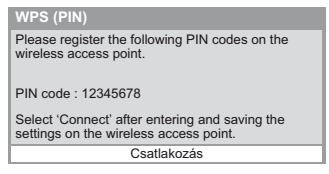

# **}**

Manuálisan állítható be az SSID, a tanúsítvány típusa, a titkosítás típusa és a titkosítási kulcs. Kövesse a képernyőn megjelenő utasításokat, és állítsa be kézzel.

. Amikor 11n (5 GHz) frekvenciát használ a vezeték nélküli rendszerben az adapter és a hozzáférési pont között, válassza az [AES] lehetőséget a titkosítás típusának.

Nyitott

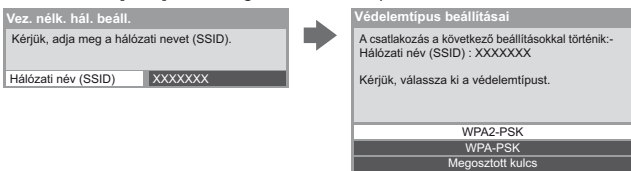

# **A TV szoftverének frissítése**

Kapcsolódik a megadott weboldalhoz, hogy frissítse a TV szoftverét, és keresést végez, hogy van-e elérhető szoftverfrissítés.

### $\sf{V\acute{a}}$ lassza a [Szoftverfrissítés] lehetőséget

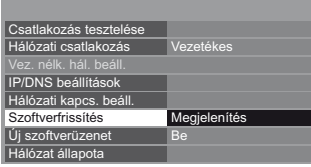

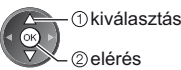

· Kövesse a képernyőn megjelenő utasításokat!

# **DLNA** ® **funkciók használata**

· Ügyeljen arra, hogy a média kiszolgáló, a hálózati csatlakozások és a hálózati beállítások előkészítése el legyen végezve.

```
 (70. - 75. o.)
```
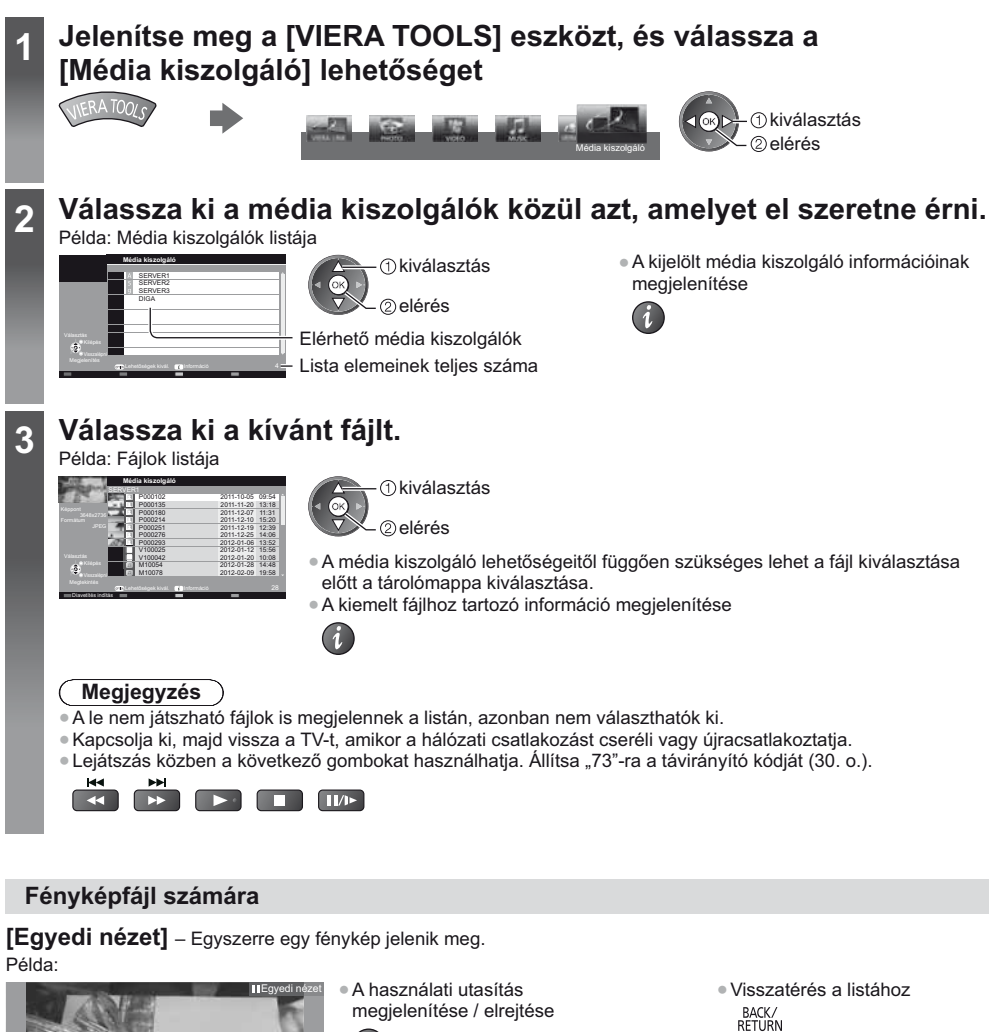

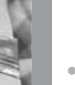

Forgatás

· Az Egyszeres nézet használata Visszalépés az előző fényképre

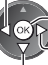

Diavetítés

Álli Előrelépés az előző fényképre

(visszatérés a listához)

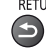

● Forgatás 90°-kal (Kék)

Hálózati szolgáltatások használata (DLNA / VIERA Connect) **Hálózati szolgáltatások használata (DLNA / VIERA Connect)**

Használati utasítás

Egyedi nézet

Àllj

4ÓI

[Diavetítés indítás] - A diavetítés befejeződik, ha minden fénykép meg lett jelenítve a listáról.

### 1 Az első megtekintéshez válassza ki a fényképfájlt a **listából**

### **2 Diavetítés elindítása**

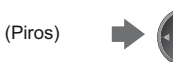

· A használati utasítás megjelenítése / elrejtése • A leállításhoz (visszatérés Egyszeres nézetre)

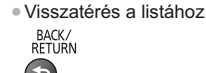

# **Videofájlhoz**

### **Lejátszás** – A lejátszás elindul.

Amennyiben a legutolsó lejátszást menet közben állította le, megjelenik egy megerősítést kérő képernyő, ahol megadhatja, hogy a lejátszást a legutoljára leállított résztől vagy az elejétől szeretné-e kezdeni. Példa: Lejátszás

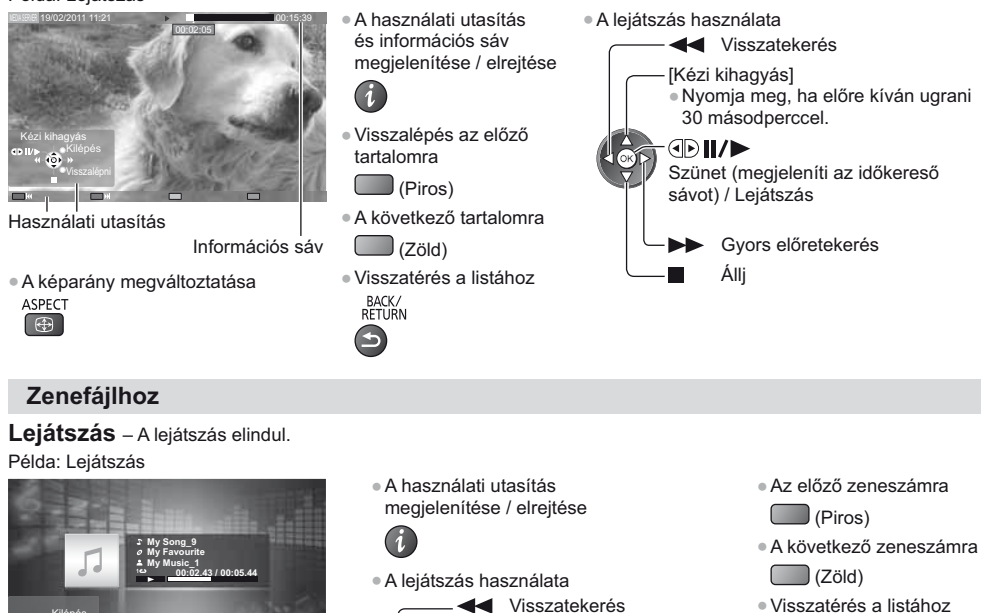

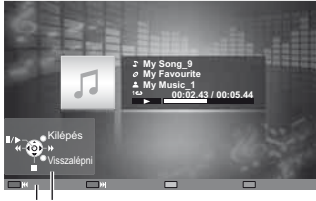

Használati utasítás

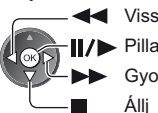

Pillanatmegállítás / lejátszás Gyors előretekerés

BACK/<br>RETURN

# DIGA-felvevő számára

# A DIGA-felvevő vezérlése

A DIGA-felvevő képernyője fog megjelenni. A DIGA-felvevő funkciói a használati útmutatóban leírtaknak megfelelően vezérelhetők a TV készülék távvezérlőjével.

### Példa:

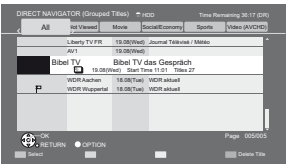

- A működtetés előtt regisztrálja ezt a TV-t a DIGA-felvevőn.
- A részletekért olvassa el a DIGA-felvevő kézikönyvét.

# **Opció menü az egyes tartalmakhoz**

Àllítsa be a Fénykép, Video és Zene fájlműveleteket.

**1 Jelenítse meg a beállító menüt**

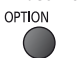

2 Válassza: [Diavetítés beállításai], [Video beállítása] vagy [Zene beállítás] lehetőség

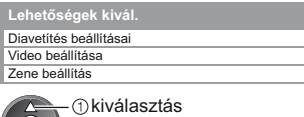

elérés

**3 Válassza ki és állítsa be a kívánt elemet**

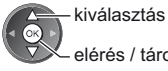

elérés / tárolás

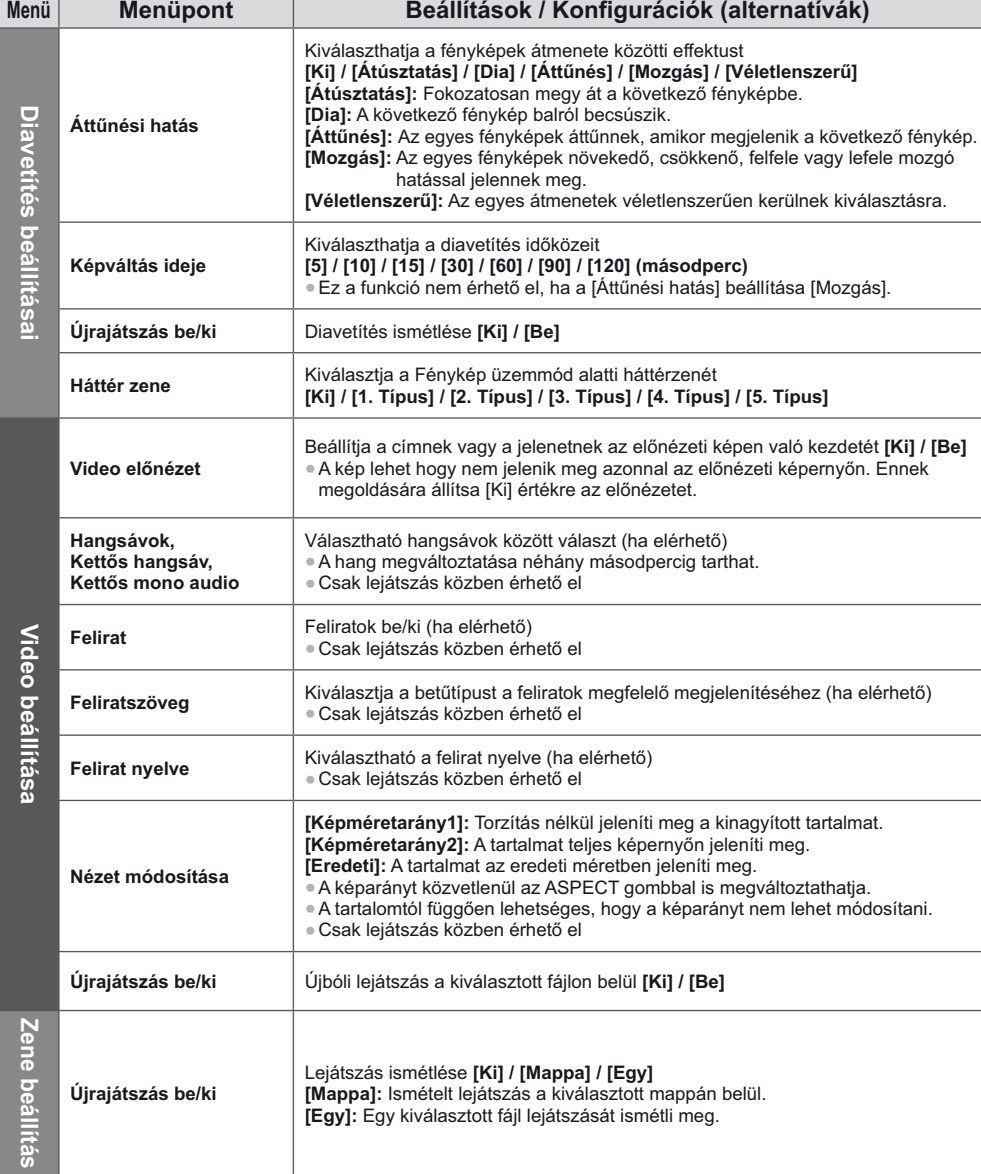

# **Audiokimeneti beállítások (a videotartalomhoz)**

elérés

A többcsatornás hang előnyeit élvezheti, ha a DIGITAL AUDIO OUT vagy a HDMI2 (ARC funkció) aljzathoz erősítőt csatlakoztat.

● Az aktuális hangállapot módosítása és jóváhagyása **→ (68. o.)** 

1 Jelenítse meg a menüt és válassza a következőt:  $2$  Válassza az [SPDIF kiválasztása] lehetőséget, és [Hang] **állítsa be** MENU Automatikus **Hang** SPDIF kiválasztása Alapértelmezett beállí Visszaállítás kiválasztás

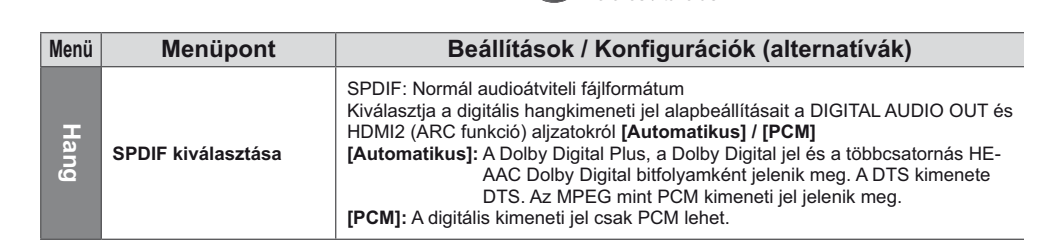

kiválasztás elérés / tárolás

# **VIERA Connect**

Hozzáférhet a VIERA Connect-hez, és élvezheti a hálózat változatos tartalmát.

- . A VIERA Connect szélessávú internetkapcsolatot igényel. Betárcsázós internetkapcsolat nem használható.
- · Ügyeljen arra, hogy a hálózati csatlakozások és a hálózati beállítások be legyenek fejezve.
- **"Hálózati csatlakozások" (71. o.), "Hálózat beállítása" (72. 75. o.)**
- A VIERA Connect működésének részletei **→ (19. o.)**

. Beállítás menü (A [Beállítások] menü elemeit a gyártó minden előzetes bejelentés nélkül módosíthatja.)

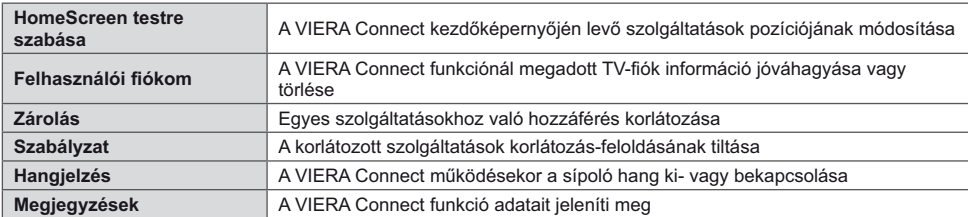

# **Megjegyzés**

- $\bullet$  Frissítse a szoftvert, ha az arra figyelmeztető üzenet megjelenik a TV képernyőjén. Ha a szoftvert nem frissíti, a VIERA Connect nem lesz használható.
- $\textsf{A}$  szoftvert később manuálisan is frissítheti.  $\blacktriangleright$  **[Szoftverfrissítés] a [Hálózat] menüben (75. o.)**
- A VIERA Connect kezdőképernyő előzetes értesítés nélkül változhat.
- · A VIERA Connect funkción keresztül üzemelő szolgáltatásokat az azokat birtokló szolgáltatók üzemeltetik, és a szolgáltatás előzetes értesítés nélkül ideiglenesen vagy véglegesen megszakadhat. Ezért a Panasonic nem garantálja a szolgáltatások tartalmát, illetve azok folyamatosságát.
- · Egyes tartalmak bizonyos nézők számára nem fogadhatók el.
- · Egyes tartalmak csak bizonyos országokban és bizonyos nyelveken érhetők el.
- $\bullet$  A csatlakozási környezettől függően az internetkapcsolat lassú vagy sikertelen lehet.
- . Használat közben audiojelek továbbítódnak az AV1, DIGITAL AUDIO OUT és HDMI2 (ARC funkció) kivezetésekről. Videojelek viszont nem továbbítódnak. Az AV1 csak akkor tud leadni audiojeleket, ha az [AV 1-es kimenet] értéke a Beállítási menüben [Monitor] (42. o.). A HDMI2 kimenet ARC funkcióval történő használatához csatlakoztasson egy ARC funkcióval ellátott erősítőt (81. o.), és állítsa be házi mozi hangszórókra (87. o.).
- · Letilthatja a VIERA Connect funkcióhoz való hozzáférést. → [Gyermekzár] (55. o.)
- $\bullet$  Kapcsolja ki, majd vissza a TV-t, amikor a hálózati csatlakozást cseréli vagy újracsatlakoztatja.

# **Link funkciók (Q-Link / VIERA Link)**

A Q-Link rendszeren keresztül csatlakozik a TV-hez a DVD-felvevő / videomagnó, és könnyű felvételt, lejátszást stb. tesz lehetővé **➡ (82. o.)** 

A VIERA Link (HDAVI Control™) a TV-t és az eszközt a VIERA Link funkció segítségével csatlakoztatja, és könnyű kezelhetőséget, a műsorok kényelmes felvételét és lejátszását, energiatakarékosságot, házimozi-rendszer kialakítását és még több lehetőséget biztosít, bonyolult beállítások nélkül. **→ (83. - 87. o.)** 

A Q-Link és a VIERA Link funkció együtt is használható.

. A TV támogatja a "HDAVI Control 5" funkciót. Az elérhető funkciók azonban a csatlakoztatott eszköz HDAVI Control verziójától függenek. A verzióról az eszköz használati utasításában talál információt.

. A VIERA Link funkciók akár más gyártók HDMI CEC-rendszert támogató eszközeivel is működhetnek.

# **A Q-Link és a VIERA Link funkciók összegzése**

# **Q-Link (SCART csatlakoztatás)**

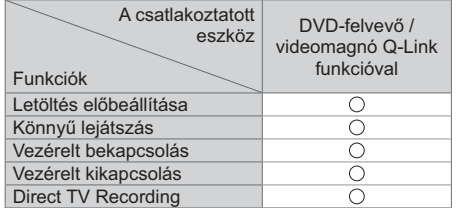

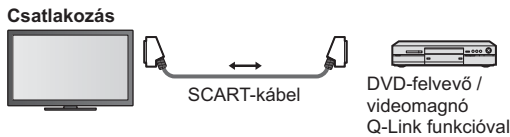

· Használjon teljesen huzalozott SCART-kábelt.

· Csatlakoztassa a Q-Link rendszert támogató DVD-felvevőt / videomagnót a készülék AV1-aljzatára SCART-kábellel.

# **VIERA Link (HDMI-csatlakozás)**

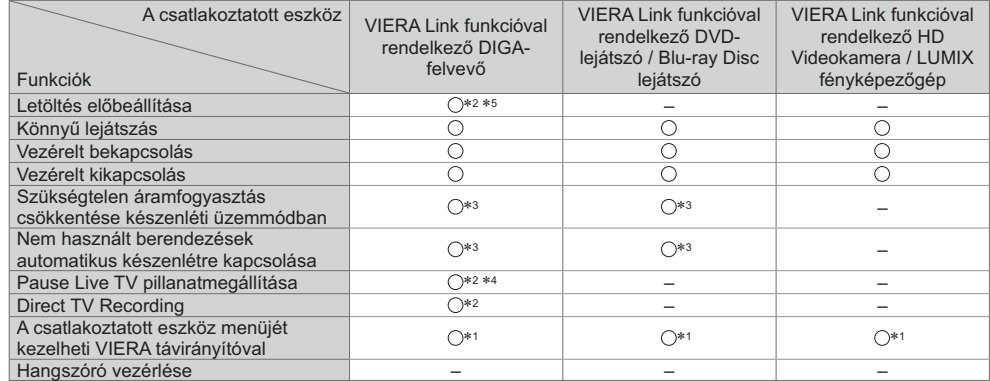

### **Csatlakozás**

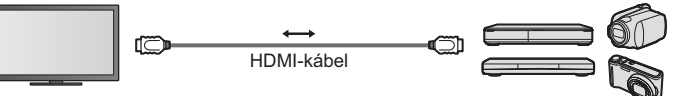

DIGA-felvevő / DVD-lejátszó / Bluray Disc lejátszó / HD videokamera / LUMIX fényképezőgép VIERA Link funkcióval

· Használjon teljesen huzalozott HDMI-kompatibilis kábelt.

. Csatlakoztassa a VIERA Link rendszert támogató berendezést a TV HDMI1 vagy HDMI2 aljzatához HDMI-kábellel.

. A Panasonic HD videokamera vagy LUMIX fényképezőgép csatlakoztatására való HDMI-kábellel kapcsolatban olvassa el az adott készülék kezelési utasítását.

# VIERA Link (HDMI- és audiokimeneti csatlakozók)

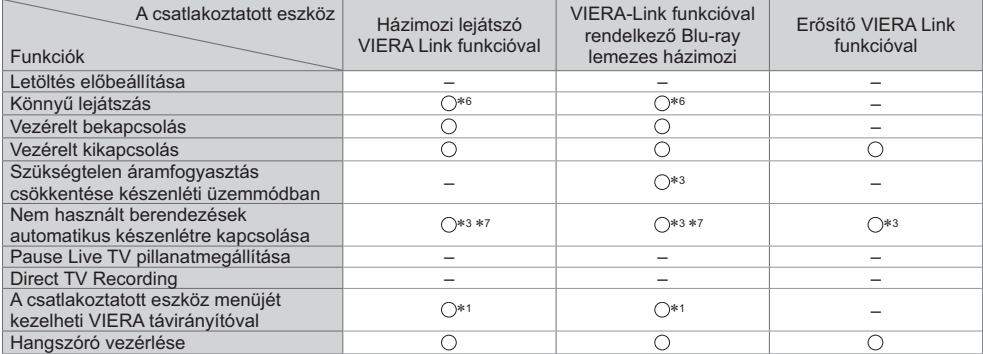

### **Csatlakozás**

· Házimozi leiátszó / Blu-ray Disc házimozi használatához

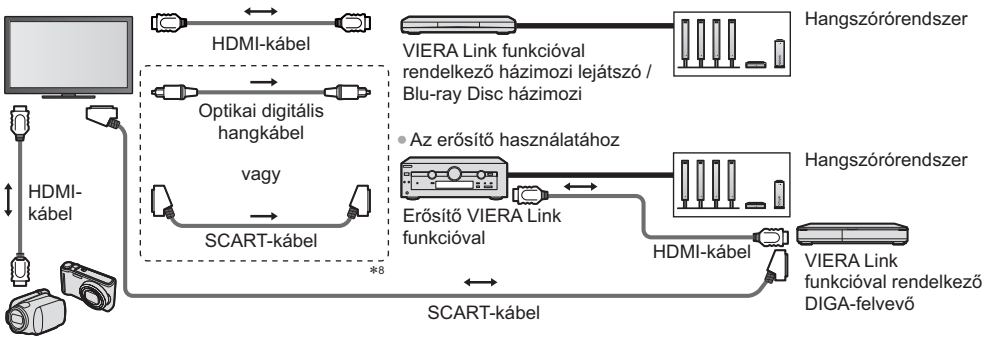

VIERA Link funkcióval rendelkező HD Videokamera / LUMIX fényképezőgép

- · Használjon teljesen huzalozott HDMI-kompatibilis kábelt.
- · Csatlakoztassa a VIERA Link rendszert támogató berendezést a TV HDMI2 alizatához HDMI-kábellel.
- · Használion teliesen huzalozott SCART-kábelt.
- · Ha SCART-kábelt használ az audio kimenethez, akkor csatlakoztassa a VIERA Link csatlakozást támogató eszközt a TV AV1 kivezetéséhez, majd állítsa be az JAV 1-es kimenet] [Monitor] értékre a Beállítás menüben (42. o.).
- · Használjon optikai digitális hangkábelt vagy SCART-kábelt a TV hangjának kivezetéséhez.
- \*1: "HDAVI Control 2 (vagy újabb)" vezérlőfunkcióval rendelkező készülék esetén.
- \*2: "HDAVI Control 3 (vagy újabb)" vezérlőfunkcióval rendelkező készülék esetén.
- \*3: "HDAVI Control 4 (vagy újabb)" vezérlőfunkcióval rendelkező készülék esetén.
- \*4: Merevlemezzel rendelkező DIGA-felvevő esetén érhető el.
- \*5: Ez a funkció a HDAVI Control verziójától függetlenül elérhető, ha a felvevő támogatja a Q-Linket és SCARTkábellel csatlakoztatta.
- \*6: Lemez lejátszásakor.
- \*7: Kivéve lemezen található műsor nézésekor.
- \*8: Ha a csatlakoztatott eszköz rendelkezik "HDAVI Control 5" funkcióval, akkor nem kell használnia ezt az audiokábelt (Optikai digitális audiokábel vagy SCART-kábel). Ebben az esetben csatlakoztassa az eszközt a TV HDMI2 kivezetéséhez egy HDMI-kábel segítségével.

### Kompatibilis eszköz VIERA Link vezérlése ⇒ [VIERA Link vezérlés] (85. o.)

· A lenti táblázatban láthatja azoknak a kompatibilis eszközöknek a maximális számát, amelyeket a VIERA Link vezérlésen keresztül lehet irányítani. Ez tartalmazza a TV-hez már csatlakoztatott készülékeket. Például az erősítőhöz csatlakoztatott DIGA-felvevőt, ami már csatlakoztatva van a TV-hez egy HDMI-kábelen keresztül.

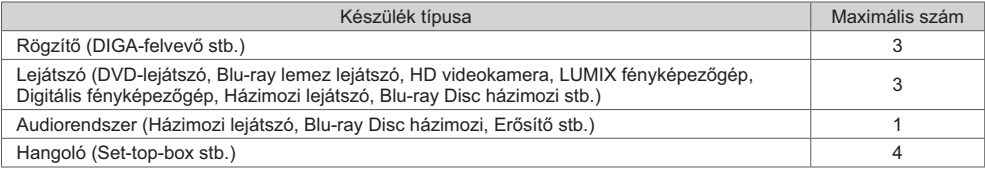

# Q-Link

### Előkészületek

· Csatlakoztassa a DVD-felvevőt / videomagnót az alábbiakkal:

"Q-Link", "NEXTVIEWLINK", "DATA LOGIC (a Metz Corporation védiegye)", "Easy Link (a Philips Corporation védjegye)", "Megalogic (a Grundig Corporation védjegye)", "SMARTLINK (a Sony Corporation védjegye)"

- Q-Link kapcsolat (80. o.)
- · Használjon teljesen huzalozott SCART-kábelt.
- · Állítsa be a DVD-felvevőt / videomagnót. Olyassa el a felvevőkészülék kézikönyvét.
- Q-Link csatlakozó beállítása a Beállítás menüben [AV 1-es kimenet] (42. o.)
- · Előre beállított paraméterek letöltése csatorna-, nyelv-, ország- / régióbeállítások
- → "Letöltés előre beállítása" (lásd lent)

### Flérhető funkciók

### Letöltés előre beállítása

A csatorna-, nyelv-, országbeállítások letölthetők a felvevőbe.

- · A DVB-C csatornabeállítások nem tölthetők le.
- · Beállítások letöltése
- ELetöltés] (43. o.), [Automatikus beállítás] (15., 16., 46. o.)

### **Direct TV Recording** – azt veszi fel, amit éppen lát

Az aktuális műsor azonnali felvétele DVD-felvevőre / VCR-re.

• Állítsa "73"-ra a távirányító kódját (30. o.)

**RFC** · Elérhető lehetőségek

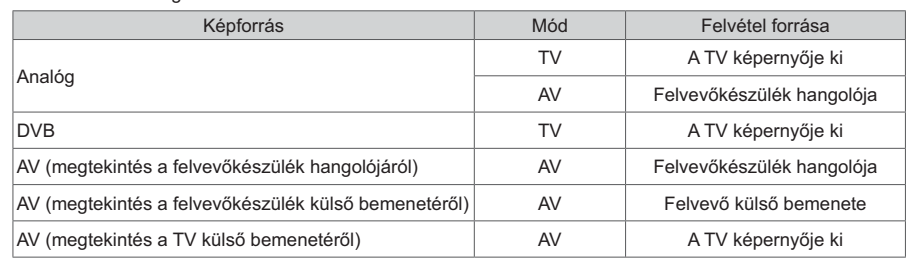

· Direct TV Recording esetén a készenléti állapotban lévő felvevőkészülék automatikusan bekapcsol.

A csatornaváltás, illetve a TV kikapcsolása akkor lehetséges, ha a felvevőkészülék a saját hangolójáról veszi a jelet.

· Ha a felvevő a TV hangolóját használja, csatornaváltás nem lehetséges.

### ■ A felvétel megállítása

A hangoló feloldása

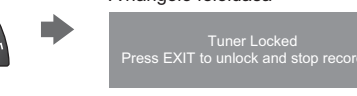

# Vezérelt bekapcsolás és könnyű lejátszás

### A funkció használatához állítsa a Vezérelt bekapcsolás funkciót [Be] értékre a Beállítás menüben → [Vezérelt bekapcsolás] (42. o.)

Ha a DVD-felvevő / videomagnó megkezdi a lejátszást vagy az eszköz navigációs / funkciómenüje aktív, a TV bekapcsol, és a bemeneti mód automatikusan beállítódik, hogy megtekinthesse a tartalmat. (Csak akkor, ha a TV készenléti üzemmódban van.)

**FXIT** 

 $(\times$ 

### Vezérelt kikapcsolás

#### A funkció használatához állítsa a Vezérelt kikapcsolás funkciót [Be] értékre a Beállítás menüben → [Vezérelt kikapcsolás] (42. o.)

A TV készenléti üzemmódba kapcsolásakor a felvevőkészülék is automatikusan készenléti üzemmódba kapcsol. (Amennyiben a videokazetta vagy a lemez nem aktív.)

· Ez a funkció még akkor is működik, ha a TV automatikusan készenléti üzemmódba lép az automatikus készenléti funkcióval.

### Megjegyzés

Bizonyos felvevők nem használhatók. Olvassa el a felvevőkészülék kézikönyvét.

# VIERA Link "HDAVI Control™"\*

### \*Élvezze a HDMI nyújtotta további együttműködési lehetőségeket "HDAVI Control" funkcióval rendelkező Panasonic készülékekkel.

A TV támogatja a "HDAVI Control 5" funkciót.

Az adott eszközhöz (DIGA-felvevő, HD videokamera, lejátszó házimozi, erősítő stb.) HDMI- és SCART-kábelekkel történő csatlakoztatás lehetővé teszi az automatikus megjelenítést (80., 81. o.).

Ezek a funkciók csak a "HDAVI Control" és a "VIERA Link" lehetőséggel rendelkező modellekre érvényesek.

- · Bizonyos funkciók nem elérhetők az eszköz HDAVI Control verziójától függően. Ellenőrizze a csatlakoztatott eszköz HDAVI Control verzióiát.
- · A HDMI CEC (fogyasztói elektronikus vezérlés) ipari szabvány által nyújtott vezérlőfunkciók alapján a VIERA Link "HDAVI Control" egy olyan egyedülálló funkció, amit a Panasonic fejlesztett ki és biztosít a termékeihez.
- Ezért más gyártók HDMI CEC protokollt használó készülékeivel az együttműködése nem garantálható.
- · Más gyártók termékeinek kézikönyvéből tájékozódhat, hogy támogatják-e a VIERA Link funkciót.
- · A megfelelő Panasonic készülékről érdeklődjön a helyi Panasonic kereskedőnél.

### Előkészületek

- · A VIERA Link segítségével csatlakoztassa a készüléket.
- VIERA Link csatlakozás → (80., 81. o.)
- · Használjon teljesen huzalozott HDMI-kompatibilis kábelt. A nem kompatibilis HDMI-kábelek nem használhatók. Az ajánlott Panasonic HDMI-kábel cikkszáma:
	- $\cdot$  RP-CDHS15 (1.5 m)  $\cdot$  RP-CDHS30 (3.0 m)  $\cdot$  RP-CDHS50 (5.0 m)
- · Használjon teljesen huzalozott SCART-kábelt.
- · Állítsa be a csatlakoztatott készüléket. Olvassa el a készülék kézikönyvét.
- · Az optimális felvétel érdekében szükség lehet a felvevőkészülék beállításainak módosítására. Részletekért olvassa el a felvevőkészülék kézikönyvét.
- · Előre beállított paraméterek letöltése csatorna-, nyelv-, ország- / régióbeállítások
- Letöltés előre beállítása" (lásd lent)
- Állítsa a [VIERA Link] menüpontot [Be] lehetőségre a Beállítás menüben. [VIERA Link] (42. o.)
- · Végezze el a TV beállítását.

### A csatlakoztatás befejeztével kapcsolja be először az eszközt, majd a TV-t.

- Válassza ki a HDMI1 vagy HDMI2 bemeneti módot (29. o.), és ellenőrizze, hogy a kép megfelelően jelenik-e meg.
	- Ezt a beállítást a következő esetekben mindig el kell végezni:
	- · az első alkalommal
	- · új eszköz hozzáadásakor vagy újracsatlakoztatáskor
	- · a beállítások módosításakor

### Elérhető funkciók

### Letöltés előre beállítása

A csatorna-, nyelv-, ország- / régióbeállítások letölthetők a felvevőbe.

- · A DVB-C csatornabeállítások nem tölthetők le.
- · Beállítások letöltése
	- $\Rightarrow$  [Letöltés] (43. o.), [Automatikus beállítás] (15., 16., 46. o.)

### Könnyű lejátszás

Automatikus bemenet bekapcsolás – ha a csatlakoztatott készülék működik, a bemeneti mód azonnal átvált. Ha már nem működik, a bemeneti mód visszaáll.

### Vezérelt bekapcsolás

### A funkció használatához állítsa a Vezérelt bekapcsolás funkciót [Be] értékre a Beállítás menüben ➡ [Vezérelt bekapcsolás] (42. o.)

Ha a csatlakoztatott eszköz megkezdi a lejátszást vagy az eszköz navigációs / funkció menüje aktiválya van, a TV automatikusan bekapcsol. (Csak akkor, ha a TV készenléti üzemmódban van.)

### Vezérelt kikapcsolás

### A funkció használatához állítsa a Vezérelt kikapcsolás funkciót [Be] értékre a Beállítás menüben

### → [Vezérelt kikapcsolás] (42. o.)

A TV készenléti üzemmódba kapcsolásakor a csatlakoztatott eszköz is automatikusan készenléti üzemmódba kapcsol.

· Ez a funkció még akkor is működik, ha a TV automatikusan készenléti üzemmódba lép az automatikus készenléti funkcióval.

## Szükségtelen áramfogyasztás csökkentése készenléti üzemmódban [Energiatakarékos készenlét]

### A funkció használatához állítsa az Energiatakarékos készenlét funkciót [Be] értékre a Beállítás menüben → [Energiatakarékos készenlét] (42. o.)

Az áramfogyasztás csökkentése érdekében a TV-hez csatlakoztatott berendezés készenléti üzemmódban történő áramfogyasztása a TV be- és kikapcsolt állapotával szinkronban magasabb vagy alacsonyabb szintre áll.

A TV készenléti üzemmódba állításakor a csatlakoztatott berendezés is automatikusan készenlétre áll, és az áramfogyasztása készenléti módban automatikusan a minimálisra csökken.

A TV bekapcsolásakor a csatlakoztatott berendezés továbbra is készenléti módban marad, de a gyorsabb bekapcsolás érdekében az áramfogyasztása megnő.

- . A funkció akkor működik, ha a csatlakoztatott berendezés változtatni tudja az áramfogyasztását készenléti módban, és magasabb fogyasztáson üzemel.
- A funkció akkor működik, ha a [Vezérelt kikapcsolás] beállítása [Be].

### Nem használt berendezések automatikus készenlétre kapcsolása [Automatikus készenlét]

### A funkció használatához állítsa az Automatikus készenlét funkciót [Be (emlékeztetővel)] vagy [Be (emlékeztető nélk.)] értékre a Beállítás menüben → [Automatikus készenlét] (43. o.)

A TV bekapcsolt állapotában az épp nem nézett vagy nem használt csatlakoztatott berendezések az áramfogyasztás csökkentése érdekében automatikusan készenléti módba kapcsolnak. Például, ha a bemeneti módot HDMI-ről elállította, amikor a Hangszóró kiválasztása értéke ITVI (kivéve lemez lejátszásakor).

· Ha a [Be (emlékeztetővel)] lehetőséget választja, mielőtt a csatlakoztatott eszköz készenléti módra áll.

· Ez a funkció a csatlakoztatott készüléktől függően nem feltétlenül fog megfelelően működni. Szükség esetén kapcsolja [Ki] állásba.

### **Direct TV Recording** – azt veszi fel, amit éppen lát [Direct TV Rec]

Az aktuális műsor azonnali felvétele DIGA-felvevőre.

- · Ha egyszerre több felvevőeszközt is csatlakoztat, köztük más gyártóét, csatlakoztassa DIGA-felvevőjét a TV legalacsonyabb sorszámú HDMI-alizatához. Például, ha két felvevő esetén a HDMI1 és a HDMI2 alizatot is használja, a DIGA-felvevőt csatlakoztassa a HDMI1-hez.
- · Ha nem tudja működtetni, ellenőrizze a beállításokat és a készüléket.
- → "A Q-Link és a VIERA Link funkciók összegzése" (80., 81. o.), "Előkészületek" (83. o.)
- · Egy olyan program rögzítéséhez, amelyet a DIGA rögzítő nem támogat, SCART csatlakozásra van szükség, és a programot a Q-Link funkció rögzíti (82. o.).
- A programtól függően SCART csatlakozásra lehet szükség a rögzítéshez.
- · A csatornaváltás, illetve a TV kikapcsolása akkor lehetséges, ha a felvevőkészülék a saját hangolójáról veszi a jelet.
- · Ha a felvevő a TV hangolóját használja, csatornaváltás nem lehetséges.

# Jelenítse meg a [VIERA TOOLS] eszközt, és válassza a [VIERA Link] lehetőséget

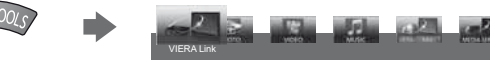

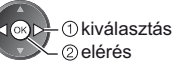

# Válassza a [Direct TV Rec] lehetőséget és kezdje el a felvételt

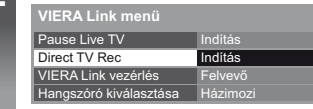

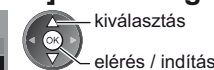

— kiválasztás

· Közvetlenül is elindíthatja a felvételkészítést, amikor a távirányító kódja "73" (30. o.).

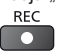

### A felvétel megállítása

Válassza a [Direct TV Rec] menü [Állj] menüpontját.

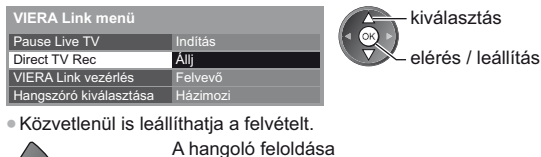

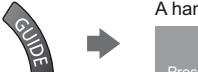

Tuner Locked<br>Press EXIT to unlock and stop recordir

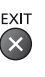

# Pause Live TV pillanatmegállítása [Pause Live TV]

Megállíthatja az aktuális tévéműsort, majd később újra elindíthatja.

Az aktuális TV műsor a csatlakoztatott DIGA-felvevő merevlemezére rögzül.

- · Ez a funkció merevlemezzel rendelkező DIGA-felvevő esetén érhető el.
- · Ha egyszerre több felvevőeszközt is csatlakoztat, köztük más gyártóét, csatlakoztassa merevlemezes DIGAfelvevőjét a TV legalacsonvabb sorszámú HDMI-alizatához. Például, ha két felvevő esetén a HDMI1 és a HDMI2 alizatot is használja, olyan DIGA-felvevőt csatlakoztasson, amely HDD-HDMI1 kapcsolattal rendelkezik.
- · Ha nem tudia működtetni, ellenőrizze a beállításokat és a készüléket.
- → "A Q-Link és a VIERA Link funkciók összegzése" (80., 81, o.), "Előkészületek" (83, o.)

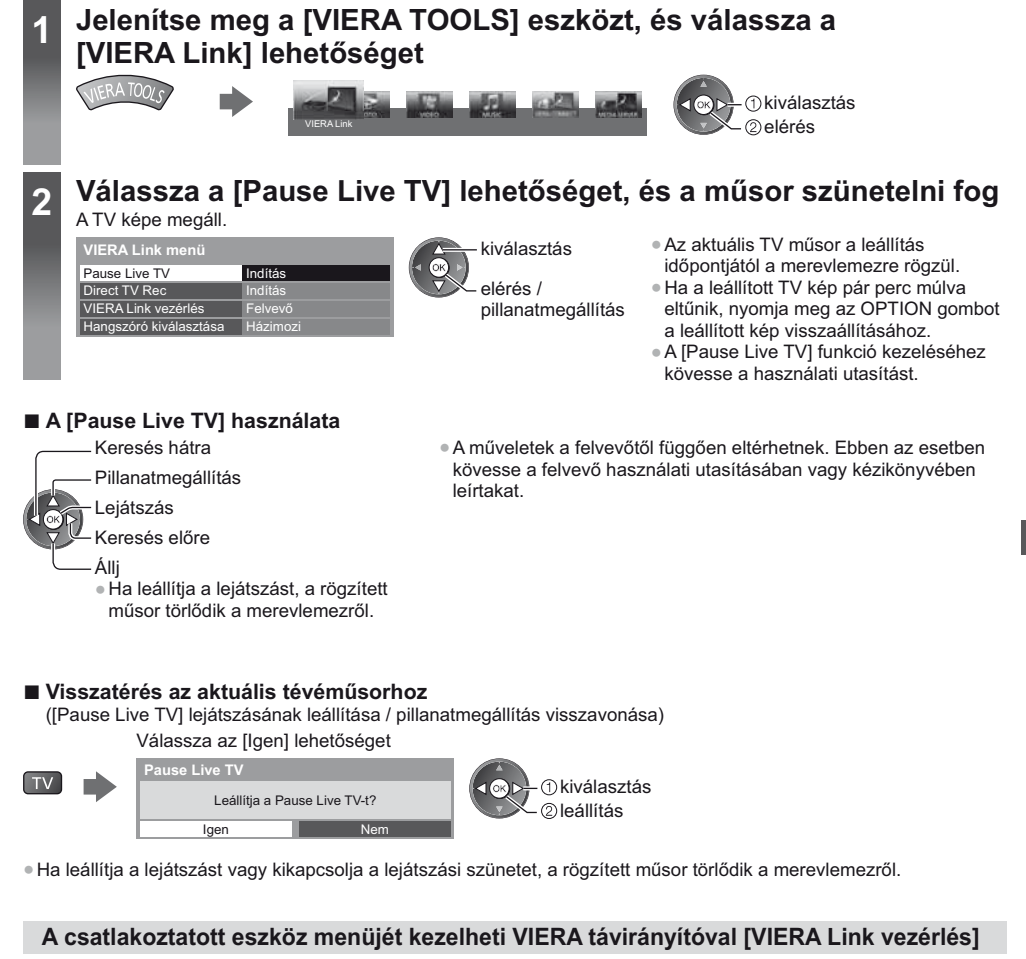

- A TV távirányítójáról vezérelhetők a csatlakoztatott készülék bizonyos funkciói (tartsa a távirányítót a TV jelvevője felé). · Ha nem tudja működtetni, ellenőrizze a beállításokat és a készüléket.
- ➡ "A Q-Link és a VIERA Link funkciók összegzése" (80., 81. o.), "Előkészületek" (83. o.)
- A csatlakoztatott készülék kezelésének részleteihez olvassa el az adott készülék használati utasítását.

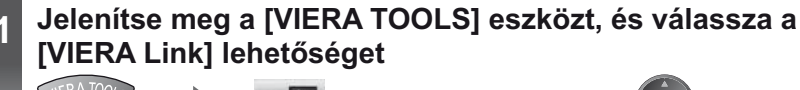

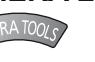

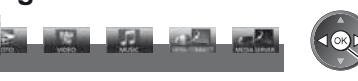

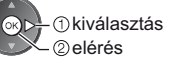

Link funkciók (Q-Link / VIERA Link

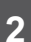

 $\overline{3}$ 

⊿

# Válassza a [VIERA Link vezérlés] lehetőséget

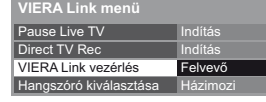

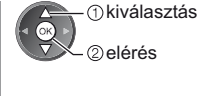

# Válassza ki az elérni kívánt eszközt

Válassza ki a csatlakoztatott eszköz típusát, és lépjen be a hozzá tartozó menübe.

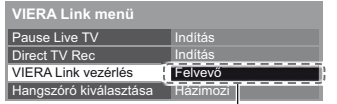

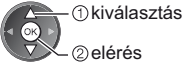

### [Felvevő] / [Lejátszó] / [Házimozi] / [Videokamera] / [LUMIX] / [Digitális fényképezőgép] / [Egyéb]

- · A megjelenített elem a csatlakoztatott eszköztől függően eltérő lehet.
- · A [Házimozi] kifejezés vonatkozik a Lejátszó házimozira, a Blu-ray Disc házimozira vagy a Felvevő házimozira.
- · Az [Egyéb] lehet például set-top-box.

### Megjelenik az elért eszköz menüje.

(A bemeneti módot a rendszer automatikusan megváltoztatja.)

# A készülék menüjének kezelése

· Állítsa "73"-ra a távirányító kódját (30. o.)

### Kövesse a használati utasítást

· A használati utasítás megjelenítése

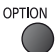

Másik gyártó által gyártott készülékhez való hozzáféréskor megjelenhet a Beállítások / Tartalom kiválasztása menü.

· Az elérhető VIERA távirányító gombok a csatlakoztatott berendezéstől függenek.

### Megjegyzés

A készüléktől függően elképzelhető, hogy nem minden művelet lesz elérhető. Ebben az esetben használja a készülékhez tartozó eredeti távirányítót.

### ■ Több felvevő vagy lejátszó csatlakoztatása esetén

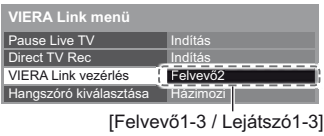

A csatlakoztatott készülékek sorszámozása a TV HDMI-aljzatai közül azon kisebb sorszámútól indul, amelyekhez azonos típusú készülék csatlakozik. Például, ha két felvevő csatlakozik a HDMI1 és a HDMI2 aljzatra, akkor a HDMI1-re csatlakozó felvevő lesz a [Felvevő1], a HDMI2-re csatlakozó pedig a [Felvevő2].

# ■ VIERA Link funkcióval nem rendelkező eszköz esetén

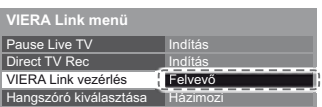

Megjelenik a képernyőn a csatlakoztatott készülék típusa. Annak ellenére, hogy eléri a csatlakoztatott eszközt, nem működtetheti azt. A kezeléshez használja a készülék saját távirányítóját.

# Hangszóró vezérlése [Hangszóró kiválasztása]

A TV távirányítójával vezérelhetők a házimozi hangszórói (tartsa a távirányítót a TV jelvevője felé).

· Ha nem tudja működtetni, ellenőrizze a beállításokat és a készüléket.

→ "A Q-Link és a VIERA Link funkciók összegzése" (80., 81. o.), "Előkészületek" (83. o.)

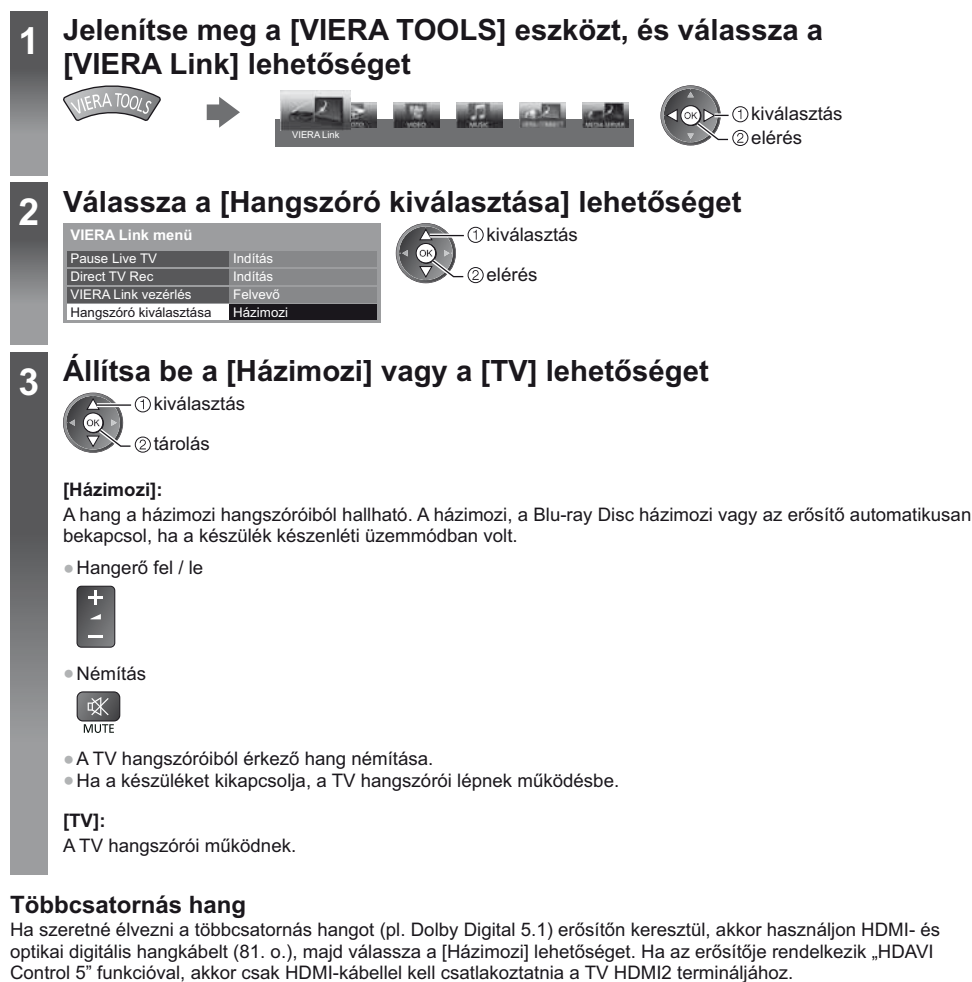

Ha a DIGA-felvevőről érkező hangot többcsatornás hangként szeretné hallgatni, akkor a DIGA-felvevőt és az erősítőt HDMI-kábellel csatlakoztassa egymáshoz (81. o.).

# Megjegyzés )

- · Ezek a funkciók a csatlakoztatott készüléktől függően nem feltétlenül fognak megfelelően működni.
- · Lehetséges, hogy a bemeneti mód változásakor az első néhány másodpercben nem elérhető a kép és a hang.
- A "HDAVI Control 5" a HDAVI Control kompatibilis berendezésekhez kifejlesztett legújabb szabvány (2011
- novemberétől érvényes). Ez a szabvány kompatibilis a hagyományos HDAVI-készülékekkel.
- · A TV HDAVI Control ellenőrzése [Rendszerinformáció] (45. o.)

# Külső eszköz

Az ábrákon a különböző külső készülékek ajánlott csatlakoztatási módja látható.

Egyéb csatlakozások esetén az adott készülék használati utasítása, az alap csatlakoztatás (12. - 14. o.), a táblázat (89. o.), és a specifikációk (102., 103. o.) nyújthatnak segítséget.

· Csatlakoztatáskor ellenőrizze, hogy az aljzatok illenek-e a kábelek végén található dugaszokhoz.

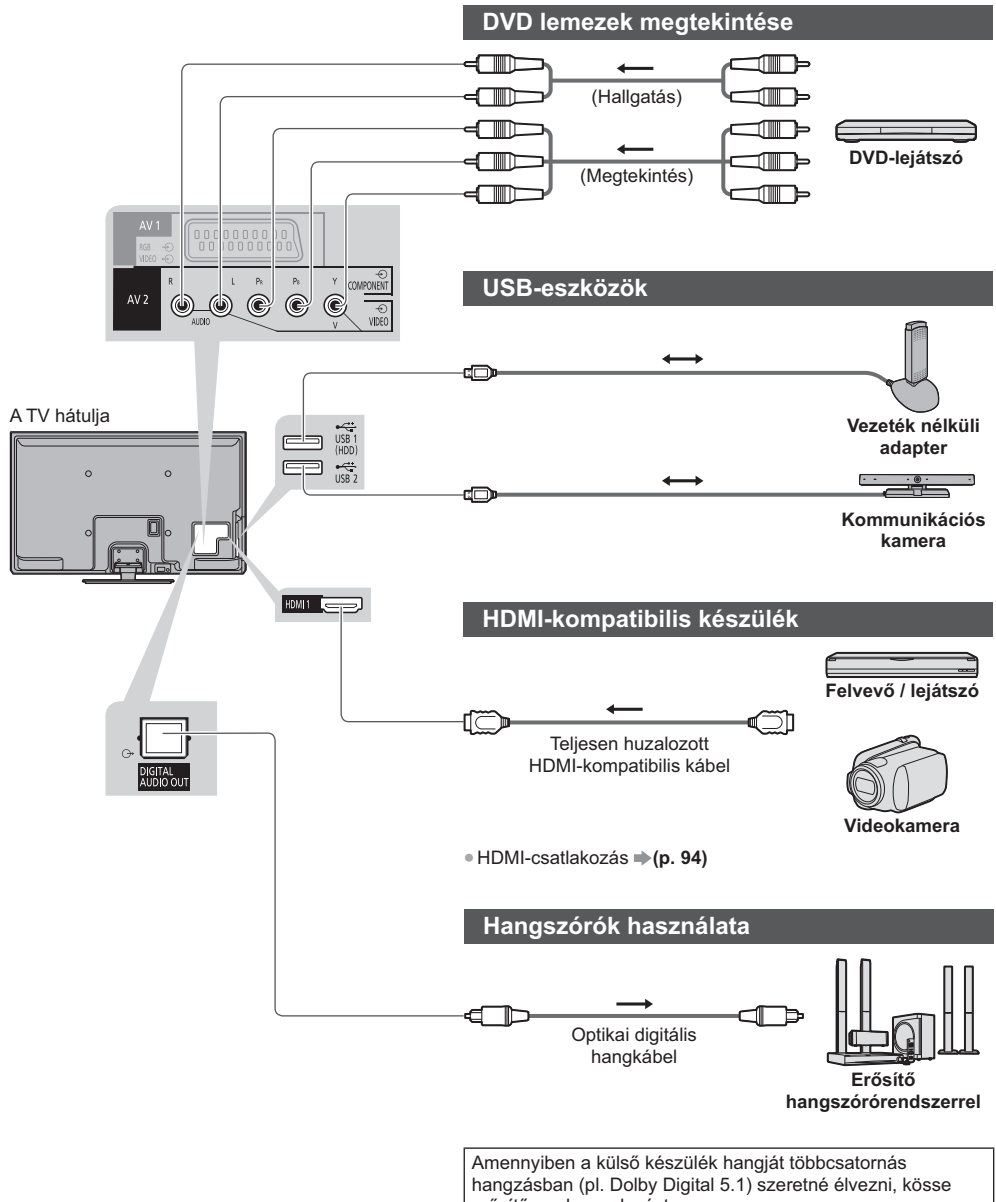

erősítőre a berendezést. A csatlakoztatáshoz olvassa el a készülék és az erősítő kézikönyvét.

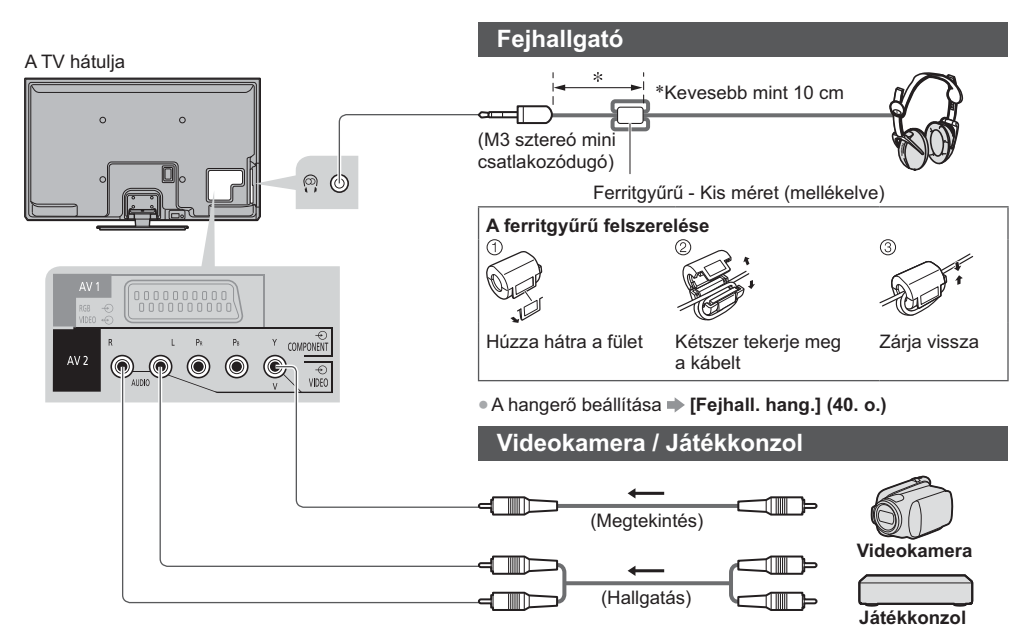

### Az aljzatokhoz csatlakoztatható készülékek típusa

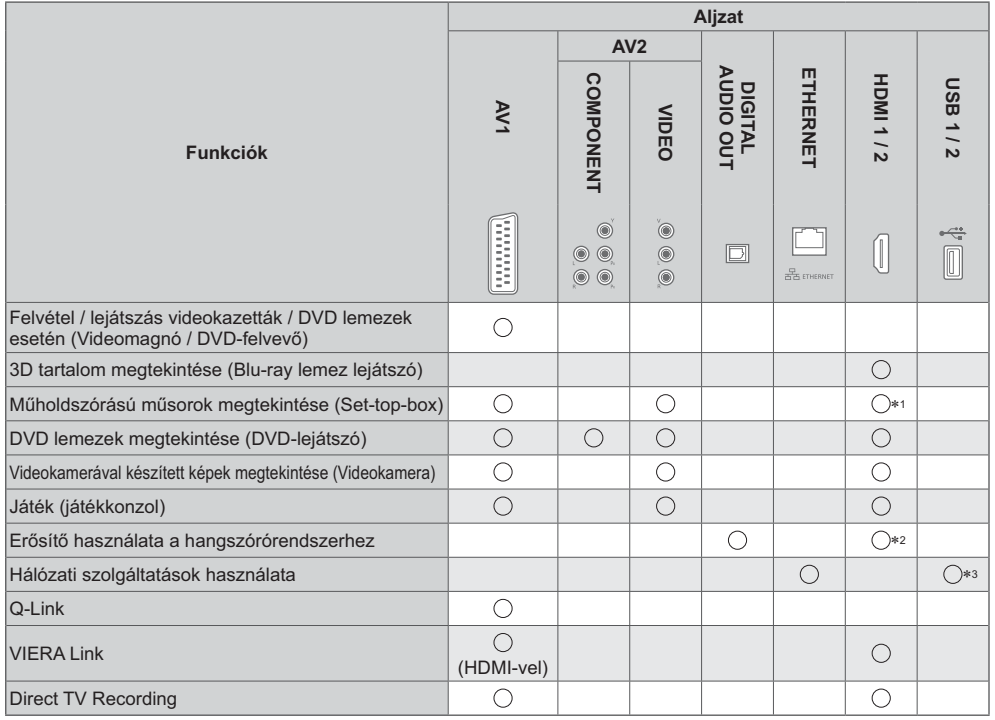

○: Ajánlott csatlakoztatás

\*1: Automata bemenet-kapcsoláshoz használjon HDMI1-et.

\*2: Erősítő csatlakoztatásához használjon HDMI2-t. Ez a kapcsolat akkor alkalmazható, ha ARC (Audio Return Channel) funkcióval rendelkező erősítőt használ.

\*3: Kommunikációs kamera csatlakoztatásához használja az USB 2 portot.

Külső eszköz

# **Műszaki információk**

# Automatikus képarány

A készülék automatikusan kiválasztja az optimális méretet és képarányt, Ön pedig élvezheti a szebb képet. **L**(23. o.)

### ■ Képméretarány vezérlőjel

Ha a TV szélesvásznú (WSS) jelet észlel vagy a SCART / HDMI csatlakozón keresztül vezérlőjelet kap, a képernyő bal felső sarkában a [Szélesvásznú] felirat jelenik meg.

A képarány a megfelelő 16:9-es vagy 14:9-es beállításra változik.

Ez a funkció bármilyen képarányú üzemmódnál működik.

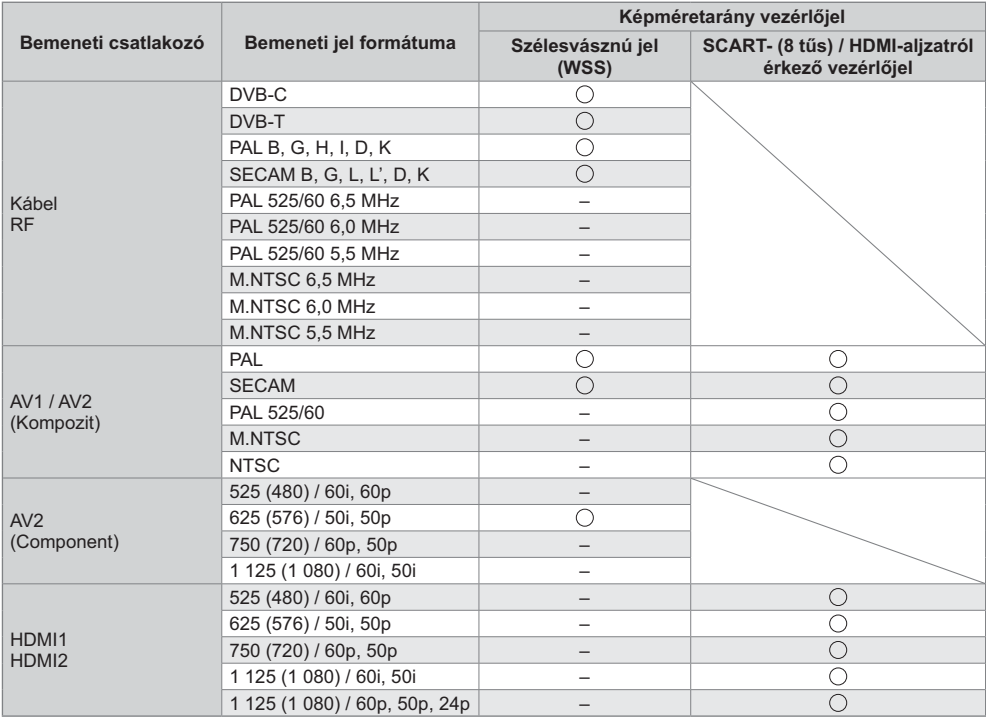

# $\blacksquare$  Automatikus mód

Az automatikus üzemmód meghatározza a legjobb képarányt egy négy lépésből álló folyamat használatával (WSS, SCART / HDMI-aljzaton át érkező vezérlőjel, szélesvásznú képformátum észlelése vagy a képernyő kitöltése). A folyamat a kép fényerejétől (sötétségétől) függően több percig is eltarthat.

Szélesvásznú képformátum észlelése:

Ha a TV a képernyő felső és alsó részén fekete csíkot észlel, az Automatikus mód kiválasztja a legjobb képarányt, és a képet széthúzva kitölti a képernyőt.

Ha nincs bejövő képarányjel, az Automatikus mód az optimális látvány érdekében feljavítja a képet.

# Megjegyzés

 $\bullet$  A képarány a műsortól és egyéb körülményektől függően változhat. Ha a képarány kívül esik a 16:9-en, a képernyő tetején és alján fekete sávok jelenhetnek meg.

. Ha a videomagnón lejátszott szélesvásznú műsor esetén a képernyőméretben valamilyen rendellenességet észlel, módosítsa a videomagnó beállítását. Olvassa el a VCR kezelési utasítását.

### A Médialejátszó és a médiaszerverek által támogatott fájltípusok

# **} [**

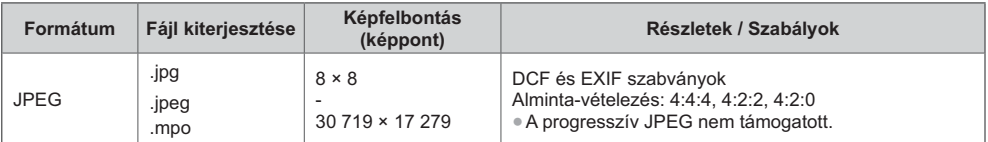

# **}**

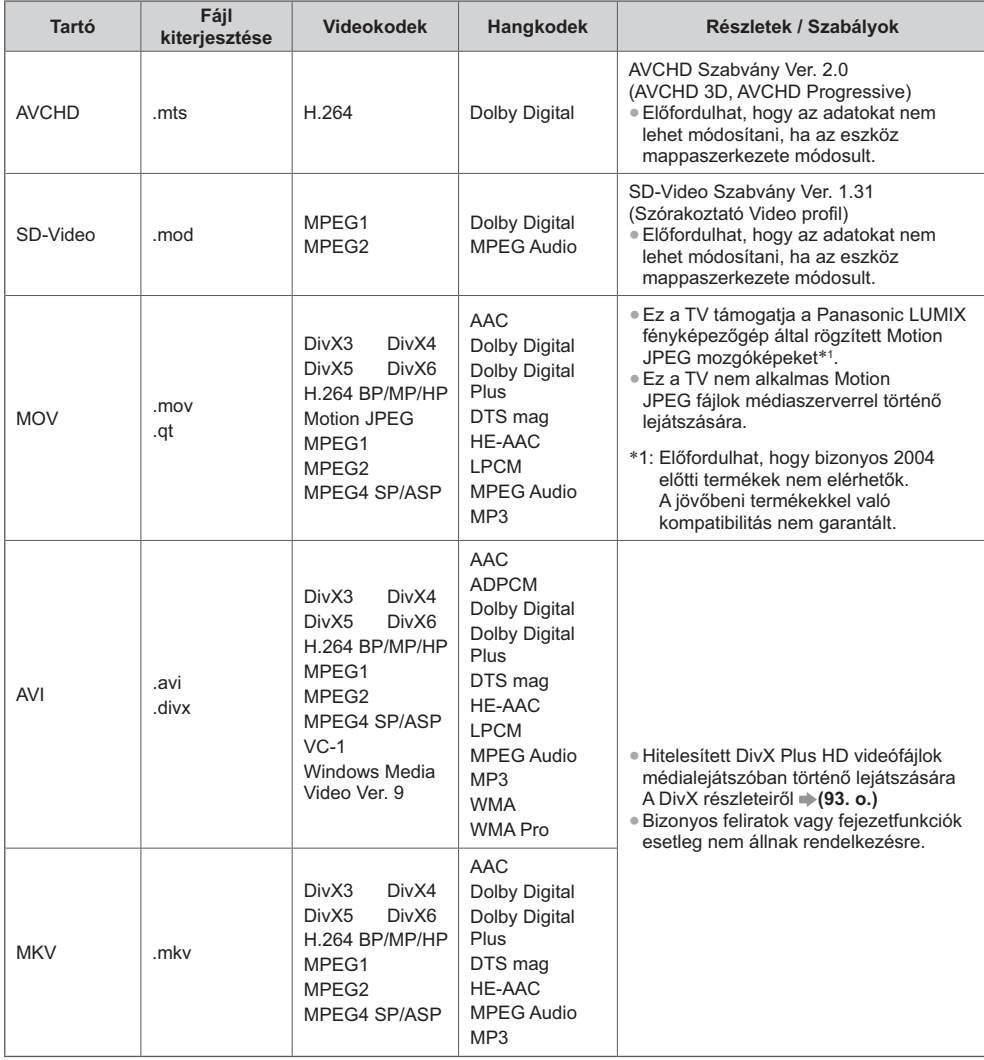

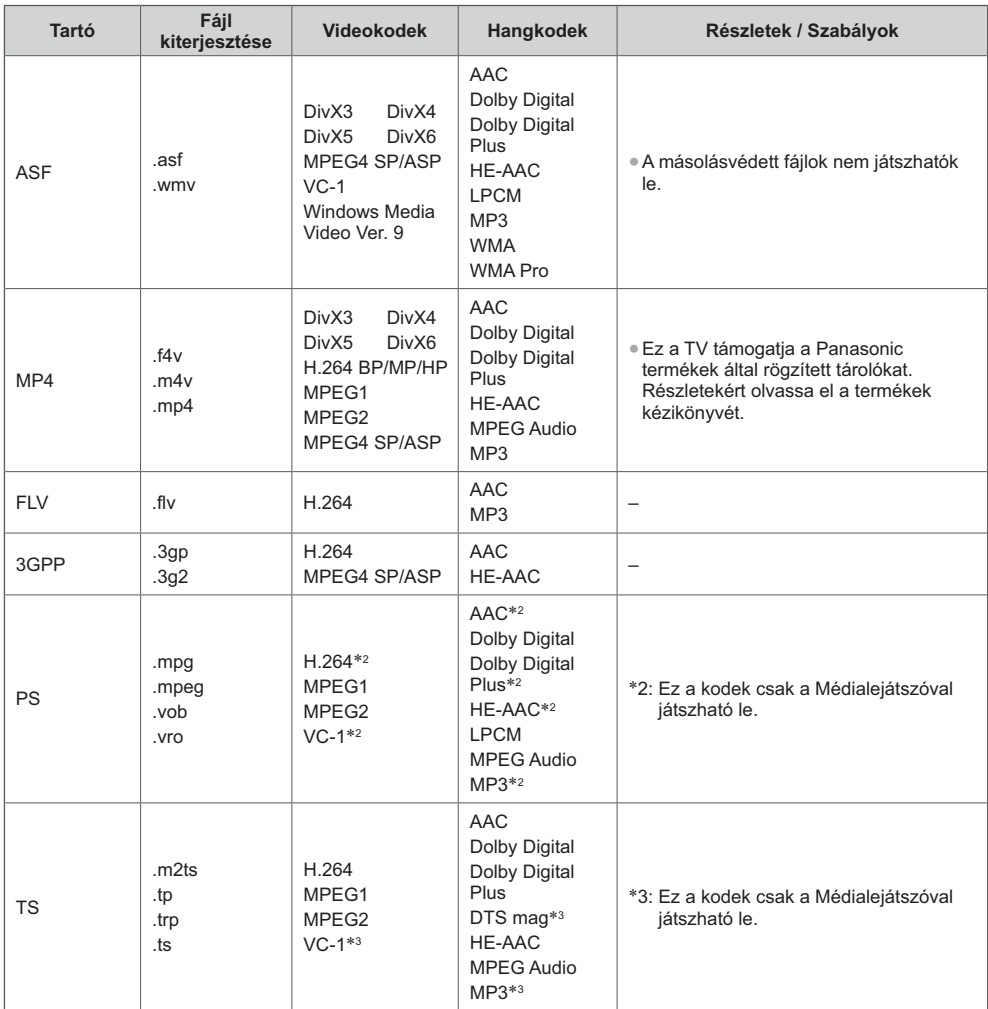

# Műszaki információk **')**

# **}**

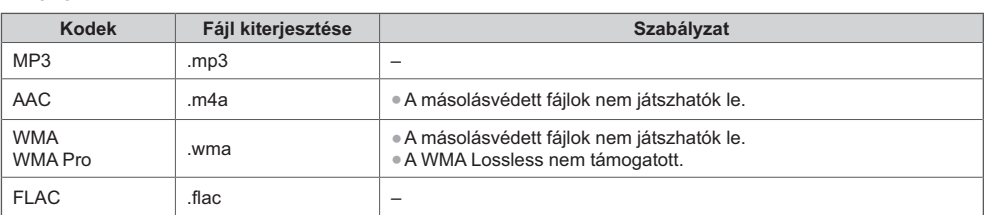

# Megjegyzés

Lehetséges, hogy néhány fájlt nem lehet lejátszani, még ha meg is felelnek ezeknek a feltételeknek.

4Ne használjon kétbájtos karaktereket és egyéb speciális kódokat az adatokhoz.

· Lehetséges, hogy a készülék használhatatlanná válik a TV-vel, ha a fájlok vagy a mappák neve megváltozik.

# **DivX**

DivX Certified® az akár HD 1080p felbontású DivX® és DivX Plus® HD (H.264/MKV) video lejátszásához, beleértve a prémium tartalmat.

A DIVX VIDEO:

A DivX® a Rovi Corporation leányvállalata, a DivX, Inc. által létrehozott videóformátum. Ez a készülék DivX Certified® eszköz, mely képes a DivX videók lejátszására. Látogassa meg a divx.com weboldalt, hogy további információkat kapjon, és letöltse azokat a szoftvereszközöket, melyekkel fájljait DivX videóvá alakíthatja.

# ■ DivX felirat szövegfájlja

Felirat formátuma – MicroDVD, SubRip, TMPlayer

- $\bullet$  A DivX videofájl és a feliratok szövegfájlja ugyanabban a mappában található, és a fájlnevek megegyeznek a fájlkiterjesztéstől eltekintve.
- . Ha több mint egy felirat szövegfájlja található ugyanabban a mappában, azok az alábbi prioritási sorrendben jelennek meg: ".srt", ".sub", ".txt".
- $\bullet$  A DivX tartalom lejátszása során az aktuális felirat elfogadásához vagy módosításához nyomja meg az OPTION gombot, hogy megjelenjen a Lehetőségek kivál. menü.
- $\bullet$  A fájl készítésének módjától és a felvétel állapotától függően lehetséges, hogy csak a felirat egy része jeleníthető meg, vagy egyáltalán nem jeleníthető meg a felirat.

### **Megjegyzés**

- $\bullet$  Az SD-kártya, az USB flash memória vagy a média-kiszolgáló elkészítésétől függően lehetséges, hogy a mappák és a fájlok nem a megszámozott sorrendben jelennek meg.
- A mappák és a fájlok sorrendjének létrehozásától függően lehetséges, hogy a mappák és a fájlok nem jelennek meg.
- . Amikor sok fájl és/vagy mappa található a rendszerben, a műveletek elvégzése hosszabb időt vehet igénybe, vagy előfordulhat, hogy egyes fájlok nem jelennek meg, illetve nem játszhatók le.

### A DIVX VIDEO-ON-DEMAND-ról:

Ezt a DivX Certified® eszközt a megvásárolt DivX Video-on-Demand (VOD) filmek lejátszása érdekében regisztrálni kell. Regisztrációs kódjának megszerzéséhez keresse meg a Beállítás menü DivX VOD részét. A regisztráció befejezésére vonatkozó további információkért látogassa meg a vod.divx.com webhelyet.

# $\blacksquare$  **A DivX VOD regisztrációs kód megjelenítése**

### $\Rightarrow$  **[DivX® VOD] (44. o.)**

4Ha új regisztrációs kódot szeretne létrehozni, akkor meg kell szüntetnie a jelenlegi regisztrációs kód regisztrációját. A DivX VOD tartalom egyszeri lejátszása után a regisztráció megszüntetéséhez megjelenik a jóváhagyási képernyő a Beállítás menü [DivX® VOD] részében. Ha a jóváhagyási képernyőn megnyomja az OK gombot, létrejön a regisztrációt megszüntető kód, és nem fog tudni lejátszani egyetlen tartalmat sem, amelyet a jelenlegi regisztrációs kóddal vásárolt meg.

Megkapja az új regisztrációs kódot, ha megnyomja az OK gombot a kód regisztrációjának megszüntetése képernyőn. . Ha olyan DivX VOD tartalmat próbál lejátszani, amely nincs engedélyezve az eszközén, akkor nem fogja tudni

lejátszani ezt a tartalmat. ([Az eszköz nincs hitelesítve, hogy lejátsza a DivX védelemmel ellátott videót.] jelenik meg.)

# $\blacksquare$  Olyan DivX tartalom, melyet csak beállított számú alkalommal lehet lejátszani

Egyes DivX VOD tartalmakat csak beállított számú alkalommal lehet lejátszani.

Amikor ezt a tartalmat játssza le, akkor megjelenik a fennmaradó lejátszások száma. Ezt a tartalmat nem játszhatja le, ha a fennmaradó lejátszások száma nulla. ([A DivX kölcsönzés lejárt.] jelenik meg.)

 $\bullet$  A tartalom lejátszásakor a következő esetekben a lejátszási alkalmak száma eggyel csökken:

- · Ha kilép az éppen futó alkalmazásból.
- · Más tartalom lejátszásakor.
- · Ha átlép a következő vagy előző tartalomra.

### Eszközök felvételkészítéshez vagy lejátszáshoz

### ■ SD-kártya

Kártyaformátum: SDXC-kártya - exFAT

- SDHC-kártya / SD-kártya FAT16 vagy FAT32
- Kompatibilis kártyatípus (maximális kapacitás):
- SDXC-kártya (64 GB), SDHC-kártya (32 GB), SD-kártya (2 GB), miniSD-kártya (2 GB) (miniSD-adapter szükséges)
- · Ha miniSD-kártyát használ, az adapterrel együtt helyezze be, illetve távolítsa el.
- · A kártyatípusra vonatkozó legfrissebb információt a következő webhelyen találja. (Angol nyelvű) http://panasonic.jp/support/global/cs/tv/
- · Használjon egy olyan SD kártyát, ami megfelel az SD szabványoknak. Ha nem, akkor ez a TV meghibásodását okozhatja.

### USB Flash memóriákról (Médialejátszóval történő lejátszáshoz)

USB Flash memória formátum: FAT16, FAT32 vagy exFAT

• A számítógéppel formázott USB HDD használata nem garantált a Médialejátszóval.

# Megjegyzés )

- · Lehetséges, hogy a számítógéppel módosított adat nem jelenik meg megfelelően.
- Ne távolítsa el az eszközt, miközben a TV adatokhoz fér hozzá, Ilven esetben az eszköz vagy a TV károsodhat.
- · Ne érjen az eszközön található tűkhöz.
- · Ne tegye ki az eszközt nagy nyomásnak vagy ütközésnek.
- · Helyezze be az eszközt a megfelelő állásban. Ilyen esetben az eszköz vagy a TV károsodhat.
- · Az elektromos interferencia, statikus elektromosság vagy a hibás működtetés az adatok vagy az eszköz sérülését okozhatja.
- · Az adatokról rendszeresen készítsen biztonsági másolatot, arra az esetre, ha megsérülnének, illetve a TV nem működne megfelelően. A Panasonic nem vállal felelősséget a rögzített adatok elvesztéséért.

### **HDMI-csatlakozás**

A HDMI (nagy felbontású multimédia interfész) a világ első, teljesen digitális, felhasználói AV-interfésze, amely megfelel egy tömörítésmentes szabványnak.

A HDMI nagy felbontású digitális kép és kiváló minőségű hang élményét nyújtja a TV és a készülék csatlakoztatásával. A HDMI vagy DVI kivezetéssel rendelkező HDMI-kompatibilis berendezések\*1 - mint például egy DVD-lejátszó, egy settop-box vagy egy játékkonzol - HDMI-kompatibilis (teljesen huzalozott) kábellel csatlakoztathatók a HDMI kivezetéshez. A csatlakozásokkal kapcsolatos további információkért + (13., 88. o.)

### ■ Alkalmazható HDMI-funkciók

- · Bemenő hangjel: Kétcsatornás lineáris PCM (mintavételi frekvenciák - 48 kHz, 44,1 kHz, 32 kHz)
- · Bemenő videojel:
- → "Megjeleníthető bemeneti jel" (95. o.)
- Állítsa ehhez az értékhez a digitális eszköz kimeneti beállítását.

· Bemenő PC iel:

- → "Megjeleníthető bemeneti jel" (95. o.)
- Állítsa ehhez az értékhez a számítógép kimeneti beállítását.

### ■ DVI kapcsolat

Ha a külső eszköz csak DVI-kimenettel rendelkezik, csatlakoztassa a HDMI aljzathoz DVI-HDMI-adapterkábellel\*3. DVI-HDMI adapterkábel használata esetén a hangkábelt csatlakoztassa az AV2 terminálokhoz.

# (Megjegyzés)

- · Az audiobeállítások a Hangmenü [HDMI1 / 2 bemenet] lehetőségénél érhetők el. (41. o.)
- · Ha a csatlakoztatott készülék rendelkezik képarány-beállító funkcióval, állítsa a képarányt "16:9" értékre.
- · Ezek a HDMI-csatlakozók "A típusúak".
- · Ezek a HDMI-csatlakozók kompatibilisek a HDCP (High-Bandwidth Digital Content Protection (Digitális másolásvédelem)) másolásvédelmi eljárással.
- · Digitális kimeneti aljzattal nem rendelkező készülék audiojelek fogadására a komponens vagy video bemeneti aljzatokhoz csatlakoztatható.
- .<br>● Ez a TV alkalmazza a HDMI™ technológiát.
- \*1: A HDMI-embléma látható a HDMI-kompatibilis készülékeken.
- \*2: A kétirányú hangforgalmi csatorna (ARC) egy olyan funkció, amely lehetővé teszi a digitális hangjelek továbbítását HDMI-kábelen keresztül.
- \*3: Érdeklődiön a helvi, digitális készülékekkel foglalkozó kereskedésben.

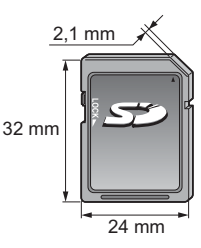

94

- VIERA Link (HDAVI Control 5)  $\Rightarrow$  [VIERA Link] (83. o.)
- $\bullet$  3D
- Content Type
- · Deep Colour
- x.v.Colour™
- · Visszirányú hangcsatorna\*<sup>2</sup> (csak HDMI2 csatlakozó)
- 

# **USB-csatlakozás**

· USB-kábelek használatakor használja a mellékelt ferritgyűrűt (közepes méret) az egyes kábelekhez annak érdekében, hogy teljesítse az EMC-szabványt.

A ferritgyűrű felszerelésével kapcsolatosan tekintse meg a ferritgyűrű fejhallgatókra történő felszerelését bemutató részt. (89. o.)

- · Ajánlatos közvetlenül a TV USB portjaihoz csatlakoztatni az USB flash memóriát vagy a kommunikációs kamerát.
- · Lehetséges, hogy néhány USB készülék és USB hub nem használható ezzel a TV-vel.
- Nem csatlakoztathat egyetlen készüléket sem USB kártvaolyasó használatával.
- Az USB Flash memória kivételével nem használhat egyszerre két vagy több ugyanolyan USB-eszközt.
- · További információkat találhat az USB eszközökről a következő weboldalon. (Angol nyelvű)
- http://panasonic.jp/support/global/cs/tv/

### ■ USB billentyűzet

- · Az illesztőprogramot igénylő USB billentyűzetet nem támogatja.
- A nyelv megváltoztatása [USB bill. kiosztása] (45. o.)
- · Előfordulhat, hogy a karakterek nem jelennek meg helyesen a TV képernyőn a csatlakoztatott billentyűzettől vagy a billentyűzet elrendezési beállításától függően.
- · Az USB billentyűzet bizonyos billentyűi megegyezhetnek a távirányító működésével.

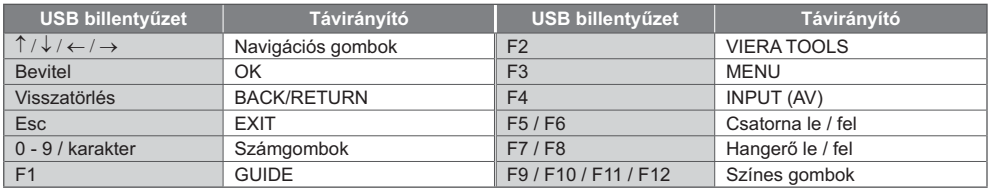

### ■ Játékvezérlő

- · Ellenőrizze az alábbi weboldalon azokat a játékvezérlőket, melyek teljesítményét teszteltük ezzel a TV-vel. (Angol nyelvű) http://panasonic.jp/support/global/cs/tv/
- A játékvezérlő bizonyos gombjai megegyeznek a távirányító működésével.

Példa<sup>-</sup>

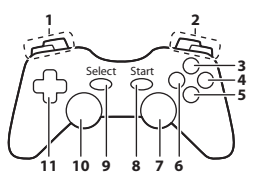

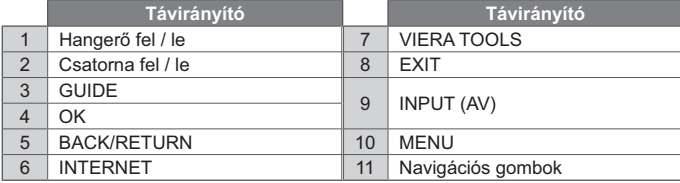

### Megjeleníthető bemeneti jel

### COMPONENT (Y. PB. PR) (AV2 termináltól). HDMI

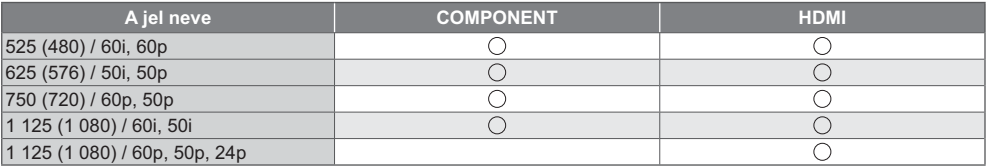

○: Alkalmazható bemeneti jel

### PC (HDMI-csatlakozóról)

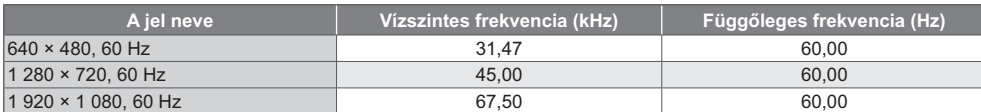

A számítógépre alkalmazható bemeneti jel kompatibilis a HDMI-szabvány szerinti időzítéssel.

### Megjegyzés )

· Előfordulhat, hogy a fentiektől eltérő jelek nem jelennek meg megfelelően.

A fenti jelek újraformázottak a képernyőn való optimális megjelenítés érdekében.

● A számítógépjel a megjelenítés érdekében nagyított vagy tömörített, így az apró részletek esetleg nem jelennek meg kielégítő tisztasággal.

# Számbillentyűk karaktertáblázata

A módosítható neveknél a karaktereket a számbillentyűkkel adhatja meg.

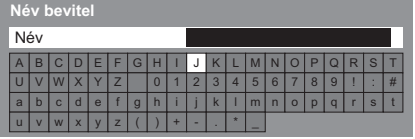

- $12x$   $3x$ A kívánt karaktert a számbillentyűk ismételt megnyomásával érheti el.
- A karakter automatikusan tárolásra kerül, ha 1 másodpercig a képernyőn hagyja.
- A karaktert az OK gomb vagy valamelyik számbillentyű
	- 1 másodpercen belüli megnyomásával is kiválaszthatja.
- · A karakterek a bemeneti egységek jellegétől függően változhatnak.

### Karaktertáblázat:

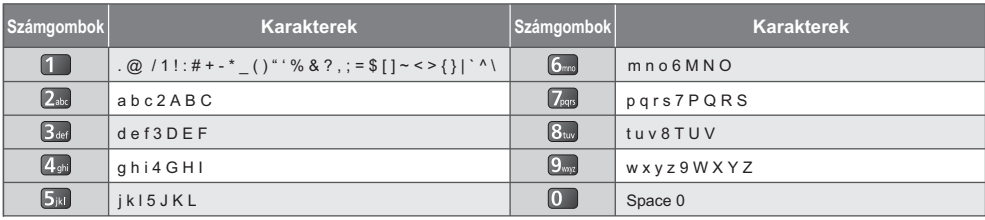

# **SCART- és HDMI-aljzat információ**

# AV1 SCART csatlakozó (RGB, VIDEO, Q-Link)

TMDS adat 2+

 $\overline{1}$ 

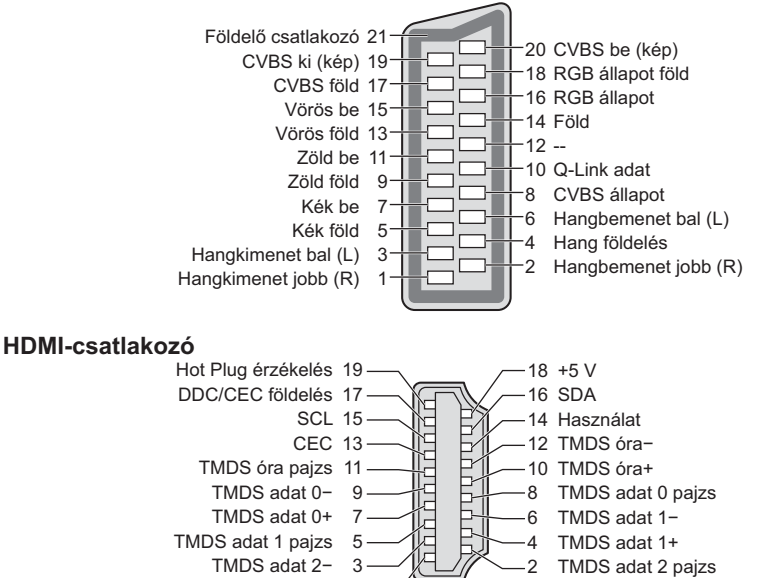

Müszaki információk

# **GYFK**

Mielőtt segítséget kérne, vagy szervizbe vinné a készüléket, a probléma megoldásához kövesse az alábbi egyszerű útmutatásokat

Ha a probléma változatlanul fennáll, forduljon a helyi Panasonic kereskedőhöz segítségért.

### Zajos, kimerevedett vagy eltűnő kép DVB üzemmódban / Fehér foltos vagy árnyékos kép (szellemkép) analóg üzemmódban / Bizonyos csatornákat nem lehet behangolni

- · Ellenőrizze az antenna helyzetét, irányát és csatlakozását.
- · Ellenőrizze a [Jel állapot] beállítást (51. o.). Ha a [Jelminőség] vörösben jelenik meg, akkor a DVB jel gyenge.
- Az időjárási körülmények (sűrű eső, hó stb.) hatással vannak a jel vételére, különösen az amúgy is gyenge vételű területeken. A nagy légköri nyomás még jó időjárás esetén is bizonyos csatornák rossz vételét eredményezheti.
- · Az alkalmazott digitális vételi technológiák miatt a digitális jelek minősége néha gyengülhet, annak ellenére, hogy az analóg vétel kiváló.
- · Kapcsolja ki a TV-t a főkapcsolóval, majd kapcsolja be újra.
- · Ha a probléma továbbra is fennáll, akkor az elérhető szolgáltatásokkal kapcsolatban vegye fel a kapcsolatot a helvi kereskedővel vagy szolgáltatójával.

### A TV programfüzeten nem láthatóak a műsorok

- · Ellenőrizze a digitális jeladót.
- · Állítsa a földi antennát egy másik, a közelben elhelyezett jeladó irányába.
- · Ellenőrizze az analóg adást. Ha a kép minősége rossz, akkor ellenőrizze az antennát és vegye fel a kapcsolatot a helyi kereskedővel.

### Nincs kép, nincs hang

- · Ellenőrizze, hogy a TV be van-e kapcsolva
- · Ellenőrizze, hogy a tápkábel be van-e dugva a TV-be és a fali aljzatba.
- · Ellenőrizze, hogy AV üzemmódban van-e a készülék.
- · Ellenőrizze, hogy a megfelelő bemeneti módot választotta-e ki.
- Ellenőrizze a Kép menüt (38., 39. o.) és a hangerőt.
- · Ellenőrizze, hogy a szükséges kábelek és a csatlakozások megfelelően illeszkednek-e.

#### Automatikus képarány

- · Az automatikus képarány beállítás célia, hogy ön mindig a képernyőt optimálisan kitöltő kép látványát élvezhesse.  $\Rightarrow$  (90. o.)
- A képarány manuális módosításához nyomja meg az ASPECT gombot. → (23. o.)

#### Fekete-fehér kép

Ellenőrizze, hogy a külső jelforrás kimenete illeszkedik a TV bemenetéhez. SCART használata esetén ellenőrizze, hogy a külső berendezés kimeneti beállítása nem S-Video-e.

#### A Q-Link funkció nem működik

· Ellenőrizze a SCART-kábelt és a csatlakozást. Továbbá végezze el az [AV 1-es kimenet] beállítását a Beállítás menüben. + (42. o.)

#### A IVIERA Link1 funkció nem működik, és a rendszer hibaüzenetet küld

- · Ellenőrizze a csatlakozást. → (80., 81. o.)
- · Kapcsolja be először a csatlakoztatott eszközt, majd a TV-t. → (83. o.)

### A felvétel nem indul azonnal

· Ellenőrizze a felvevőkészülék beállításait. Részletekért olvassa el a felvevőkészülék kézikönyvét.

### A képernyő elsötétül

· Erre akkor kerül sor, amikor a kontraszt automatikusan csökken a képbeégés elkerülése érdekében, amikor a felhasználó néhány percig nem avatkozik be, a következő helyzetekben:

- · Nem érkezik iel DVB vagy AV üzemmódban
- · Zárolt csatorna kiválasztása
- · Érvénytelen csatorna kiválasztása
- · Rádióállomás kiválasztása
- · Menü megjelenítése
- · Miniatűr vagy állókép

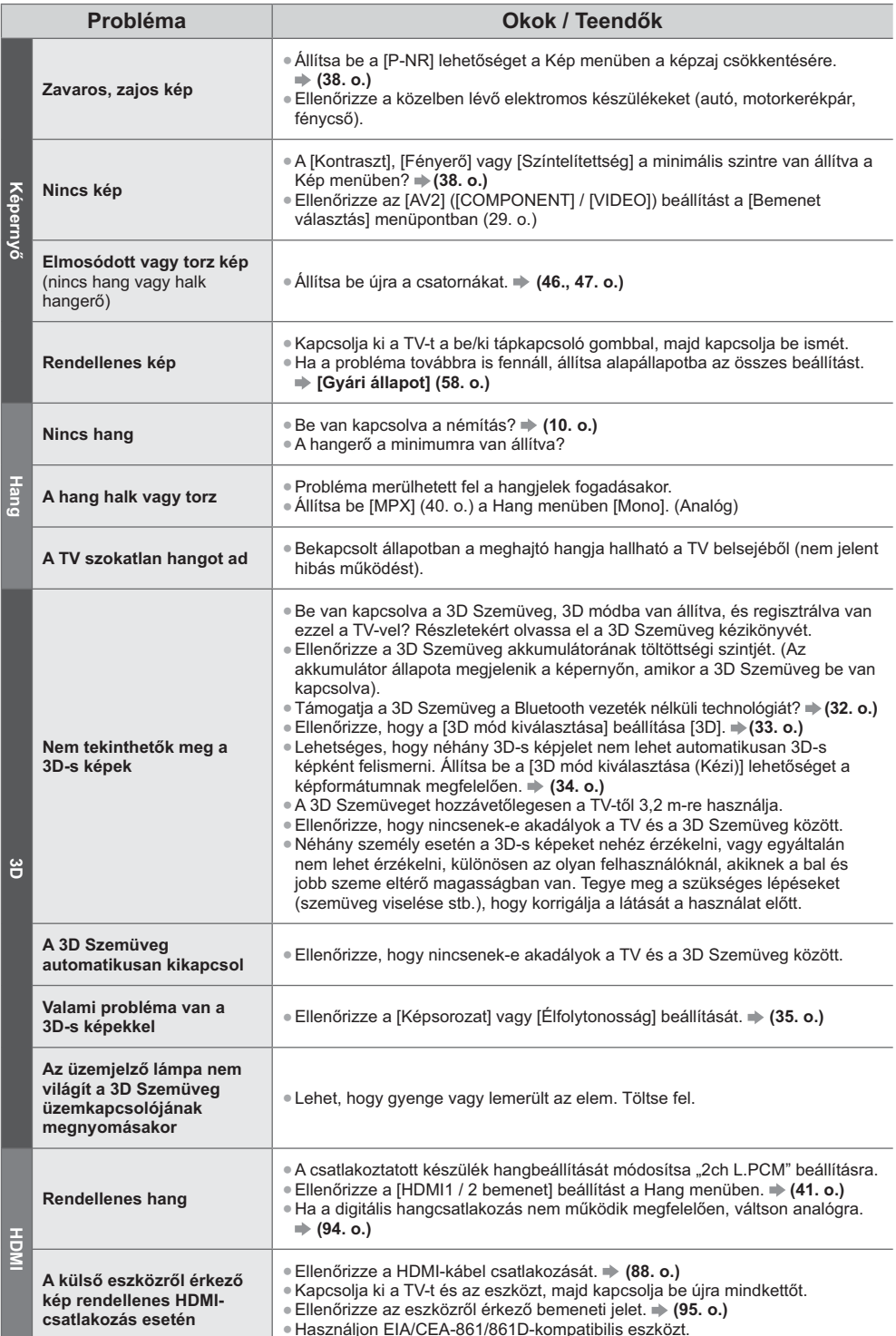

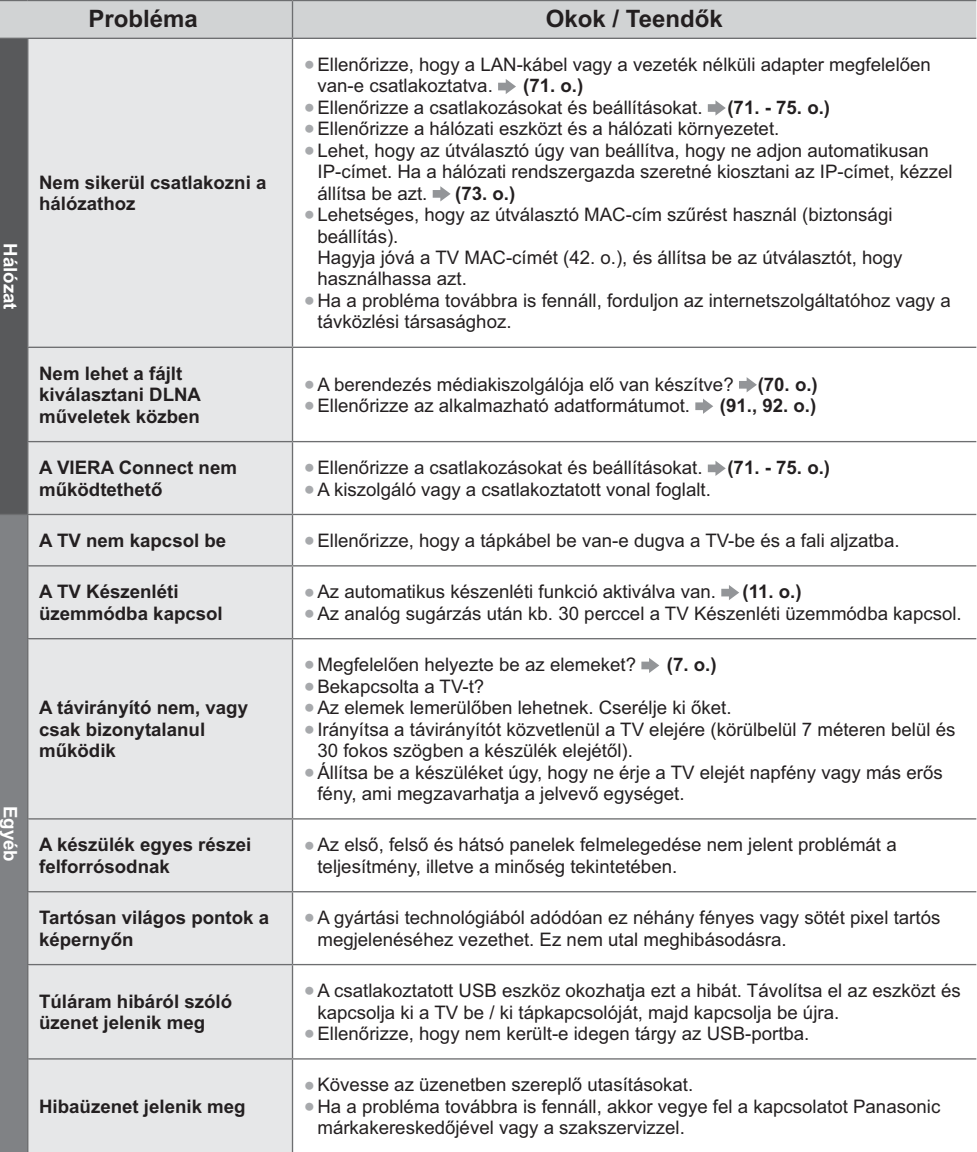

# **Karbantartás**

# Először is húzza ki a csatlakozódugót a fali aljzatból.

# Kijelző panel, Burkolat, Talapzat

### Karbantartás:

A por és az ujjnyomok eltávolításához törölje le óvatosan a kijelzőpanel, a készülékház és a talapzat felületét egy puha ronggyal.

### **Makacs szennyeződés esetén:**

Először tisztítsa le a port a felületről. Nedvesítsen meg vízben vagy enyhe tisztítószeres oldatban (1 rész tisztítószer 100 rész vízhez) egy puha rongyot. Ezt követően csavarja ki a ruhát és törölje át a felületet. Végül törölje le a nedvességet.

# **Figyelem**

- . Ne használjon kemény szövetet, vagy ne dörzsölje meg túl erősen a felülete, mert az a felület megkarcolódását okozhatia.
- · Ügyeljen arra, hogy a készülék felületét ne érje mosószer vagy víz. A készülék belsejébe kerülő folyadék a termék meghibásodásához vezethet.
- · Ügyeljen arra, hogy a felületekre ne kerüljön rovarriasztó, oldószer, hígító vagy más erős vegyszer. Ez károsíthatja a felület minőségét, illetve a festék lepattogzását okozhatja.
- A kijelző-panel felületét különleges bevonattal látták el, és könnyen megsérülhet. Ügyeljen arra, hogy ne ütögesse vagy karcolja meg a felületét körmeivel vagy más kemény tárggyal.
- . Ne hagyja, hogy a készülékház vagy a talapzat hosszú időn keresztül érintkezzen gumival vagy PVC-anyagokkal. Ez ronthat a felület minőségén.

# Tápkábel csatlakozódugója

Rendszeresen törölje le a tápkábel csatlakozódugóját száraz ruhával. A nedvesség és a por tüzet vagy áramütést okozhat.

# **Licenc**

A védjegyek teljes mértékben elismertek, akkor is, ha a vállalatok és termékek védjegyei külön nem kerültek megjelölésre.

- . A DVB és a DVB-logók a DVB Project védjegyei.
- A "RealD 3D" a RealD védjegye.
- · A "Full HD 3D Glasses™" logó és a "Full HD 3D Glasses™" kifejezés a Full HD 3D Glasses Initiative védjegye.
- 4A Bluetooth® szóvédjegy és az emblémák bejegyzett védjegyek, és a Bluetooth SIG, Inc. tulajdonát képezik, és az ilyen védjegyek Panasonic Corporation által történő bármely felhasználása licenc alapján történik. Az egyéb védjegyek és márkanevek tulajdonosaik tulajdonát képezik.
- Az SDXC logó az SD-3C, LLC védjegye.
- Az "AVCHD", az "AVCHD 3D" és az "AVCHD Progressive" embléma a Panasonic Corporation és a Sony Corporation védjegye.
- 4A DivX®, DivX Certified®, DivX Plus® HD és az ezekhez kapcsolódó logók a Rovi Corporation vagy leányvállalatai
- bejegyzett védjegyei, használatuk engedéllyel történik.
- A QuickTime és a QuickTime logó az Apple, Inc. bejegyzett védjegyei, használatuk engedéllyel történik.
- 4A VIERA Connect a Panasonic Corporation védjegye.
- 4A Skype a Skype Limited védjegye.
- 4A DLNA®, a DLNA embléma és a DLNA CERTIFIED™ a Digital Living Network Alliance védjegyei, szervizjelei és tanúsító jelei.
- 4A Windows név a Microsoft Corporation bejegyzett védjegye az Egyesült Államokban és más országokban.
- A HDMI, a HDMI-embléma és a High-Definition Multimedia Interface a HDMI Licensing LLC védjegyei, illetve bejegyzett védjegyei az Egyesült Államokban és más országokban.
- 4Az x.v.Colour™ védjegy.
- 4A HDAVI Control™ a Panasonic Corporation védjegye.
- 4Készült a Dolby Laboratories licence alapján.
- A Dolby és a két D betű alkotta jel a Dolby Laboratories védjegye.
- · Gyártva az USA Szabadalmai alapján: 5 956 674; 5 974 380; 6 487 535 vagy még függőben lévő Egyesült Államokbeli és globális szabadalmak alapján. A DTS, a Symbol, & a DTS és a Symbol együttesen bejegyzett védjegyek & a DTS 2.0+Digital Out a DTS, Inc. védjegye. A termék a szoftvert is magában foglalja. © DTS, Inc. minden jog fenntartva.
- A GUIDE Plus+, a Rovi és a Rovi Guide a Rovi Corporation és/vagy leányvállalatai védjegye.

A GUIDE Plus+ és a Rovi Guide rendszer gyártása a Rovi Corporation és/vagy leányvállalatai engedélyével történik. A Rovi Guide rendszert az Egyesült Államokban, Európában és más országokban benyújtott szabadalmak és szabadalmi bejelentések védik, beleértve egyet vagy többet az Egyesült Államokban a Rovi Corporation és/vagy leányvállalatai számára kibocsátott 6 396 546; 5 940 073; 6 239 794 számú szabadalmak közül

### Ez a termék a következő szoftvert vagy technológiát foglalja magában:

(1) a Panasonic Corporation által vagy a Panasonic Corporation számára függetlenül kifeilesztett szoftver.

(2) harmadik fél tulajdonában lévő, a Panasonic Corporation számára engedélyezett szoftver,

(3) a részben az Independent JPEG Group munkáján alapuló szoftver,

(4) a FreeType Project által kifejlesztett szoftver,

(5) a GNU KISEBB ÁLTALÁNOS NYILVÁNOS LICENC (LGPL) alá besorolható szoftver és/vagy

(6) az LGPL alá eső szoftvertől eltérő nyílt forráskódú szoftver.

(7) a Microsoft Corporation vagy leányvállalatai által engedélyezett "PlayReady" (digitális jogkezelő technológia).

Az (5)-ös kategóriába eső szoftver esetén kérjük, tekintse meg az LGPL feltételeit, amelynek aktuális szövegét a következő címen tekintheti meg: http://www.gnu.org/licenses/old-licenses/lgpl-2.1.html

Továbbá, az (5)-ös kategóriába eső szoftverek védiegyét több személy birtokolja.

Kérjük, tekintse meg ezen személyek szerzői jogi nyilatkozatát a következő címen:

http://www.am-linux.ip/dl/EUIDTV12/

Az LPGL szoftvert azzal a szándékkal forgalmazzák, hogy hasznos célt szolgáljon, viszont SEMMILYEN GARANCIA NÉLKÜL áll rendelkezésre, és forgalmazása még az ÉRTÉKESÍTHETŐSÉGRE vagy EGY ADOTT CÉLRA VALÓ ALKALMASSÁGRA vonatkozó beleértett garanciát sem jelent.

A termékek kiszállítását követő legkevesebb három (3) éven belül a Panasonic - amennyiben egy harmadik fél az alábbiakban megadott kapcsolatfelvételi információn kapcsolatba lép velünk - átadja az LGPL alá eső megfelelő forráskódnak egy teljes, számítógéppel olvasható példányát. Ennek a költsége nem lehet több, mint a forráskód fizikai forgalmazásának a költsége.

Kapcsolat

cdrequest@am-linux.jp

Az LGPL hatálya alá eső forráskódot Ön és a nyilvánosság bármely tagja díjmentesen elérheti az alábbi weboldalunkon.

http://www.am-linux.jp/dl/EUIDTV12/

Az (5)-ös és (6)-os kategória alá eső szoftver esetén kériük, tekintse meg az érvényes licencfeltételeket a termék "Beállítás" menülében.

Továbbá, a (7)-es kategória alá eső PlayReady esetén vegye figyelembe a következőket.

(a) Ez a termék olyan technológiát tartalmaz, amely a Microsoft adott szellemi tulaidonát képezi. A Microsoft megfelelő engedélye(i) nélkül tilos ennek a technológiának a jelen terméken kívül eső használata vagy forgalmazása. (b) A tartalomtulajdonosok a Microsoft PlayReady<sup>™</sup> tartalom-hozzáférési technológiáját szellemi tulajdonuk - a jogvédett tartalmat is beleértve - védelmére használják. Ez a készülék a PlayReady technológiát a PlayReady-védett .<br>és/vagy a WMDRM-védett tartalomhoz való hozzáféréshez használja. Amennyiben a készülék nem alkalmazza sikeresen a tartalom-felhasználással kapcsolatos korlátozásokat, a tartalomtulajdonosok felkérhetik a Microsoft vállalatot, hogy vonja vissza a készülék PlayReady-védett tartalom felhasználási képességét. A visszavonás nincs hatással a védelem nélküli tartalomra vagy az egyéb tartalom-hozzáférési technológiákkal védett tartalomra. A tartalomtulajdonosok a tartalmukhoz való hozzáféréshez a PlayReady frissítésére kérhetik fel Önt. Amennyiben nem fogadja el a frissítést, akkor nem fogja tudni elérni az olyan tartalmat, amelyhez szükséges a frissítés

# Műszaki paraméterek

# ■ Termékismertető adatlap

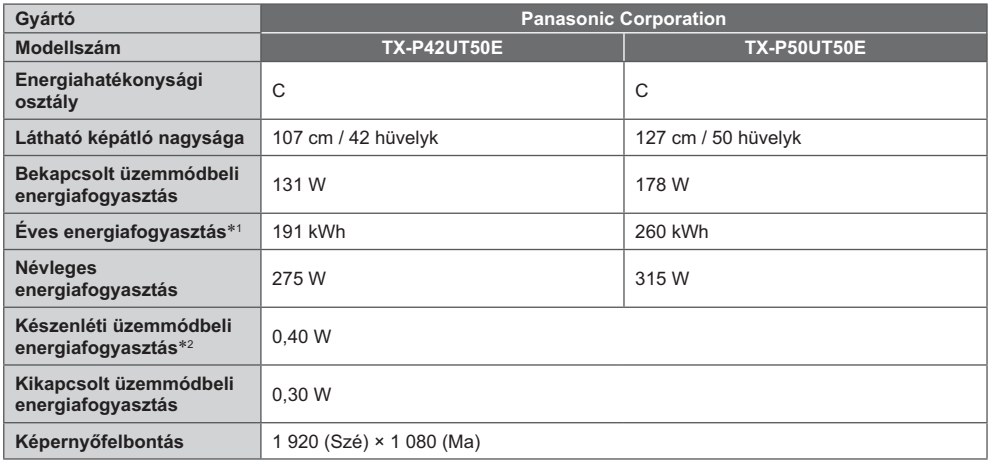

## ■ Egyéb információk

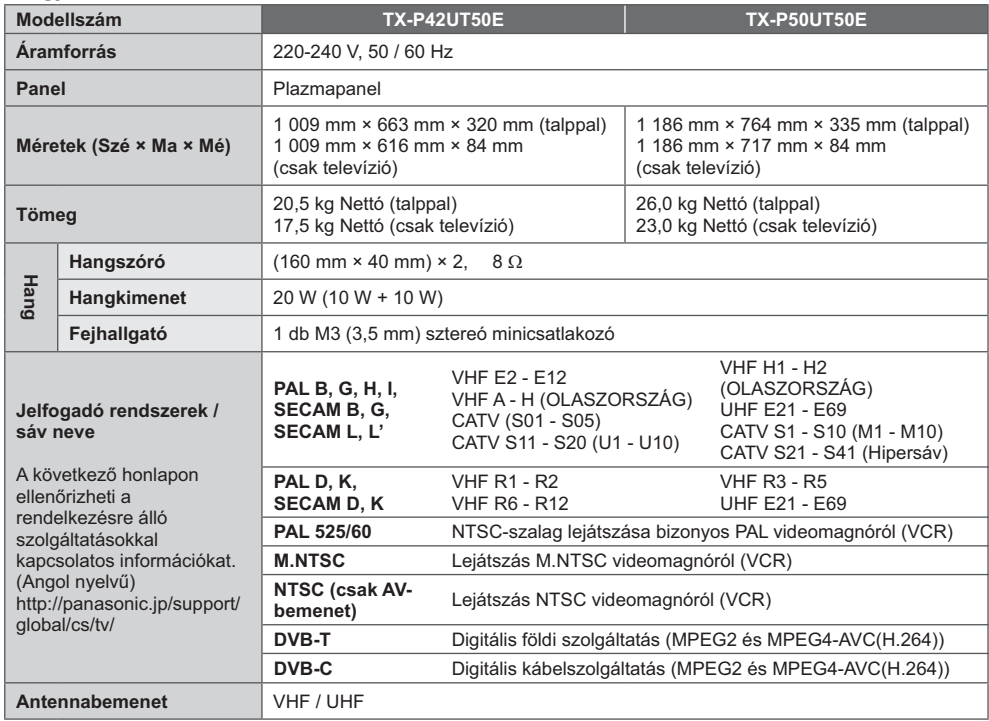

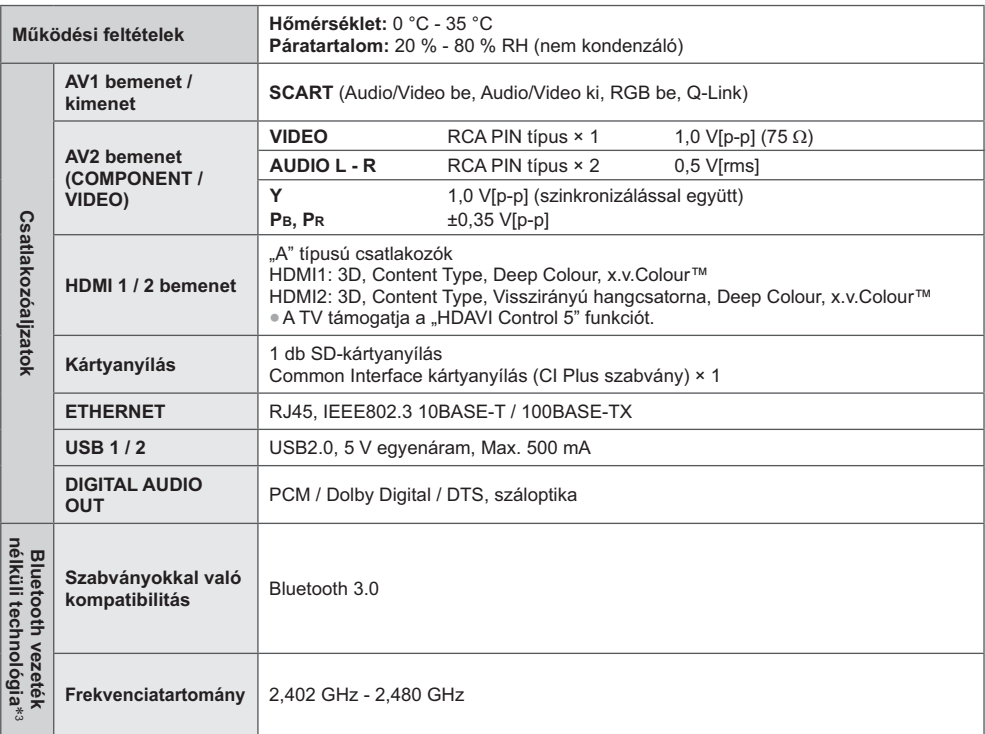

\*1: A televíziókészülék napi 4 órás üzem mellett az év 365 napjára vetítve évente XYZ kWh mennyiségű energiát fogyaszt. A tényleges energiafogyasztás a készülék üzemeltetési módjától függ.

\*2: Amikor a TV-t a távirányítóval kapcsolják ki, és nincs aktív funkció

\*3: Nem az összes Bluetooth kompatibilis eszköz érhető el ezzel a TV-vel.

### (Megjegyzés)

A megjelenés és a műszaki adatok előzetes bejelentés nélkül változhatnak. A tömeg és a bemutatott méretek nem pontos értékek.

· A készülék megfelel az alábbiakban felsorolt EMC-szabványoknak.

EN55013, EN61000-3-2, EN61000-3-3, EN55020, EN55022, EN55024

# **Tájékoztatás felhasználók számára az elhasználódott készülékek, szárazelemek és**  akkumulátorok begyűjtéséről és ártalmatlanításáról

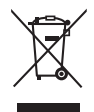

A termékeken, a csomagoláson és/vagy a kísérő dokumentumokon szereplő szimbólumok azt jelentik, hogy az elhasználódott elektromos és elektronikus termékeket, szárazelemeket és akkumulátorokat az általános háztartási hulladéktól külön kell kezelni. Az elhasználódott készülékek, szárazelemek és akkumulátorok megfelelő kezelése, hasznosítása és újrafelhasználása céljából, kérjük, hogy az ország törvényeinek, valamint a 2002/96/EK és a 2006/66/EK irányelveknek megfelelően juttassa el azokat a kijelölt gyűjtőhelyekre.

E termékek, szárazelemek és akkumulátorok előírásszerű ártalmatlanításával Ön hozzájárul az értékes erőforrások megóvásához, és megakadályozza az emberi egészség és a környezet károsodását, amit egyébként a hulladékok nem megfelelő kezelése okozhat.

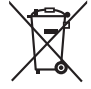

### Az elhasználódott termékek, szárazelemek és akkumulátorok begyűjtésével és újrafelhasználásával kapcsolatban, kérjük, érdeklődjön a helyi közösségénél, a területi hulladékártalmatlanító szolgálatnál vagy abban az üzletben, ahol a termékeket vásárolta.

E hulladékok szabálytalan elhelyezését a nemzeti jogszabályok büntethetik.

### **Az Európai Unió üzleti felhasználói számára**

Ha az elektromos vagy elektronikus berendezésétől meg kíván szabadulni, kérjük, további tájékoztatásért forduljon a forgalmazójához vagy a szállítójához.

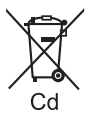

[Hulladékkezelési tájékoztató az Európai Unión kívüli egyéb országokban] Ezek a szimbólumok csak az Európai Unióban érvényesek. Ha meg kíván szabadulni a termékektől, kérjük, lépjen kapcsolatba a helyi hatóságokkal vagy a kereskedővel, és kérdezze meg őket a hulladékelhelyezés megfelelő módjáról.

### **Megjegyzés a szárazelem- és akkumulátor-szimbólummal kapcsolatban (a két alsó szimbólumpélda):**

Ezek a szimbólumok kémiai szimbólummal együtt alkalmazhatók. Ebben az esetben teljesíti az EU irányelvnek vegyi anyagra vonatkozó követelményét.

### **Vásárlói bejegyzés**

A termék modellszáma és sorozatszáma a készülék hátoldalán található. Jegyezze fel a sorozatszámot az alábbi helyre, és őrizze meg ezt a kézikönyvet a vásárlást igazoló blokkal együtt. Így megkönnyíti az azonosítást lopás, a termék elvesztése, valamint garanciális szolgáltatás esetén.

**Modellszám Sorozatszám**

# **Panasonic Corporation**

Web Site: http://panasonic.net